# **ESCUELA POLITÉCNICA NACIONAL**

## **ESCUELA DE FORMACIÓN DE TECNÓLOGOS**

## **DESARROLLO DE SISTEMA ECOMMERCE CUSTOMER TO CUSTOMER PARA ELECTRODOMÉSTICOS DESARROLLO DE UN** *FRONTEND*

**TRABAJO DE INTEGRACIÓN CURRICULAR PRESENTADO COMO REQUISITO PARA LA OBTENCIÓN DEL TÍTULO DE TECNÓLOGO SUPERIOR EN DESARROLLO DE SOFTWARE**

**DASTIN STEVE CHÁVEZ PÉREZ**

**DIRECTOR: ING YADIRA FRANCO**

**DMQ, marzo 2023**

### **CERTIFICACIONES**

<span id="page-1-0"></span>Yo, DASTIN STEVE CHÁVEZ PÉREZ declaro que el trabajo de integración curricular aquí descrito es de mi autoría; que no ha sido previamente presentado para ningún grado o calificación profesional; y, que he consultado las referencias bibliográficas que se incluyen en este documento.

 $\frac{1}{2}$ 

### **DASTIN STEVE CHÁVEZ PÉREZ**

**dastin.chavez@epn.edu.ec**

**brago22@hotmail.it**

Certifico que el presente trabajo de integración curricular fue desarrollado por DASTIN STEVE CHÁVEZ PÉREZ, bajo mi supervisión.

**Ing. Yadira Franco R Mg. DIRECTOR**

**yadira.franco@epn.edu.ec**

## **DECLARACIÓN DE AUTORÍA**

<span id="page-2-0"></span>A través de la presente declaración, afirmamos que el trabajo de integración curricular aquí descrito, así como el (los) producto(s) resultante(s) del mismo, son públicos y estarán a disposición de la comunidad a través del repositorio institucional de la Escuela Politécnica Nacional; sin embargo, la titularidad de los derechos patrimoniales nos corresponde a los autores que hemos contribuido en el desarrollo del presente trabajo; observando para el efecto las disposiciones establecidas por el órgano competente en propiedad intelectual, la normativa interna y demás normas.

DASTIN STEVE CHÁVEZ PÉREZ

### **DEDICATORIA**

<span id="page-3-0"></span>Con mucho orgullo, dedico este proyecto a mis padres David Chávez y Silvia Pérez, por siempre apoyarme con cada una de sus palabras, que me alentaron a ser alguien mejor cada día, por enseñarme que rendirme no es una opción, por brindarme su apoyo para poder lograr todos los sueños que he tenido, gracias a ellos he tenido el camino claro para poder seguir mi vocación, y por eso siempre estaré agradecido con ambos por darme todo su amor incondicional.

**DASTIN STEVE CHÁVEZ PÉREZ**

### **AGRADECIMIENTO**

<span id="page-4-0"></span>Andrea Moreta por sus valiosos consejos, por enseñarme que existen personas con un amor tan inmenso e inimaginable, que logran inspirarte cada día a ser una mejor persona, por apoyarme en las decisiones difíciles y sobre todo por brindarme su amor incondicional y hacerme sentir como la persona más afortunada del mundo.

Ricardo Paredes, mi mejor amigo por enseñarme que el valor de la amistad es imprescindible, además de tener en cuenta que siempre contaré con alguien en el cual poder confiar y apoyarme en las buenas y en las malas, por enseñarme que por tan mala sea la situación, siempre hay que dar un salto de fe, por esa razón siempre será una persona muy importante en mi vida y siempre será una gran fuente de inspiración para mi persona.

Miguel Muzo, mi amigo y compañero de tesis y alguien que me acompañó durante toda mi travesía en esta carrera, con quien aprendí que el trabajo en equipo es esencial para poder alcanzar un objetivo en común, con quien aprendí a encontrar en otras personas un amigo en el cual poder confiar.

A mis mejores amigos que me han acompañado durante toda mi vida hasta este punto Gabriel Quishpi, Axel Aguirre y David Chapi, con los cuales he vivido momentos maravillosos en mi vida y a los cuales les tengo tanto aprecio, por aliviarme de la carga de la Universidad y en sí, a todas las experiencias compartidas con ellos.

### **DASTIN STEVE CHÁVEZ PÉREZ**

## ÍNDICE DE CONTENIDO

<span id="page-5-0"></span>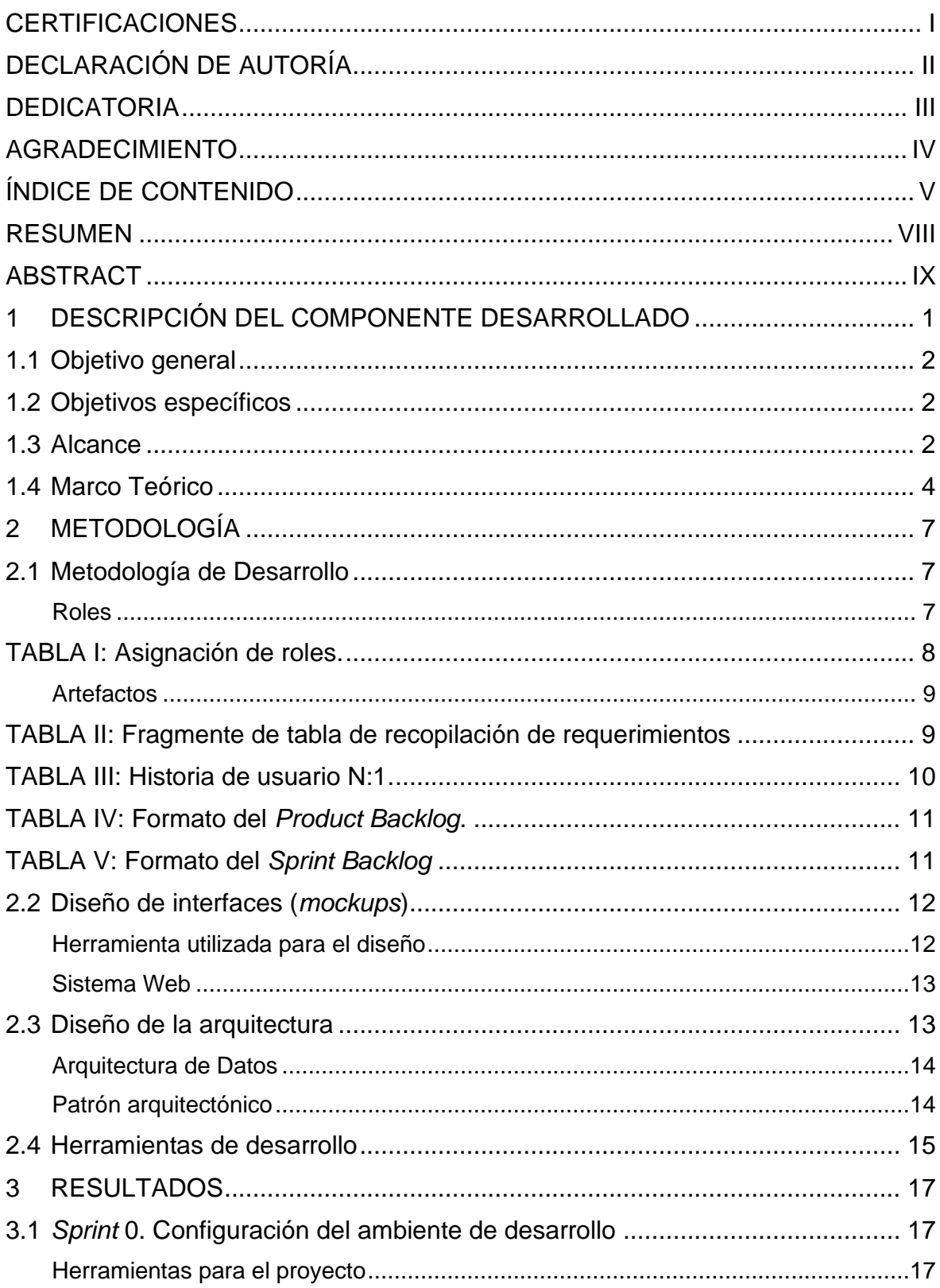

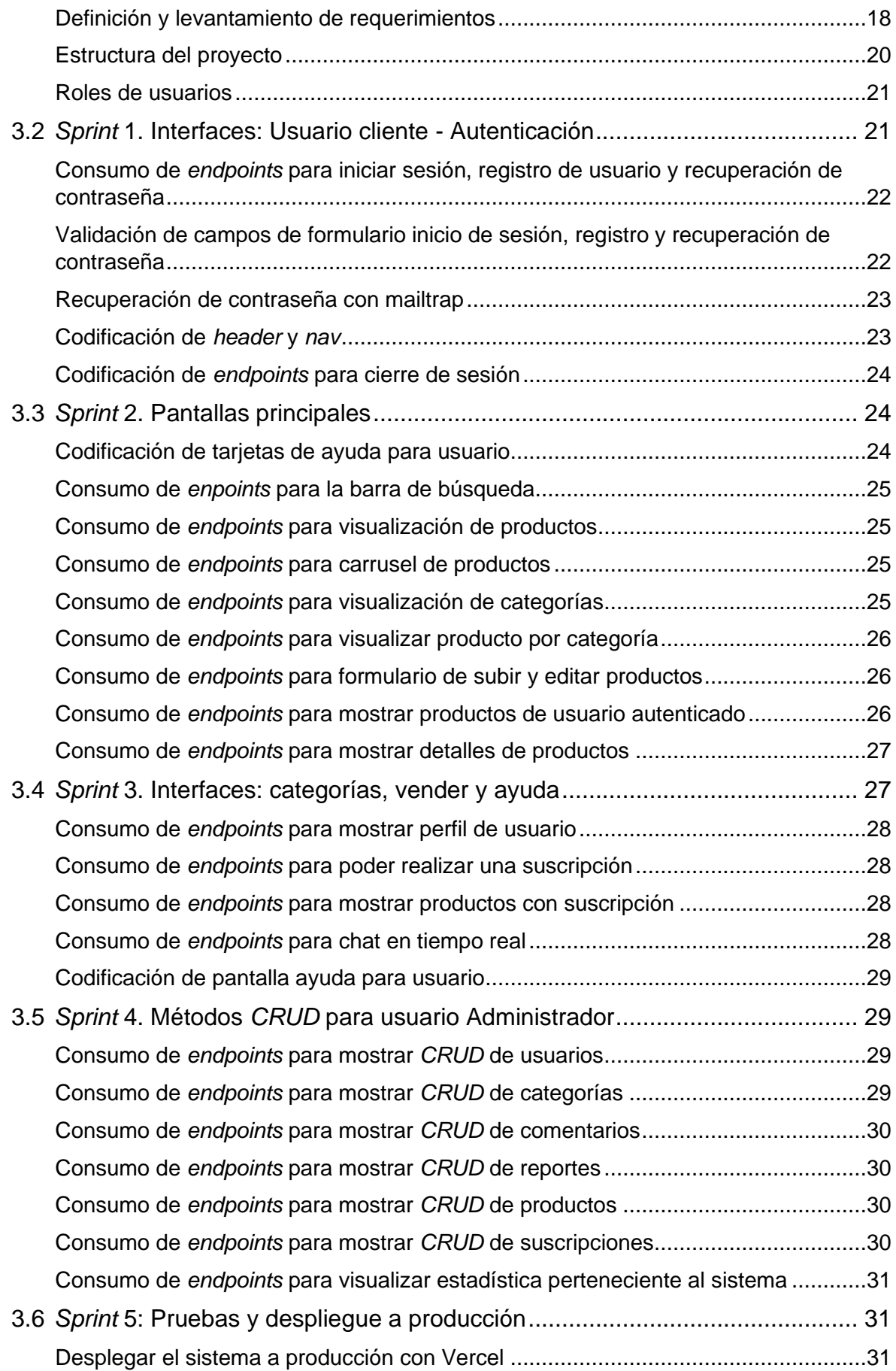

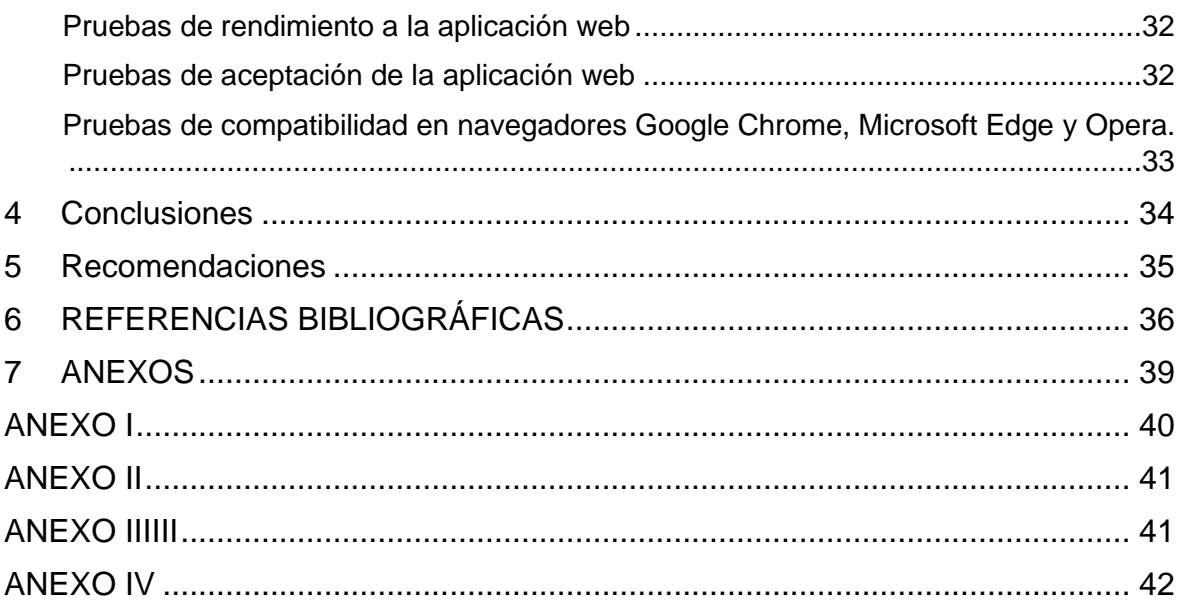

### **RESUMEN**

<span id="page-8-0"></span>El proyecto *ecommerce customer to customer* se centra en la venta de electrodomésticos mediante un sistema web, su principal objetivo es poder proporcionar al cliente un sistema fácil de manejar, intuitivo y amigable, teniendo como función principal el lograr una venta o acuerdo mutuo entre comprador y vendedor garantizando la seguridad en cuanto a la información del usuario se refiere.

El portal web, cuenta con un sistema de pagos, con la finalidad de hacer que los productos que pertenezcan a un determinado cliente puedan tener una mayor visibilidad dentro el sistema y así poder hacer que estos sean vendidos de manera rápida y eficaz. En el presente trabajo se está mostrando el desarrollo de un sistema *ecommerce customer to customer* para la venta de electrodomésticos. Este sistema permite a sus usuarios las funciones de registro, inicio de sesión, modificar contraseña, modificar perfil, gestionar los productos propios, realizar comentarios, reportar productos según les parezca a los usuarios, realizar compras y ventas de electrodomésticos mediante un chat que se ofrece dentro de la plataforma de forma, de esta manera el uso del sistema web se garantiza por su fácil manejo y por proporcionar una forma de que personas vendan sus artículos.

La estructura que maneja el presente proyecto se divide en tres secciones, teniendo así los objetivos, el alcance y el marco metodológico, con la finalidad de llevar a cabo la implementación de un sistema capaz de realizar ventas y compras de electrodomésticos.

**PALABRAS CLAVE:** ecommerce, sistema web, venta, compra, electrométricos.

### **ABSTRACT**

<span id="page-9-0"></span>The project ecommerce customer to customer focuses on the sale of home appliances through a web system, its main objective is to provide the customer with an easy to use, intuitive and friendly system, having as its main function to achieve a sale or mutual agreement between buyer and seller ensuring security in terms of user information is concerned.

The web portal, has a payment system, in order to make the products belonging to a particular client can have greater visibility within the system and thus be able to make these are sold quickly and efficiently. This document shows the development of a customer-tocustomer ecommerce system for the sale of home appliance. This system allows its users the functions of registration, login, modify password, modify profile, manage own products, make comments, report products as they seem to users, make purchases and sales of appliances through a chat that is offered within the platform in this way the use of the web system is guaranteed by its ease of use and by providing a way for people to sell their items.

The structure that manages the present project is divided into three sections, thus having the objectives, scope and methodological framework, in order to carry out the implementation of a system capable of making sales and purchases of home appliance

**KEYWORDS:** ecommerce, web system, sale, purchase, home appliance.

### <span id="page-10-0"></span>**1 DESCRIPCIÓN DEL COMPONENTE DESARROLLADO**

En el Ecuador las compras a través de aplicaciones web han ido en crecimiento, siendo así que en el año 2016 alrededor del 40% de consumidores realizaban sus compras por medio de estas plataformas digitales, paulatinamente esto ha ido en aumento, teniendo así en el año 2021 un alza de usuarios con respecto al año que se mencionó, teniendo un consumo del más del 40% en ventas a través de estos portales web, entre estos los más usados para el comercio de productos, denominado *ecommerce* [1].

Durante la actual pandemia, la compra por estas páginas web está obteniendo un gran rendimiento y un incremento a gran escala, hasta el punto de obtener 2.300 millones de dólares durante este periodo, debido a que uno de cada 3 compradores de estas plataformas realiza por primera vez alguna compra por lo cual sus ventas crecieron por más del 44% en el año 2019 [2].

Se logran obtener grandes beneficios al momento de realizar compras en línea tanto por parte del comprador como del vendedor, debido a que la mayoría de productos logra ser vendido a un menor precio que el establecido en tiendas físicas, además de tener beneficios como formas de pago, ahorro de tiempo y lógica de distribución, que son las principales características que incitan a personas a comprar a través de esta clase de portales web.

Alrededor del 35% de personas en el Ecuador [2], ya realizan compras directamente en internet, ya sea en portales o páginas web que son reconocidas a nivel del país, bien sea OLX, Mercado Libre, Facebook Marketplace, etc. Es bien cierto existen personas que busca productos de fábrica, pero existe el otro lado de la moneda, el cual prefieren productos de segunda mano, que logren satisfacer sus necesidades dependiendo de cuáles estas sean [3].

La mayoría de estas personas recorren entre la edad de 26 y 33 años, y un 60% de estos cuentan con al menos un estudio universitario, un nivel socioeconómico medio [4], lo cual indica un índice alto de personas que buscan productos a través de estos portales web algún producto, bien sea de primera o segunda mano.

Dentro de este amplio mercado existen personas que buscan vender productos que ya no sea de utilidad para estas mismas, por esta razón estas buscan cambiar, vender, o comprar productos, ya sean electrodomésticos, computadoras, celulares, etc. Existen pocas plataformas de este estilo y poca visibilidad para que personas logren vender productos que ya no necesiten.

1

Ante la problemática expuesta y con el motivo de poder satisfacer la demanda de venta y compra de electrodomésticos por medio de plataformas digitales, por esta razón en el presente Trabajo de Integración curricular, se desarrolla un sistema *ecommerce customer to customer* para la venta y compra de productos de primera y segunda mano, beneficiando a los usuarios al momento de buscar algún electrodomésticos a un bajo precio y en excelente calidad para su uso, además de optimización de tiempo por ambas partes.

### <span id="page-11-0"></span>**1.1 Objetivo general**

Desarrollar el *frontend* del *ecommerce customer to customer* para electrodomésticos.

### <span id="page-11-1"></span>**1.2 Objetivos específicos**

- 1. Definir los requerimientos funcionales y no funcionales.
- 2. Diseñar la arquitectura de navegación según los requerimientos establecidos.
- 3. Implementar los diferentes módulos a través de la codificación de los mismos.
- 4. Comprobar el funcionamiento del *frontend* mediante pruebas.
- 5. Desplegar el *frontend* a producción.

### <span id="page-11-2"></span>**1.3 Alcance**

La idea presente propone el desarrollo de una plataforma en línea tipo *ecommerce* en el cual se presenta un sistema de compra y venta de electrodomésticos, por lo mismo se decide implementar la opción en el caso que el usuario tenga la voluntad de vender un producto, este usuario debe colocar fotos, descripción y precio, para que de esta manera el usuario comprador, pueda visualizar este producto y tenga la capacidad de poder comunicarse a través de un chat con el vendedor de dicho producto para posteriormente que puedan concretar la venta.

El usuario en general (comprador/vendedor) tendrá que realizar un registro en la plataforma para poder realizar el acto de compra y venta, caso contrario no este no puede acceder a todas las funcionalidades dentro del sistema, teniendo la misma información de descripción, fotos y precio de cualquier producto que sea del interés del usuario.

Implementación de suscripciones o micro pagos, con la finalidad de que los usuarios interesados en que sus productos sean mucho más visibles dentro de la plataforma y así que los mismos sean vendidos lo más pronto posible haciendo así una denominada "venta rápida".

El *ecommerce* presenta integridad, consistencia y seguridad de toda la información y datos proporcionados, lo que garantiza que la parte del *backend* sea efectiva, dinámica y adecuada para los productos que se encuentran en venta o compra, la cual esta desarrollada con el *framework* denominado Laravel. Se garantiza un trabajo lípido en el *frontend* gracias a la ayuda del *framework* de React, además se realiza pruebas individuales o unitarias y de integración, con el objetivo de comprobar la efectividad del sistema web *ecommerce* y todas las funcionalidades del mismo.

Con el objetivo de llevar a cabo el actual proyecto, se utiliza una metodología ágil como lo es la metodología denominada "Scrum", lo que ha permitido tener un desarrollo flexible y poder obtener soluciones complejas para la codificación y despliegue del sistema web.

La propuesta plantea la lógica interna de una interfaz la cual es utilizada para que diferentes usuarios que deseen vender o comprar electrodomésticos, además se puede buscar un electrodoméstico por medio de un buscador y filtros para satisfacer las necesidades del usuario. También, existen 2 perfiles de usuario para que puedan visualizar, comprar y administrar respectivamente en los diferentes módulos dentro de la plataforma, a continuación, una demostración del mismo:

#### **Perfiles de usuario:**

- Administrador
- Vendedor/Comprador

#### **En el** *frontend***, el perfil Administrador consume una variedad de** *endpoints* **para:**

- Iniciar sesión, cerrar sesión, modificar perfil y recuperación de contraseña.
- Gestionar, visualizar y eliminar productos.
- Eliminar usuarios

### **En el** *frontend***, el perfil Vendedor/Comprador consume una variedad de** *endpoints* **para:**

- Iniciar sesión, cerrar sesión, registro y recuperación de contraseña.
- Subir, editar, eliminar producto.
- Visualizar productos, categorías.
- Chat entre usuarios.
- Visualizar y editar perfil de usuario.
- Modificar perfil
- Comprar suscripción

### <span id="page-13-0"></span>**1.4 Marco Teórico**

Hoy en día, el uso del internet ha ido en crecimiento desde hace mucho tiempo teniendo así a alrededor del año 2022 a 5.000 millones de personas usando esta herramienta [5], por esta razón el uso de páginas web ha aumentado a un más, incluso para negocios es muy útil, debido a que se puede realizar compras en línea y realizar una infinidad de cosas usando el internet.

Las páginas web se ha vuelto un negocio rentable para empresas medianas y grandes, dentro de este sector las campañas de marketing han sabido ser muy útiles para poder tener un negocio sólido y aún más el tener un sitio web seguro y eficiente para atraer la atención de los usuarios y no perder posibles clientes potenciales por no tener una y así poder hacer crecer el negocio con mucha más facilidad [6].

La importancia de las páginas web se logra reflejar por que trata de levantar o incrementar la visibilidad de un negocio y permite ser un presencia activa, manteniendo así una constancia de 24 horas teniendo un servicio levantado, siempre asemejando a una tipo de ventanilla donde se puede ofrecer algún producto para personas que desean encontrar algo en concreto, siendo así una carta de presentación para una empresa o un negocio siendo así que el mismo debe tener un diseño excelente, contenido autentico y de calidad optima, una interfaz que sea de fácil compresión por parte de los usuarios [7], por lo tanto, la parte *frontend* de una página web se considera lo más importante, para poder dar una buena imagen y buena impresión para los usuarios.

Un *ecommerce* o sistema de comercio electrónico, se trata de una forma de comercializar productos o servicios a través de internet, cambiando el sistema tradicional de comercio a ventas por internet, siendo más conocido y usado durante los actuales años, teniendo drásticamente un alza en su uso durante la época de pandemia contando con un crecimiento del 40% durante el año 2021, siendo así un negocio rentable para empresas que buscan expandir y darse más visibilidad en el mercado [1]. También existen varios tipos de *ecommerce*, principalmente se enfocan en el uso del *customer to customer* (C2C), el cual trata de mantener un servicio entre usuarios teniendo al sistema web como un intermediario entre estos dos, un ejemplo claro de esto es el sistema web *ecommerce* de OLX [8], en el sistema se publican artículos que usuarios quieren vender y otros usuarios los compran, teniendo a la página web anteriormente mencionada como intermediario.

#### *Frontend*

El *frontend* se trata de la parte que el usuario puede visualizar, también se conoce por el nombre del lado del cliente, es por esta razón que es necesario que el *frontend* se encuentre bien diseñado, sea atractivo para la vista del usuario, que tenga un uso sencillo para que el cliente se sienta a gusto al instante de navegar por el sitio web, además de tratar de tener al usuario por la mayor cantidad de tiempo posible utilizando el sistema, lo que puede ser un punto fundamental para que la página sea recomendada por estos clientes a más personas, logrando aumentar la visibilidad e incrementando el uso de la página web [9]. El conseguir que el sistema web tenga un buen diseño es lograr impactar al usuario de manera visual, ayudando a factores como el de credibilidad y seguridad para potenciar el uso del mismo sistema.

#### **Experiencia de usuario**

La creación de un prototipo y la experiencia de usuario, logran ser algo muy esencial para permitir al usuario tener una experiencia optima, por esta razón la creación de los prototipos digitales, permite tener un concepto claro de lo que se quiere realizar en cuanto al diseño se refiere, esto se puede lograr gracias a herramientas como Figma [10], la cual se puede descargar a través de cualquier navegador y otorga la posibilidad de poder acceder a todo el contenido utilizado desde cualquier dispositivo, gracias a su uso de la nube para este funcionamiento, además de poder acceder a un control de versiones, lo cual permitirá tener un seguimiento claro de lo que se hace durante todo el desarrollo del diseño. Por otro lado, la experiencia de usuario permite conocer la interacción que tiene el usuario al momento de navegar y esta misma logra englobar todos los aspectos posibles que tiene la interacción del usuario con la misma página web [9].

### **Software basado en web**

El uso de *software* basado en web, permite una amplia gestión sobre el mismo, así como de su información, además se puede acceder a estos simplemente teniendo conexón a la red y nos es necesario instalar programas de ningún tipo, se puede lograr acceder a ellos a través de navegadores web como lo es Google Chrome [11]. Por lo cual brinda información a los usuarios que utilicen este tipo de *software*, en tiempo, además utilizan el marcado de hipertexto como principal pilar.

Para la gestión de proyectos existen ciertas metodologías, entre ellas está la ágil, esta consiste en poder asimilar la forma de trabajo por diferentes fases, logrando así la interacción o colaboración entre un equipo de trabajo a través de flujos de trabajo y permite guiar los mismos en decisiones sobre el tema a trabajar y la manera que la que este se lleva a cabo [12].

#### **React**

React [13] es una librería que es utilizada para poder crear interfaces de sitios web para la interacción de los usuarios, es de *software* libre, es decir, cualquier persona puede hacer uso de ellos. Esta se basa en los lenguajes de JavaScript y fue elaborada por los desarrolladores de Facebook [14]. Su principal función es lograr el desarrollo de páginas web gracias al uso de componentes reutilizables dentro del mismo, lo que significa que se puede crear un elemento y posteriormente usarlo en otra parte del sistema sin la necesidad de volver a crear ese fragmento de código en concreto, además React [13], cuenta con una actualización y renderización los cambios de manera automática dentro de la capa de vista del sistema web, permitiendo un uso efectivo del modelo en objetos para representar documentos (DOM).

La librería de React (13) mantiene un virtual DOM, lo que provocará el almacenamiento en árboles virtuales de memoria, esto permite realizar actualizaciones en sectores específicos dentro del árbol de datos, siendo así cada vez que haya un cambio este genera un nuevo árbol y lo comparará con el anterior para poder encontrar la forma más rápida de poder insertar estos cambios en el DOM real o también conocido como *diffing*. En cuanto a la gestión de estado, cada vez que un usuario logre interactuar con el sistema web, este cambia, permitiéndose así renderizar una nueva interfaz de usuario para poder mostrar las modificaciones (15). La utilización de la navegación pragmática por parte de React, ayuda a realizar el enrutamiento lo que proporciona varias posibilidades de navegación pragmática segura entre los diferentes componentes sin la necesidad de que un usuario haga click en cualquier enlace, lo que permite sincronizar la interfaz de usuario (UI) con la URL.

### <span id="page-16-0"></span>**2 METODOLOGÍA**

El análisis de casos es una técnica de investigación que permite enfocarse en un tema en particular, este puede ser una persona, grupo o evento en concreto y son más frecuentemente utilizados en estudios en el ámbito educativo, social, clínico y comercial. Esta clase de investigación se desarrollan a través de un método denominado cualitativo, se centrará en la recopilación y análisis de palabras escritas, llevando así al análisis, comparación, compresión y evaluación de las características de un problema de investigación [16].

Dado el caso, en el presente proyecto se logra sostener un estudio de caso, debido que establece investigaciones para el diseño y construcción de la interfaz de usuario de una plataforma web para la compra y venta de productos a través de un sistema *customer to customer*, además de investigaciones por medio de otros sitios web con semejanza de venta y compra de productos electrodomésticos. Esto permite el llevar a desarrollo de un sistema web *ecommerce customer to customer* para electrodomésticos.

### <span id="page-16-1"></span>**2.1 Metodología de Desarrollo**

El proceso de creación de *software*, trata de gestionar un tipo de plan para la construcción y desarrollo de un programa, lo que permite reducir la posibilidad de un fracaso y lograr crear un sistema con mucha mayor calidad en temas de tiempo y presupuesto. Estas metodologías dependen del enfoque en el cual irá orientado el proyecto y existen varias de estas como la metodología ágil, cascada, *kanbam*, etc [17].

El trabajo actual que combina aspectos académicos se centra en la metodología ágil (*scrum*), esta permite realizar un proceso rápido y flexible con la continua realización de pruebas durante las etapas del desarrollo del proyecto. Por esta razón, el proyecto se divide en distintas partes que necesitan ser completadas en ciertos periodos de tiempo, de sus principales características es que minimizan los errores y logran mejorar la experiencia de usuario y funcionalidades en general para el consumidor, algo que se destaca a esta metodología es por su tiempo de rapidez, debido a que reduce costos de producción y logra minimizar los tiempos de reacción por parte de los desarrolladores, además se logra asignar mejor los recursos según el proyecto lo requiera.

### **Roles**

<span id="page-16-2"></span>En cuanto a los roles se refiere, estos son cargos que las personas ocupan dentro de un equipo de trabajo, cada uno de estos miembros tiene que ocupar un rol dependiendo de sus habilidades dentro de este grupo, con el objetivo de desarrollar un mejor trabajo,

aumentando la productividad y cumpliendo con las metas propuestas durante la elaboración de un proyecto [18]. Los papeles o roles para este proyecto en concreto son: *Product Owner*, *Scrum Master* y *Development Team*.

#### *Product Owner*

Este rol es fundamental dentro de un proyecto, específicamente se encarga de definir las características principales, conocer el *product backlog*, establecer fecha de entrega, verificar la rentabilidad del proyecto, mantener la comunicación con él equipo de trabajo y garantiza la entrega del proyecto, en resumen, es responsable de la planificación, desarrollo y progreso de este mismo [19], en la **[TABLA 1](#page-17-0)** se muestra la persona que va a cumplir este rol

#### *Scrum Master*

Se encarga de liderar los equipos responsables de un proyecto, además tomas las instrucciones que le otorga el *Product Owner*, debido a que estos trabajan en conjunto *y* este se cerciora que las mismas se cumplan, también cumplen la función de brindar apoyo a los miembros del equipo de trabajo y logran sacar todos los procesos que utilicen la metodología *Scrum*, tomando en cuenta que estos ayudan a encontrar posibles soluciones a problemas que puedan surgir dentro del mismo proyecto [20], el responsable en el presente proyecto se lo indica en la **[TABLA 1](#page-17-0)**.

#### *Development Team*

Son los participantes del equipo de desarrollo de un proyecto, el mismo no cuenta con una jerarquía dentro de sus puestos, cada persona dentro de este grupo tiene la obligación de elaborar su parte en base a sus conocimientos, además son responsables de representar todos los requisitos en un producto concreto para satisfacer a los clientes finales [21], en la **[TABLA 1](#page-17-0)** se presenta al individuo designado para cumplir este rol específico.

#### **TABLA I:** Asignación de roles.

<span id="page-17-0"></span>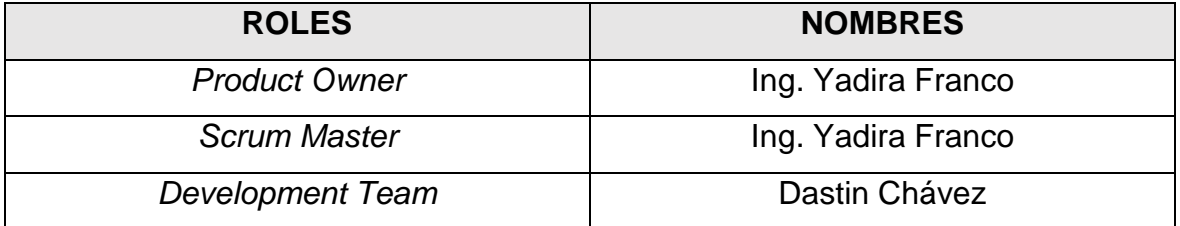

### **Artefactos**

<span id="page-18-0"></span>Se conocen como artefactos ágiles de *Scrum*, estos son nada menos que la información proveniente de un equipo *Scrum* y comúnmente se usan para especificar el producto o servicio en cual se encuentra en proceso de desarrollo, además de actividades para realizarlo y las ejecuciones realizadas en el proyecto [22].

### **Recopilación de Requerimientos**

Es una fase de suma importancia dentro de cualquier proyecto, consiste en reunir o recopilar requisitos de alto nivel que sean significativos y estén bien definidos para poder determinar los objetivos que llegue a tener un proyecto y poder ofrecer la calidad para que pueda satisfacer las necesidades que tenga un usuario final [23], referente al tema se tiene el formato que se utiliza para el desarrollo de la fase de recopilación de requerimientos del proyecto , este se muestra en la **[TABLA II](#page-18-1)**

**TABLA II:** Fragmente de tabla de recopilación de requerimientos

<span id="page-18-1"></span>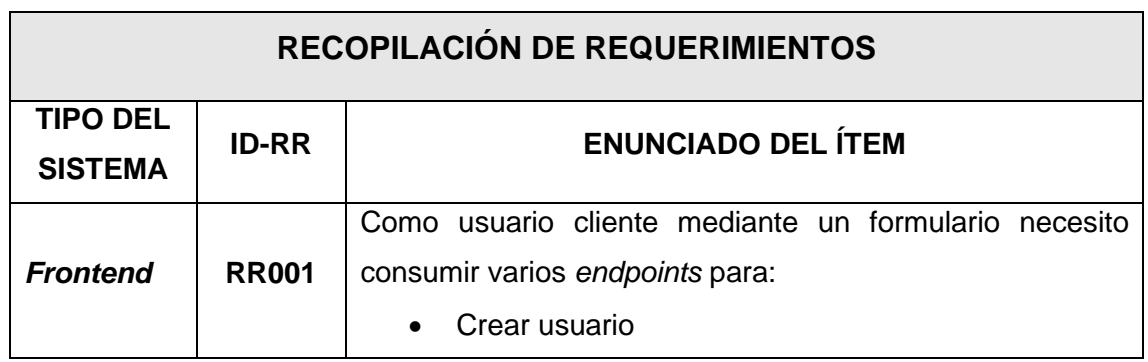

#### **Historias de Usuario**

Estas describen características y las necesidades que tiene un *software* desde el punto de vista de un usuario, ayudando a definir las expectativas y poder evitar errores posibles dentro del proyecto, siendo así una forma de organizar y establecer los requisitos que pueda tener un sistema [24]. La primera historia de usuario que se ha utilizado para el desarrollo del sistema web en cuestión se refiere a la recopilación de requerimientos y su presentación en una tabla específica **[TABLA III](#page-19-0)**

#### **TABLA III:** Historia de usuario N:1**.**

<span id="page-19-0"></span>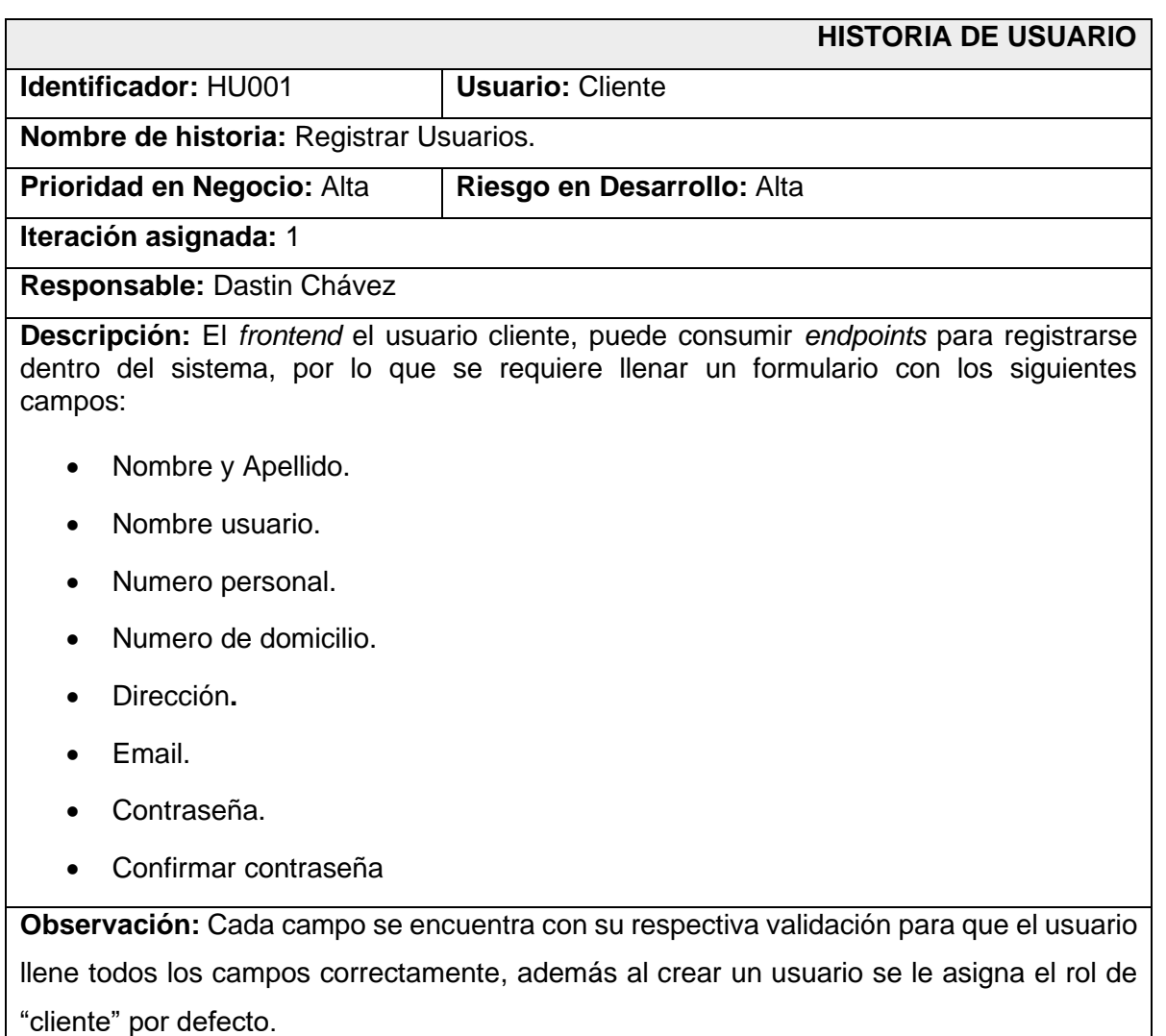

#### *Product Backlog*

Se trata de un listado de varios elementos que van a ser considerados como todo lo que debe ser incorporado durante el desarrollo de un sistema, además son visibles para todo el equipo con el objetivo de obtener una perspectiva completa de todo lo que se puede esperar realizar en el proyecto y puede variar en ocasiones según las necesidades y la demanda que se tenga en el momento [25], para evidencia de una mejora manera el tema expuesto, se presenta la **[TABLA IV](#page-20-0)** , mostrando el formato que se utiliza para poder listar el *Product Backlog.*

<span id="page-20-0"></span>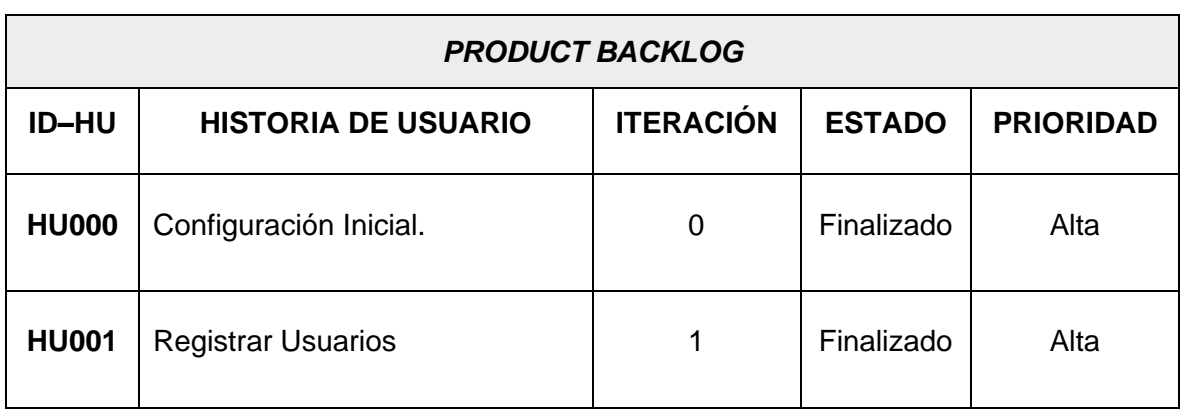

### **TABLA IV:** Formato del *Product Backlog*.

### *Sprint Backlog*

Se establece como un grupo o reunión de elementos relacionados de varios elementos que vienen del *Product Backlog* para poder realizarse para el *Sprint* siguiente, todo esto para poder realizar un incremento del producto, siendo así una recopilación de elementos o puntos en una lista tarea para cada *Sprint*, debido a que se separan las historias de usuario en tareas individuales para que puedan ser cumplidas en un periodo de tiempo estimado [26], como se presenta en la **[TABLA V](#page-20-1)**, con el debido formato utilizado para el desarrollo del actual proyecto, se presentan los 5 *Sprint* en una lista específica.

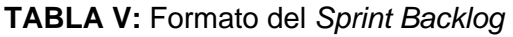

<span id="page-20-1"></span>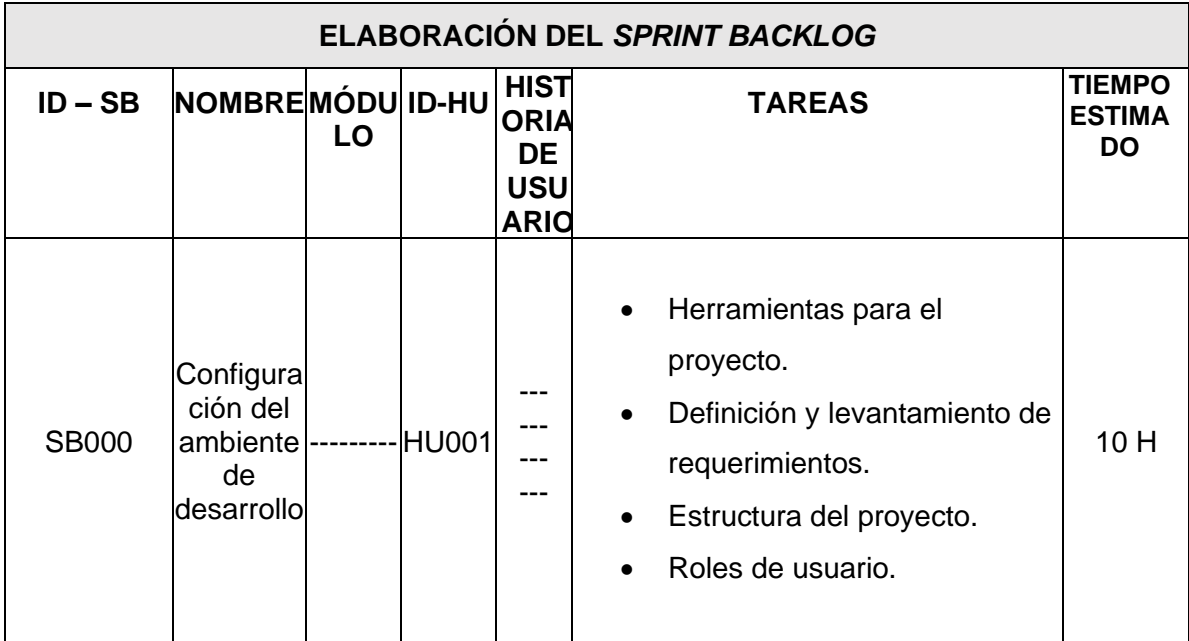

### <span id="page-21-0"></span>**2.2 Diseño de interfaces (***mockups***)**

Los *mockups* o conocido mejor como diseño de interfaces se constituyen por una serie de componentes visuales como imágenes, botones, etc, con la finalidad de poder representar la información y acciones necesarias dentro de un sistema [27]. Por otro lado, las interfaces de usuario (UI) son métodos usados por diseñadores para la creación de interfaces, ya sea para computadoras, aplicaciones, celulares, etc, teniendo como objetivo la construcción de aplicaciones más atractivas visualmente, y lograr que la interacción con el usuario sea intuitiva y agradable para el usuario [28].

### **Herramienta utilizada para el diseño**

<span id="page-21-1"></span>El diseño de las interfaces es esencial para el desarrollo de sistemas web, debido a que utiliza herramientas como imágenes, botones, etc. Para crear una experiencia visual atractiva y fácil de usar para los usuarios finales, por lo cual se ha realizado a través de la herramienta de diseño Figma [10], el boceto de los diferentes módulos que tiene el presente proyecto, con el objetivo de tener una idea de su diseño durante la etapa de codificación. La **[Fig.](#page-21-2) 1** presenta el prototipo de la pantalla principal, con la información de los productos disponibles para la venta. Esta página se divide en secciones de: *header*, *navbar*, *cards*, y *footer*.

<span id="page-21-2"></span>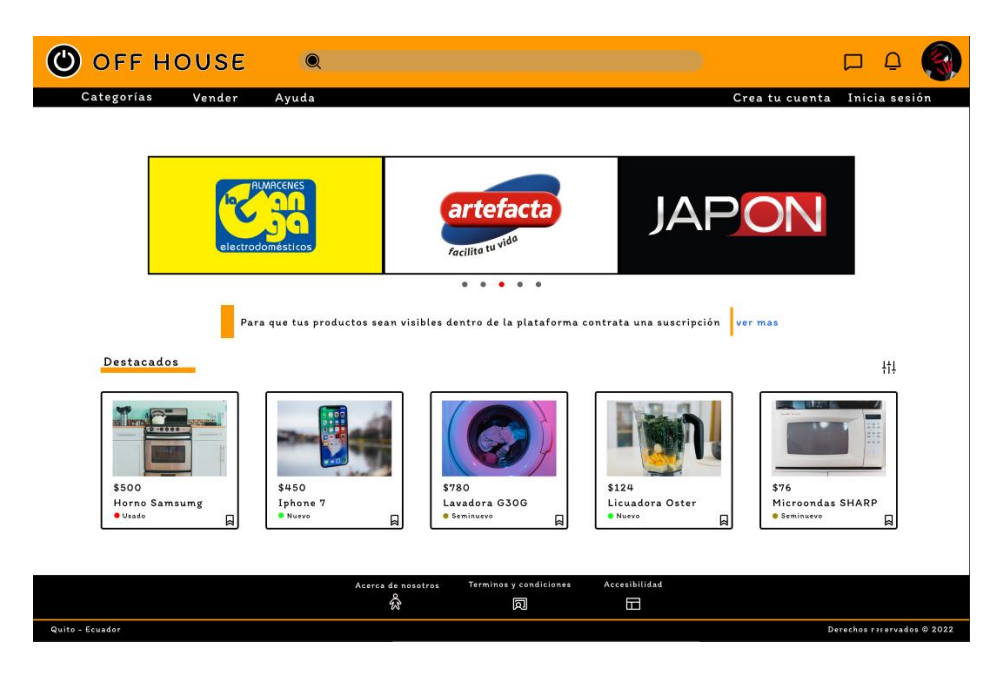

**Fig. 1:** *Mockups* - página principal de **sistema** *ecommerce*

### **Sistema Web**

<span id="page-22-0"></span>Se define como las aplicaciones de *software* que tiene la posibilidad de utilizar un servicio web por medio de internet desde cualquier navegador, es decir, están alojados en un servidor de internet, lo que permite que no sean dependientes de estar instalados en alguna plataforma, además es similar a un sitio web, pero con la diferencia de contar con funcionalidades de mucha más potencia y son compatibles con diferentes navegadores web como lo son Google Chrome, Firefox, Edge, etc [29]. La **[Fig.](#page-22-2) 2** muestra la pantalla de inicio de sesión para el acceso de un usuario.

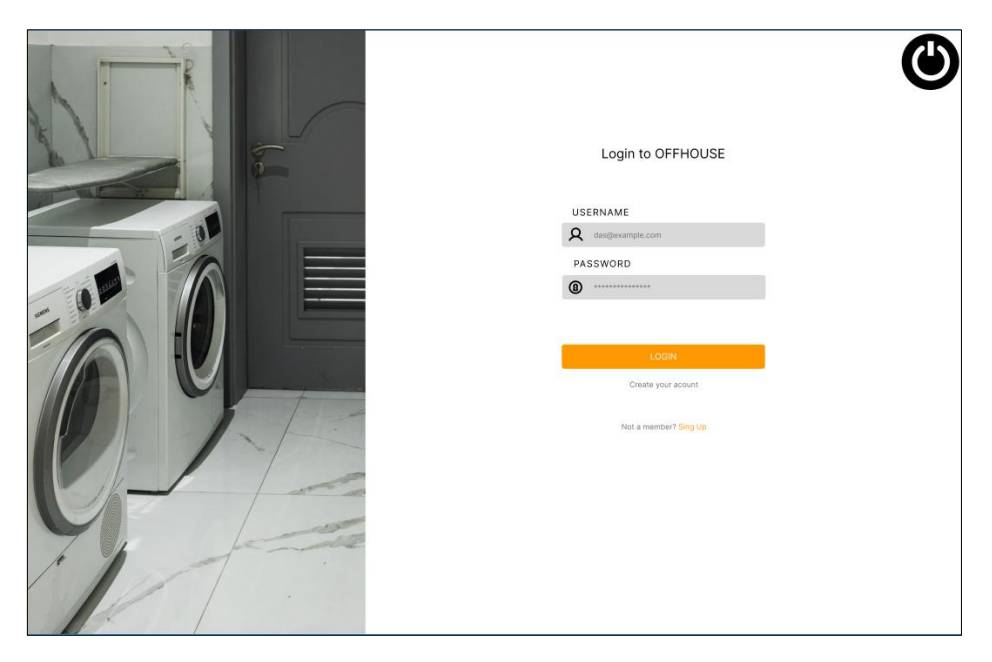

**Fig. 2:** *Mockups* – inicio de sesión de sistema *ecommerce*

### <span id="page-22-2"></span><span id="page-22-1"></span>**2.3 Diseño de la arquitectura**

La arquitectura dentro del *software* garantiza la duración de la calidad interna de *software*, si se lograr de manera óptima permitirá tener en cuenta aspectos como el rendimiento, calidad, escalabilidad, usabilidad, capacidad de mantenimiento a la hora de desarrollar un sistema web [30]. La arquitectura web elabora la estructura de una página y las categorías que pueden estar en ella para poder optimizar el posicionamiento en buscadores, por esta razón es una ayuda para los desarrolladores de interfaces web al momento de crear diseños que tengan una mejor experiencia de usuario, para el presente proyecto se desarrolla mediante un patrón arquitectónico que se explica posteriormente.

### <span id="page-23-0"></span> **Arquitectura de Datos**

Se trata de un conjunto de diferentes metodologías para poder modelar y así poder mostrar como una gran cantidad de datos son guardados, posteriormente organizados y usados desde un sistema gestor de base de datos. Esto para poder modelar y lograr ser compatible con los sistemas de datos de algún sistema con el propósito de que estos puedan tener interacciones entre sí [31].

### **Patrón arquitectónico**

<span id="page-23-1"></span>La arquitectura MVC es un patrón de diseño que separa la lógica de la aplicación en tres componentes básicos: el modelo, la vista y el controlador, esto permite dividir el código de manera estructural, lo que significa dividir el código en *frontend* y en *backend*. Logrando así administrar de mejor manera el sistema y permitiendo que los cambios que se puedan presentar, fundamentalmente se relaciona con la interfaz de usuario y tiene tres componentes de diseño (MVC) [32].

- El Modelo, se encarga de gestionar la información, logra abarcar datos netamente puros, por esta razón, estos datos no se muestran directamente al usuario.
- La Vista, logra presentar la información pertinente en un formato óptimo con el que el usuario puede interactuar.
- El controlador, gestiona eventos y las acciones de usuario, además de realizar procesos para poder convocar un método en el modelo, lo que arroja un resultado a la vista de forma automática.

El presente sistema web se basa en el patrón arquitectónico que se presenta en la **[Fig.](#page-24-1) 3**, con la finalidad de conocer el modelo de datos, control de datos mostrados e información de representación, logrando así tener una adecuada estructura de manera organizada y obteniendo una compatibilidad óptima con las instrumentos o herramientas con las que se desarrollará la etapa de codificación, verificación y producción.

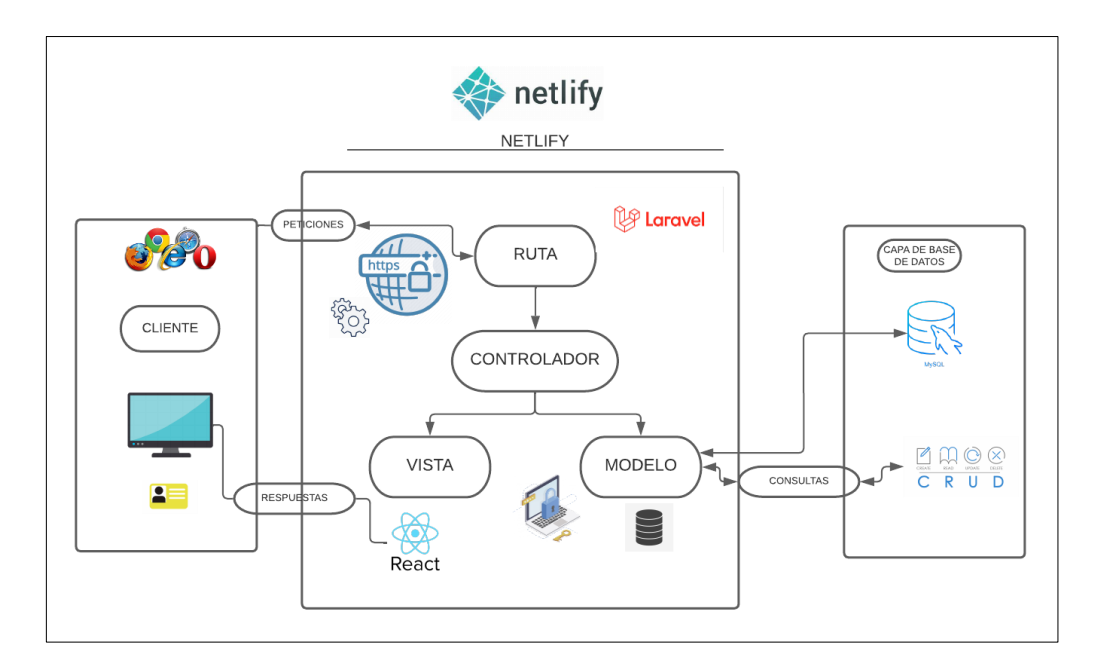

**Fig. 3:** Patrón arquitectónico – Sistema web

### <span id="page-24-1"></span><span id="page-24-0"></span>**2.4 Herramientas de desarrollo**

Los recursos utilizados para la elaboración del sistema web actual han sido previamente designadas, gracias a un análisis exhaustivo de requerimientos por parte del equipo de desarrollo del proyecto, logran tener un desempeño y ejecución mucho más eficaz, además de comprobar la compatibilidad de las librerías que usan las mismas, las cuales se detallan de mejor manera en tabla **[TABLA VI](#page-24-2)**.

<span id="page-24-2"></span>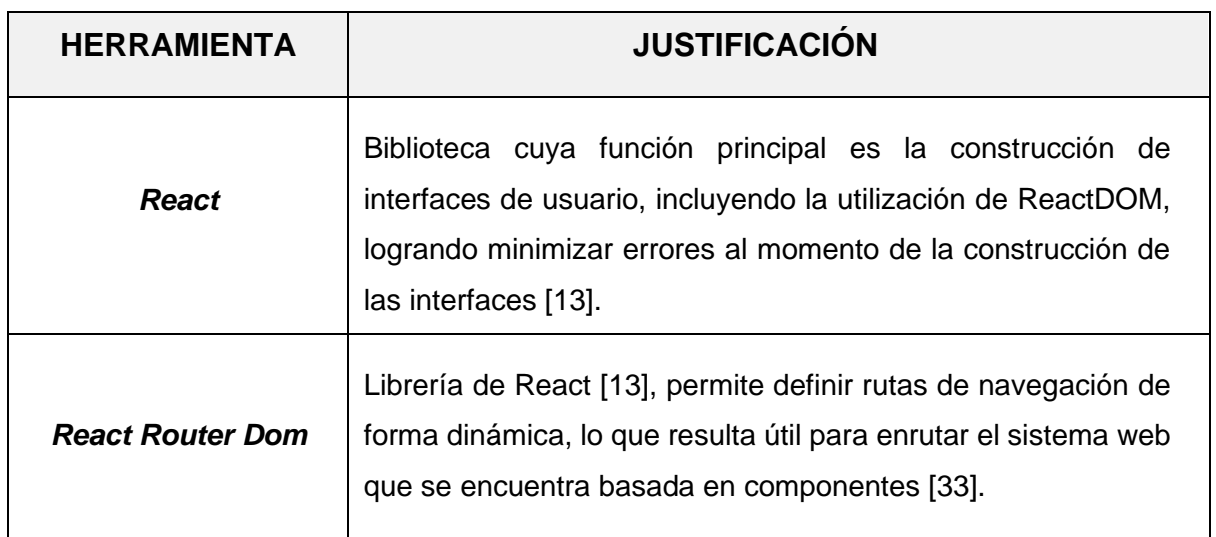

**TABLA VI:** Herramientas para el desarrollo del sistema *web*

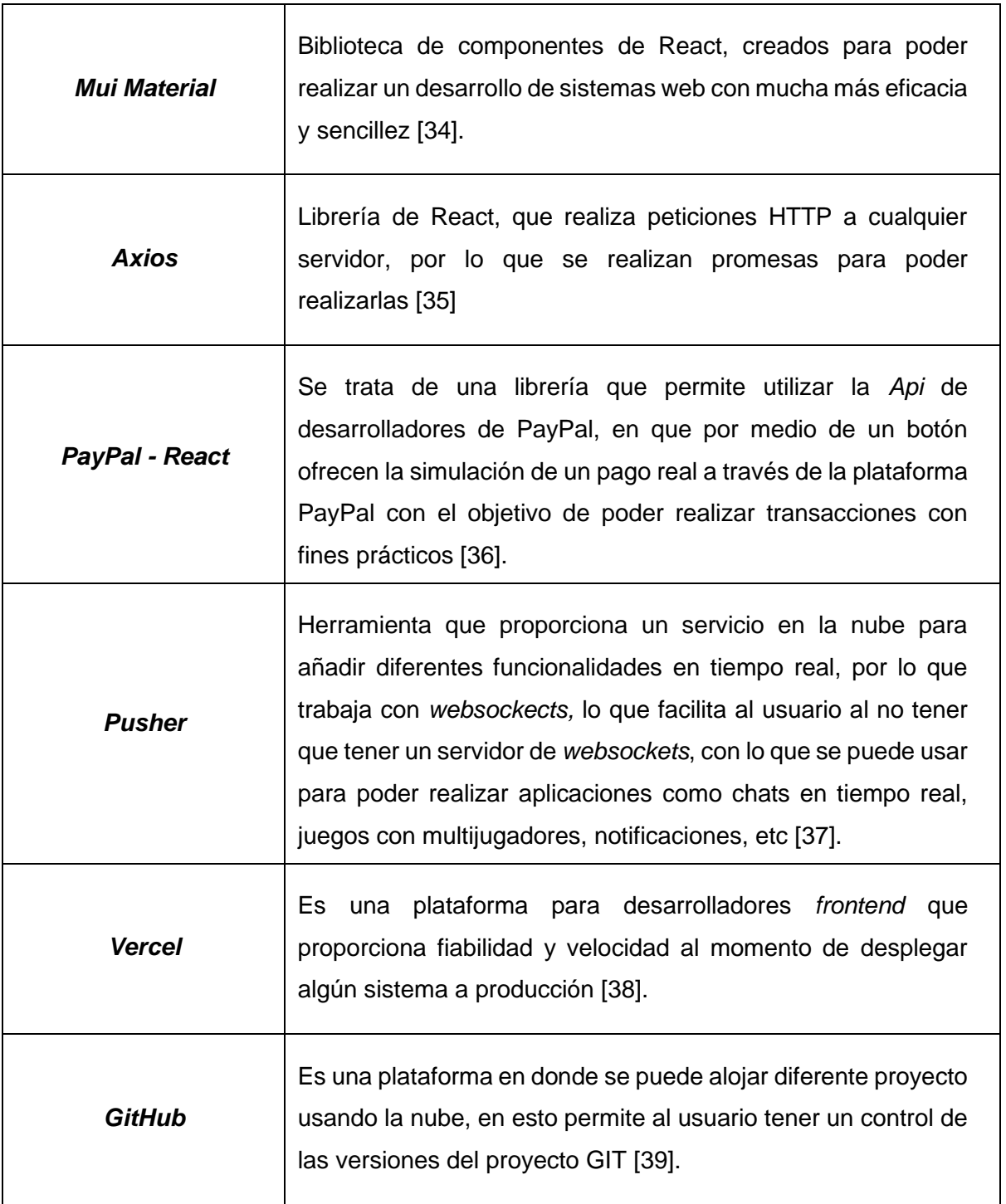

### <span id="page-26-0"></span>**3 RESULTADOS**

En el apartado presentado, se puede visualizar los resultados conseguidos dentro de cada módulo y sus respectivos elementos realizados dentro de este componente *frontend*. Además de tener las pruebas realizadas y posteriormente el despliegue de la aplicación, para esto se presenta mediante *Sprints* los resultados obtenidos en el desarrollo del actual proyecto.

### <span id="page-26-1"></span>**3.1** *Sprint* **0. Configuración del ambiente de desarrollo**

Las tareas del definidas en el *Sprint Backlog* para esta etapa denominada configuración del ambiente de desarrollo, todas las imágenes se muestran en el apartado de **[ANEXO II,](#page-50-0)**  mientras que la información del *sprint* se presenta a continuación.

- Herramientas para el proyecto
- Definición y levantamiento de requerimientos
- Estructura del proyecto.
- Roles de usuario

### **Herramientas para el proyecto**

<span id="page-26-2"></span>Para el proceso de codificación del presente proyecto se necesita algunas herramientas para poder llevarlo a cabo, comenzando un *IDE* o conocido como entorno de desarrollo, *framework* con el que se va a trabajar y construir el proyecto, un entorno que permita el control de versiones.

### **Visual Studio Code**

Se trata de una herramienta editor de código fuente, que permite desarrollar aplicaciones en general, además de poder soportar distintos lenguajes de la programación, además es de libre descarga [40], un ejemplo visual de dicho *IDE* se presenta en la **[Fig.](#page-66-0) 4.** 

### **Node.js**

Es un entorno de ejecución en tiempo real que puede trabajarse en distintas plataformas, además de ser de código abierto y basado en JavaScript que es un lenguaje de programación, como se muestra en **[Fig.](#page-66-1) 5** y en la **[Fig.](#page-66-2) 6** se puede observar su descarga y versión actual.

### **Git**

Se define como un sistema que permite el control de versiones, es el más conocido dentro del mundo de la programación, una vez instalado se puede mostrar haciendo *click* derecho en el escritorio, se despliega la opción de "Git Bash", como se muestra en la **[Fig.](#page-67-0) 7**.

#### **React**

Para el *framework* para poder desarrollar el presente proyecto, se ha optado por escoger React, precisamente no se trata de un *framework* como tal, sino de una librería de JavaScript, la cual permite implementar de una manera sencilla muchos desarrollos debido a que se encarga a la implementación de la interfaz gráfica para el usuario, para poder ver la versión actual de React, se tiene que ir al "*package.json*" como se muestra en la **[Fig.](#page-67-1) 8**.

### **Definición y levantamiento de requerimientos**

### <span id="page-27-0"></span>**Consumo de** *endpoints* **para registro de usuarios**

En el componente *frontend* solo el usuario cliente, tiene la función de registrarse a través de *endpoints* consumidos desde el *backend* por parte del componente actual.

### **Consumo de** *endpoints* **para iniciar sesión, cerrar sesión y restablecer contraseña**

En el componente *frontend* a los usuarios con el perfil administrador y cliente se otorga la posibilidad de iniciar sesión, cerrar sesión y restablecer la contraseña dentro del sistema, cabe destacar que el administrador únicamente tiene acceso al inicio de sesión.

### **Consumo de** *endpoints* **para modificación del perfil**

En el componente *frontend*, el usuario con el perfil cliente, se le otorga la posibilidad de poder modificar el perfil, actualizar la contraseña y el avatar perteneciente al usuario a través de *endpoints*, siempre y cuando el usuario se encuentre autenticado dentro del sistema.

#### **Consumo de** *endpoints* **para gestionar electrodomésticos**

El componente *frontend* consume varios *endpoints* para que el usuario cliente logre ingresar uno o varios productos que sean electrodomésticos, teniendo que el mismo usuario ingresar datos generales y específicos sobre el producto en cuestión, además de poder editar, eliminar y realizar una suscripción sobre los productos del mismo usuario, concluyendo en una administración eficaz sobre estos mismos.

### **Consumo de** *endpoint* **buscar electrodomésticos**

En el componente *frontend*, se consume *endpoints* para poder realizar la búsqueda con un filtro de título, y así tener la posibilidad de que cualquier usuario pueda encontrar un producto en específico.

### **Consumo de** *endpoints* **para comentarios en electrodomésticos**

El componente *frontend* consume el *endpoint* para poder realizar comentarios respecto a un producto que se haya puesto a la venta, con la finalidad de poder tener las opiniones de los demás usuarios sobre un producto.

### **Consumo de endpoint reportar productos**

El componente *frontend* consume varios *endpoints* para que los usuarios puedan reportar un producto que para estos parezca una estafa o no corresponda a la descripción del mismo, por ejemplo, si un producto tiene una imagen que no corresponde al título, el usuario tiene la opción de hacer un reporte e informar así de que dicho producto tenga algún defecto en la publicación.

### **Consumo de** *endpoints* **para realizar suscripción**

El componente *frontend* consume varios *endpoints*, para que el usuario cliente realice un pago para que los productos tengan una mayor visibilidad respecto a los productos que no tengan este pago realizado, con la finalidad de poder generar ingresos a la plataforma y que los clientes puedan vender un producto de forma más rápida.

### **Consumo de** *endpoints* **para gestionar mensaje por chat para la venta de electrodomésticos**

El componente *frontend* consume varios *endpoints* para el envío de mensajes, mediante cliente vendedor y comprador, por medio de la plataforma implementada internamente en el sistema, para poder llegar a concretar una venta entre ambas partes.

### **Consumo de** *endpoint* **para gestión de clientes**

El componente *frontend* consume *endpoints*, para mostrar al usuario administrador los usuarios registrados en el sistema, además teniendo la funcionalidad de eliminar a los usuarios y ver a detalle la información de cada uno.

### **Consume de** *endpoint* **para gestión de suscripción**

El componente *frontend* consume *endpoints*, para mostrar a los productos que tengan un estado de suscripción activa, cancelada o expirada, por lo que el usuario administrador puede eliminar y activar una suscripción.

### **Consume de** *endpoint* **para gestión de reportes de electrodomésticos**

El componente *frontend* consume *endpoints*, para mostrar a los reportes que tiene cada producto dentro de la plataforma, por lo que el usuario administrador puede manejar estos mismos eliminando o visualizando a mayor detalle el reporte creado.

### **Consume de** *endpoint* **para gestión de comentarios**

El componente *frontend* consume *endpoints*, para mostrar a los comentarios creados dentro de la visualización de cada producto, por lo que el usuario administrador puede eliminar y visualizar con mayor detalle el comentario.

### **Consume de** *endpoint* **para gestión de categorías**

El componente *frontend* consume *endpoints*, para mostrar a las categorías creadas dentro de sistema, teniendo la función de poder editar, eliminar y crear una categoría según el administrador o el sistema lo requiera.

### **Consume de** *endpoint* **para gestión de electrodomésticos de perfil cliente**

El componente *frontend* consume *endpoints*, para mostrar todos los productos creados o existentes dentro del sistema, para poder gestionarlos, teniendo así el usuario administrador tiene la función de eliminar y visualizar a detalle el producto creado.

### <span id="page-29-0"></span>**Estructura del proyecto**

La estructura del actual proyecto, en el componente *frontend* se ha usado el entorno de desarrollo integrado llamado Visual Studio Code [40], además se usa algunas librerías para poder manejar íconos y rutas. Para el control de versiones mediante ramas se ha usado GitHub [39], estos elementos son vitales para la estructura de los diferentes módulos y directorios del actual proyecto, la estructura del proyecto componente *frontend* se muestra en la **[Fig.](#page-67-2) 9**

### **Roles de usuarios**

<span id="page-30-0"></span>Dentro del sistema web existen dos roles, como se ve en la **[Fig.](#page-30-2) 10** en este se puede visualizar los módulos a los cuales estos tienen acceso dentro de la plataforma.

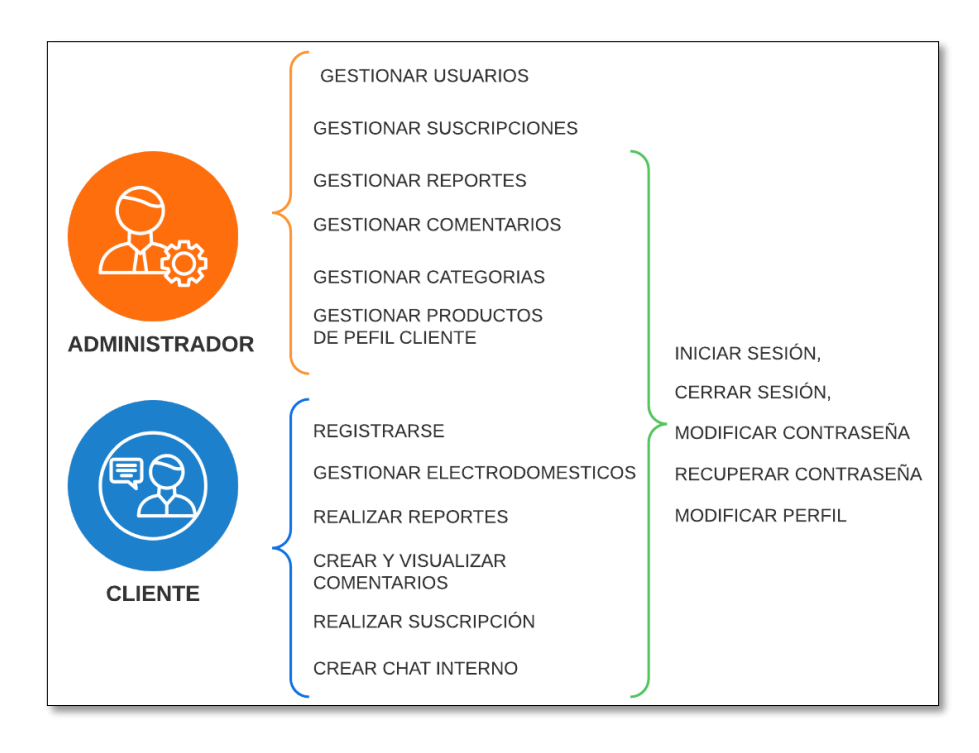

**Fig. 10:** Funcionalidades asignadas a los tipos de usuario

### <span id="page-30-2"></span><span id="page-30-1"></span>**3.2** *Sprint* **1. Interfaces: Usuario cliente - Autenticación**

Las tareas para el *Sprint* 1, definidas durante el *Sprint Backlog*, se presentan a continuación, además todas las imágenes se muestran en el apartado de **[ANEXO II](#page-50-0)**:

- Consumo de *endpoints* para iniciar sesión, registro de usuario y recuperación de contraseña
- Validación de campos de formulario inicio de sesión, registro y recuperación de contraseña.
- Recuperación de contraseña a través de mailtrap
- Codificación de *header* y *nav*.
- Consumo de *endpoints* para cerrar sesión

### <span id="page-31-0"></span>**Consumo de** *endpoints* **para iniciar sesión, registro de usuario y recuperación de contraseña**

Dentro de este proceso se muestra el formulario creado para poder iniciar sesión dentro del sistema web, se puede llenar mediante el correo y la contraseña, para esto el usuario deberá haber registrado su usuario previamente, dentro de esta interfaz se tiene dos referencias para poder redireccionar a distintas pantallas, uno de estos puede llevar a la pantalla de registro y la otra a la recuperación de contraseña del usuario, cabe destacar que en esta pantalla se pueden iniciar sesión tanto el usuario administrador como el usuario cliente pueden hacerlo desde la misma pantalla, la diferencia es que se identificará el rol y se mandará a distintas pantallas dependiendo del mismo. Por último, se tiene un botón para poder acceder dentro de la plataforma, el logo del sistema y una imagen a la izquierda haciendo referencia que es un sistema de electrodomésticos, como se puede ver en la **[Fig.](#page-68-0) [11](#page-68-0)**, siendo semejante a los *mokups* previamente mostrados **[Fig.](#page-22-2) 2.**

Se muestra como es el diseño dentro de la interfaz de registro de usuario del proyecto, dentro de esto se tiene campos para poder colocar el correo, el nombre de usuario, nombre, apellido, teléfono, celular, dirección, la contraseña, la confirmación de contraseña, y dos botones de confirmar y cancelar respectivamente, para que el usuario pueda crear su usuario dentro del plataforma como se puede ver en la **[Fig.](#page-68-1) 12**.

Se muestra el diseño de la interfaz para la recuperación de contraseña, en donde se encuentra un único campo, que es el correo, para poder realizar la petición a través de mailtrap [41], para que arroje un *token* y poder recuperar la contraseña, como se muestra en la **[Fig.](#page-69-0) 13**.

### <span id="page-31-1"></span>**Validación de campos de formulario inicio de sesión, registro y recuperación de contraseña**

Para el formulario de inicio de sesión se tiene validaciones diferentes, mostrando en la cabecera del mismo la advertencia según que error exista, por ejemplo, si el correo o la contraseña están incorrectas, se arroja una advertencia sobre este mismo tema, de igual manera si algún campo no se encuentra llena, también salta un error, como se ve en la **[Fig.](#page-69-1) 14**.

Las validaciones de cada campo dentro del formulario de la pantalla registro, permiten ayudar a poder solventar dudas sobre cómo se llenan los mismos. Se tiene dos maneras de poder ver los errores dentro de los *inputs*, la primera que se activa haciendo *click* sobre

22

una sobre un campo y notando que este arroja un mensaje indicando que aún no ingresa ninguna información sobre el mismo, la segunda que nos mostrará el mínimo y máximo de caracteres que el campo requiere, cabe destacar que para el campo contraseña se tiene una validación para comprobar el campo contraseña y confirmar contraseña sean iguales, como se muestra en la **[Fig.](#page-70-0) 15.**

#### **Recuperación de contraseña con mailtrap**

<span id="page-32-0"></span>Se ha considerado a mailtrap [42], como plataforma de entrega de correo, dentro del proyecto se tiene la opción de recuperación de contraseña, por lo que mailtrap facilita este proceso, como se muestra en la **[Fig.](#page-70-1) 16**.

Luego de presionar la *URL* que se encuentra en el correo lleva al usuario una nueva pantalla para poder asignar la nueva contraseña, con los campos de correo, contraseña y confirmación de contraseña, como se muestra en la **[Fig.](#page-71-0) 17**.

#### **Codificación de** *header* **y** *nav*

<span id="page-32-1"></span>Para el presente proyecto se ha desarrollado un header hecho con varios componentes como se ve en la **[Fig.](#page-71-1) 18**, el primero es el logo junto al nombre del sistema, con la posibilidad de poder tener un enlace a la pantalla principal si el usuario hace *click* en el logo, también se tiene una barra de búsqueda para poder investigar o encontrar productos a través de sus nombres respectivamente, un icono de mensaje que permite redireccionar a la pantalla de mensajes, una imagen para el avatar, además con la posibilidad de desplegar un menú sobre el mismo, teniendo las opciones, de poder entrar a pantallas que son del usuario que se ha autenticado como el perfil, los productos y un último elementos para poder cerrar sesión como se ve en la **[Fig.](#page-71-2) 19**.

La barra de navegación o *nav*, permite al usuario el poder ir a distintas pantallas por medio de rutas dentro del sistema web, entre ella están Categorías: donde se visualiza la pantalla de categorías, Vender: donde el usuario puede subir un producto, Ayuda: el usuario puede ver las normas y pequeños consejos dentro para el uso de la plataforma, Perfil: permite observar y cambiar los datos del cliente, así como datos, avatar y contraseña, y por último Mis productos: permite ver todos los productos que tiene el usuario autenticado, como se ve en la **[Fig.](#page-72-0) 20**.

### **Codificación de** *endpoints* **para cierre de sesión**

<span id="page-33-0"></span>Se consume *endpoints* para poder salir de la sesión activa en el momento, por lo que se requiere un botón de cierre de sesión para borrar el *token* del usuario autenticado, cabe destacar si es que el usuario no se encuentra autenticado, este se le deniega la posibilidad de cerrar sesión como se muestra en la **[Fig.](#page-71-2) 19**.

### <span id="page-33-1"></span>**3.3** *Sprint* **2. Pantallas principales**

Las tareas para el *Sprint* 2, definidas durante el *Sprint Backlog*, se presentan a continuación, además todas las imágenes se muestran en el apartado de **[ANEXO II](#page-50-0)**:

- Codificación de tarjeta de ayuda para el cliente.
- Consumo de *endpoints* para la barra de búsqueda.
- Consumo de *endpoints* para visualización de productos.
- Consumo de *endpoints* para carrusel de productos en pantalla principal.
- Consumo de *endpoints* para visualización de categorías
- Consumo de *endpoints* para visualización de productos por categorías
- Consumo de *endpoints* para formulario subir y editar productos.
- Consumo de *endpoints* para mostrar productos del usuario autenticado.
- Consumo de *endpoints* para mostrar detalles del producto.

### **Codificación de tarjetas de ayuda para usuario**

<span id="page-33-2"></span>Existen dos tarjetas para poder hacer que el usuario pueda tener una ayuda y conocimiento de dos funciones importantes dentro de la plataforma, la primera la tarjeta de Suscripción, que va a dirigir hacía la pantalla de productos del usuario con el fin de que este suscriba sus productos para poder tener una mayor visualización dentro de la plataforma, la segunda tarjeta llamada Publica un producto, la cual al ser presionada se redirige hacía la pantalla de crear un producto, para que el usuario tenga el conocimiento de que nuestra plataforma existe esta opción.

#### **Consumo de** *enpoints* **para la barra de búsqueda**

<span id="page-34-0"></span>La barra de búsqueda permitirá al usuario encontrar productos de una manera eficaz, permitiendo a este el poder ir directo a un producto que necesite, mostrando en este la imagen del producto, el nombre del producto y su precio, en este mismo se destacan elementos como el icono de la buscar, un *placeholder* y además cuando se expande se puede observar un icono de cerrar, este únicamente puede ser visualizado y usado una vez que se despliegue la información de la barra de búsqueda, como se muestra en la **[Fig.](#page-72-1) [21](#page-72-1)** y **[Fig.](#page-72-2) 22**.

#### **Consumo de** *endpoints* **para visualización de productos**

<span id="page-34-1"></span>Para la visualización de los productos se tiene que consumir *endpoints* para poder mostrar las tarjetas de los productos, en las cuales se trae cierta información acerca de los mismos, como la imagen del producto, su precio, el nombre del producto, un botón para poder visualizar los detalles completos del producto en específico y finalmente el estado del producto, ya puede ser nuevo, reparado y reacondicionado con círculos de colores dependiendo de estos verde, rojo y amarillo respectivamente, como se muestra en la **[Fig.](#page-73-0) [23](#page-73-0)**.

#### **Consumo de** *endpoints* **para carrusel de productos**

<span id="page-34-2"></span>Se muestra un carrusel de productos que tiene un estado de 1, que viene a representar que se encuentran pagado el plan de suscripción, por lo que el usuario dueño del producto tuvo que haber realizado este pago con anterioridad, teniendo la visualización de productos destacados de cada categoría dentro de la plataforma dentro de carruseles en la pantalla principal, como se muestra en la **[Fig.](#page-73-1) 24**.

#### **Consumo de** *endpoints* **para visualización de categorías**

<span id="page-34-3"></span>En la barra de navegación tenemos la opción de categorías, al hacer un *click* en este se nos muestra una pantalla en donde se encuentran las categorías existentes en el sistema, al hacer un *click* en alguna de ellas mostrará una pantalla en donde se visualiza los productos que tengan entre sus detalles la categoría respectiva, como se muestra en la **[Fig.](#page-74-0) 25**.

25

#### **Consumo de** *endpoints* **para visualizar producto por categoría**

<span id="page-35-0"></span>Se consume *endpoints*, para poder visualizar las tarjetas de productos, en este caso por categoría previamente descritas, por lo que se tiene una presentación de todos estos productos filtrados respectivamente, además se incluye un botón de poder "ver más", por lo que se el usuario verá solo 9 productos inicialmente y presionando visualizará 9 productos más y así hasta que llegue al límite de productos por categoría presentados, como se muestra en la **[Fig.](#page-74-1) 26**.

#### **Consumo de** *endpoints* **para formulario de subir y editar productos**

<span id="page-35-1"></span>El usuario necesita subir su producto a través de un formulario, en el cual, tiene campos como, nombre del producto, marca, precio, *stock*, estado (en el cual se puede seleccionar opciones como: nuevo, usado, reacondicionado y reparado), método de entrega (opciones como envío gratis y acuerdo mutuo), teléfono, categoría (se muestra las categorías disponibles dentro de la plataforma), dirección, imagen del producto y por último detalle del producto, cabe destacar que cada campo tiene su respectiva validación, como se muestra en la **[Fig.](#page-75-0) 27** y **[Fig.](#page-75-1) 28**.

Se consume *endpoints* para poder realizar la actualización de información del producto, por lo que se muestra el mismo formulario con el que se crea un producto, así teniendo la posibilidad de editar el producto escogido por el usuario, como se muestra en la **[Fig.](#page-76-0) 29**.

#### **Consumo de** *endpoints* **para mostrar productos de usuario autenticado**

<span id="page-35-2"></span>Se consume *endpoints* para la muestra en un *crud* para el usuario, con esto se trata de que el mismo usuario administre sus productos a su voluntad, teniendo la posibilidad en esta pantalla de poder visualizar el nombre del producto y la imagen, junto a opciones como eliminar el producto, editar el producto y realizar la suscripción del mismo producto y en la parte superior un botón para subir un nuevo producto. Para la eliminación del producto se presentará un mensaje de advertencia para poder confirmar que el usuario realmente quiere eliminar el producto, para el botón de editar este dirige al formulario previamente descrito, y por último se presenta el botón de suscripción en el cual se redirige a la pantalla para poder hacer el pago para la misma, esto se puede mirar en las **[Fig.](#page-76-1) 30** y **[Fig.](#page-76-2) 31**.
#### **Consumo de** *endpoints* **para mostrar detalles de productos**

Se muestra mediante el consumo de *endpoints* los detalles del producto escogido, mostrando su nombre, precio, estado, marca, *stock*, celular del usuario, la dirección y descripción de dicho producto, además consume *endpoints* para poder contactar directamente con el usuario dueño de dicho producto, otro botón para poder realizar un comentario dentro de esta misma pantalla y otro para poder reportar el producto, como se muestra en la **[Fig.](#page-77-0) 32**.

El botón contactar con el vendedor funciona con un mensaje ya establecido para poder contactar con el dueño del producto, por lo que se redirige directamente al chat de este mismo al enviar el mensaje, como se puede ver en la **[Fig.](#page-77-1) 33**.

Para poder enviar un comentario el usuario al hacer un *click* sobre el botón se despliega un modal, en el cual se puede realizar el comentario, como se puede ver en la **[Fig.](#page-77-2) 34**.

De la misma manera, el reporte necesita que se llene con un campo predefinido para establecer el motivo del reporte y además el usuario puede hacer una descripción más profunda para su comentario, como se puede ver en la **[Fig.](#page-78-0) 35**.

Además, se consume *endpoints* para poder mostrar los comentarios hechos dentro del producto, cabe destacar que se muestra las opciones de eliminar y editar solo al usuario dueño del comentario, como se puede ver en la **[Fig.](#page-78-1) 36**.

### **3.4** *Sprint* **3. Interfaces: categorías, vender y ayuda**

Las tareas para el *Sprint* 3, definidas durante el *Sprint Backlog*, se presentan a continuación, además todas las imágenes se muestran en el apartado de **[ANEXO II:](#page-50-0)**

:

- Consumo de *endpoints* para mostrar y editar perfil de usuario
- Consumo de *endpoints* para poder realizar una suscripción
- Consumo de *endpoints* para mostrar productos con suscripción.
- Consumo de *endpoints* para chat en tiempo real
- Codificación de pantalla de ayuda para usuario

#### **Consumo de** *endpoints* **para mostrar perfil de usuario**

Se consume *endpoints* para poder visualizar los datos principales del usuario autenticado, teniendo la posibilidad de poder observar el avatar, nombre de usuario, apellido, nombre, correo, teléfono, celular y dirección, incluyendo tarjetas para poder modificar y visualizar ciertos datos, como se muestra en la **[Fig.](#page-78-2) 37**.

Además, tiene botones para poder actualizar el avatar, la contraseña y la información principal del usuario autenticado, como se muestra en la **[Fig.](#page-79-0) 38**, **[Fig.](#page-79-1) 39** y **[Fig.](#page-80-0) 40**.

### **Consumo de** *endpoints* **para poder realizar una suscripción**

Se consume *endpoints* para poder realizar una suscripción mediante una simulación con un *Api* de Paypal, la cual, al ser presionado el botón, cambia el estado del producto elegido de no suscrito a suscrito, además se consume *endpoints* para poder visualizar los detalles del producto al que se quiere suscribir, como se muestra en la **[Fig.](#page-80-1) 41**.

### **Consumo de** *endpoints* **para mostrar productos con suscripción**

Se consume *endpoints* para poder mostrar los productos que contienen una suscripción del usuario autenticado proveniente del botón de la pantalla de perfil, en la cual se muestran detalles del producto, junto a una indicación que muestra si la suscripción activa, expirada o cancelada, como se muestra en la **[Fig.](#page-80-2) 42**.

#### **Consumo de** *endpoints* **para chat en tiempo real**

Se consume *endpoints* para poder mostrar un chat al usuario, en el cual en su barra derecha se muestra los contactos que tiene el mismo, cabe destacar que si el usuario no tiene un mensaje previo con este no se muestra al usuario, por otro lado, se muestra en la parte izquierda el chat en el cual el usuario autenticado y el receptor tienen la capacidad de poder distinguir cuál es su mensaje, mostrando así también el avatar de cada uno, como se muestra en la **[Fig.](#page-81-0) 43**.

### **Codificación de pantalla ayuda para usuario**

Se muestra una pantalla donde se proporciona ayuda al usuario, así como indicaciones para que este cree un producto, realice una suscripción y contacte a los dueños de la página si así lo requieren, como se muestra en la **[Fig.](#page-81-1) 44**.

# **3.5** *Sprint* **4. Métodos** *CRUD* **para usuario Administrador**

- Consumo de *endpoints* para mostrar *CRUD* de usuarios.
- Consumo de *endpoints* para mostrar *CRUD* de categorías.
- Consumo de *endopoints* para mostrar *CRUD* de comentarios.
- Consumo de *endpoints* para mostrar *CRUD* de reportes.
- Consumo de *endpoints* para mostrar *CRUD* de productos.
- Consumo de *endpoints* para mostrar *CRUD* de suscripciones.
- Consumo de *endpoints* para visualizar estadística perteneciente al sistema.

### **Consumo de** *endpoints* **para mostrar** *CRUD* **de usuarios**

Se consume *endpoints* para mostrar los usuarios registrados en el sistema, permitiendo al usuario administrador la posibilidad de ver los detalles que le pertenecen a un usuario en específico y poder eliminar a estos en caso de que así se requiera, como se muestra en la **[Fig.](#page-82-0) 45**.

### **Consumo de** *endpoints* **para mostrar** *CRUD* **de categorías**

Se consume *endpoints* para poder administrar las categorías del sistema, este es el único *CRUD* que tiene la opción de crear y editar la categoría mediante un formulario, como se presenta en la **[Fig.](#page-82-1) 46** hasta **[Fig.](#page-83-0) 48**.

#### **Consumo de** *endpoints* **para mostrar** *CRUD* **de comentarios**

Se consume *endpoints* para administrar los comentarios dentro del detalle de cada producto, así si es que existe un comentario mal estructurado u ofensivo dentro de sistema este se borra, además se tiene la opción de poder visualizar en detalle la creación del comentario, como en la **[Fig.](#page-83-1) 49** y **[Fig.](#page-84-0) 50**.

#### **Consumo de** *endpoints* **para mostrar** *CRUD* **de reportes**

Se consume *endpoints* para mostrar los reportes que los mismos usuarios realizan sobre algún producto, con el motivo de poder tener en cuenta si dicho producto resulta ser fraudulente o simplemente tiene una descripción errónea, el usuario administrador tiene la posibilidad de borrar estos reportes si así se requiere, como se muestra en la **[Fig.](#page-84-1) 51**.

### **Consumo de** *endpoints* **para mostrar** *CRUD* **de productos**

Se consume *endpoints* para mostrar los productos que se han creado dentro de la plataforma, se destaca que, si un usuario elimina algún producto, este no desaparece de la tabla de productos, el usuario administrador tiene la posibilidad de ver en detalle el producto y de eliminarlo si así se requiere, como se muestra en la **[Fig.](#page-85-0) 52** y **[Fig.](#page-85-1) 53**.

#### **Consumo de** *endpoints* **para mostrar** *CRUD* **de suscripciones**

Se consume *endpoints* para mostrar las suscripciones realizadas dentro de la plataforma, mostrado estas en tres diferentes estados: activo, expirado y cancelado, la opción de activado comienza cuando el usuario realiza el pago para el producto que requiera la suscripción, el expirado se produce cuando el tiempo de suscripción se consume y por último el cancelado se realiza cuando existe un inconveniente en la parte de pago por lo que el administrador puede cancelar esta suscripción, además tiene la opción de aceptar o activar nuevamente la suscripción si así se requiere, como se muestra en la **[Fig.](#page-86-0) 54**.

# **Consumo de** *endpoints* **para visualizar estadística perteneciente al sistema**

Se consume *endpoints* para mostrar tres estadísticas y cuatro tarjetas en donde se muestra la información principal dentro del *dashboard* para administradores, en las tarjetas se tiene, el total de usuarios, suscripciones, productos y reportes registrados en la plataforma, como se muestra en la **[Fig.](#page-86-1) 55**.

Las estadísticas se componen por un contador de usuarios por mes, la segunda las suscripciones por mes y la tercera los productos creados por mes dentro del sistema, como se muestra en la **[Fig. 56](#page-86-2)** y **[Fig. 57](#page-87-0)**.

# **3.6** *Sprint* **5: Pruebas y despliegue a producción**

En este *sprint* se tiene la elaboración de pruebas a la aplicación web, por lo que se lleva a cabo pruebas de usabilidad, compatibilidad y rendimiento, con la finalidad de poder constatar la capacidad del sistema y comprar si el uso del mismo resulta ser intuitivo, además de comprobar si la interfaz gráfica funcione de manera óptima en todos los navegadores. Por otro lado, se realiza el despliegue del sistema a producción y se podrá comprobar su funcionamiento, se muestra a continuación los resultados que obtenidos durante el desarrollo del *Sprint*:

- Desplegar el sistema a producción con Vercel
- Pruebas de rendimiento a la aplicación web
- Pruebas de aceptación de la aplicación web
- Pruebas de compatibilidad en navegadores Google Chrome, Microsoft Edge y Opera.

### **Desplegar el sistema a producción con Vercel**

Con la ayuda del gestor de versiones de Git-Hub, ha sido posible el ir almacenando los cambios que se han realizado durante todo el desarrollo del proyecto, se ha decidido utilizar la plataforma Vercel [38] para poder desplegar a producción el sistema, véase en las imágenes **[Fig. 58](#page-87-1)** y **[Fig. 59](#page-88-0)**.

### **Pruebas de rendimiento a la aplicación web**

Las pruebas de rendimiento logran determinar diferentes características dentro del sistema, como por ejemplo el tiempo de respuesta de una determinada pantalla, velocidad de los datos recibidos o enviados y la escalabilidad, por lo que, mediante una extensión de Google Chrome, se permite obtener un informe sobre estos aspectos a la plataforma web, las pruebas realizadas se encuentran en **[ANEXOS II](#page-50-0)** desde la **[Fig. 71](#page-98-0)** hasta **[Fig. 82](#page-104-0)**

### **Pruebas de aceptación de la aplicación web**

Mediante las pruebas de aceptación se identifica si la aplicación web cumple con todos los requerimientos establecidos desde el desarrollo del mismo, por lo que a través de un formulario para poder saber cómo considera el usuario la usabilidad del proyecto, esta encuesta fue realizada únicamente para el usuario cliente, por esta razón se presenta en la tabla **[TABLA VIII](#page-41-0)**, las demás pruebas de aceptación se encuentran en la parte de **[ANEXOS II](#page-50-0)** desde la **[TABLA XXVI](#page-89-0)** hasta la **[TABLA XXXIII.](#page-93-0)**

<span id="page-41-0"></span>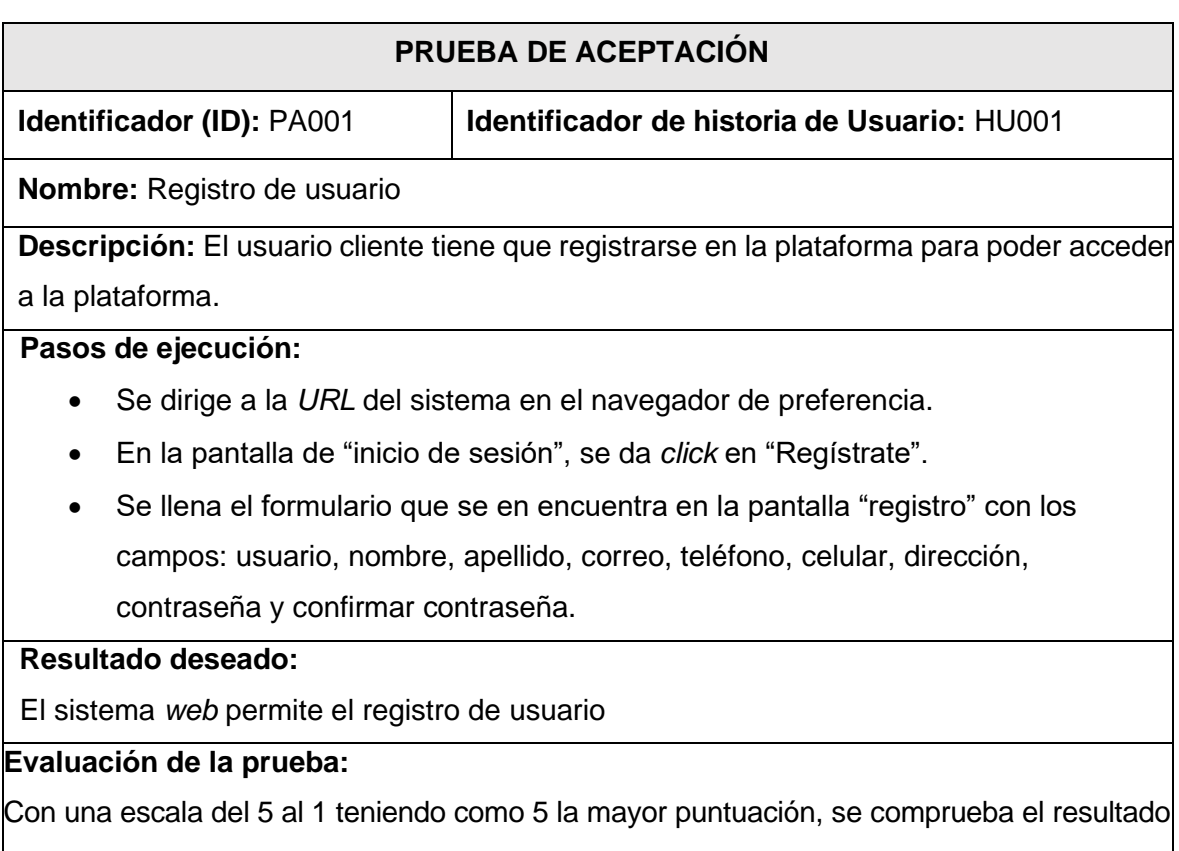

**TABLA III:** Pruebas de aceptación "Registro de usuario"

con un 80% a la escala 5 y un 20% 3, por lo que se considera la prueba pasada y

posteriormente se corrigió el error por lo que el usuario publicó dicha respuesta.

# **Pruebas de compatibilidad en navegadores Google Chrome, Microsoft Edge y Opera.**

Con las pruebas de compatibilidad a distintos navegadores se constata que la interfaz de usuario y la información dentro del sistema se logren presentar de manera óptima, dentro de los navegadores. Por esta razón, se han realizado pruebas de compatibilidad en algunos de los navegadores más usados tal y como muestra la tabla **[TABLAVIVV](#page-42-0),** también se tiene las pruebas de estás en la sección de **[ANEXOS II](#page-50-0)** desde la **[Fig .69](#page-97-0)** hasta **[Fig .71](#page-98-0)**.

<span id="page-42-0"></span>

| <b>NOMBRE</b>          | <b>VERSIÓN</b> | <b>OBSERVACIÓN</b>      |
|------------------------|----------------|-------------------------|
| <b>Google Chrome</b>   | 109.0.5414.120 | Completamente funcional |
| <b>Microsoft Edge</b>  | 109.0.1518.70  | Completamente funcional |
| <b>Opera</b>           | 94.0.4606.76   | Completamente funcional |
| <b>Firefox Browser</b> | 110.0          | Completamente funcional |

**TABLA VI:** Navegadores para prueba de compatibilidad

# **4 CONCLUSIONES**

Se presenta a continuación las conclusiones a las que se ha llegado a lo largo del desarrollo de actual trabajo de desarrollo.

- Todos los requerimientos propuestos en la etapa de desarrollo del proyecto han sido alcanzados, siendo así que la elaboración del sistema *ecommerce customer to customer* para la venta de electrodomésticos ha sido finalizada con éxito.
- El uso de la librería de React, ha sido esencial dentro del proyecto, debido a su uso de componentes y fácil manejo del mismo, por lo que resultó útil a la hora de poder realizar el actual proyecto, además de usar otras librearías ya sea para el diseño de las diferentes pantallas dentro del sistema, o incluso para realizar las peticiones HTTP para poder manejar los datos arrojados por parte del *backend*, y así utilizar los componentes antes descritos para su elaboración.
- El diseño realizado en las interfaces del usuario ha sido esencial para poder completar de manera más ágil la etapa de codificación del componente denominado *frontend*, cada pantalla fue realiza mediante un diseño previamente creado, esto con el nombre de *mockups*, con lo cual resultó ser una gran ayuda para poder tener una idea clara sobre cómo va a ser el diseño del proyecto en general, ya sea los colores y el contenido que tiene cada una de estas pantallas.
- La metodología utilizada para este proyecto fue la *Scrum* fue una parte esencial dentro del mismo, por lo que se dividió el desarrollo por medio de los *Sprint*, lo que permitió al equipo de trabajo a tener una mejor organización y planificación sobre el mismo, lo que facilitó el tomar decisiones y el poder adaptar los cambios que se presentaron durante toda la etapa de desarrollo, garantizando el cumplimiento de absolutamente todos los requerimientos propuestos y objetivos planteados dentro del mismo.
- La arquitectura acoplada al proyecto MVC fue una parte fundamental dentro proyecto, permitiendo tener una implementación adecuada de los *endpoints* proporcionados por parte del *backend* para poder consumir estos mismos y presentarlos en cada pantalla dentro del sistema.

# **5 RECOMENDACIONES**

Se presenta a continuación las recomendaciones extraídas en la etapa de elaboración del actual proyecto desarrollado.

- Se recomiendo la reutilización de los componentes dentro de la parte de codificación del proyecto, debido a que es una manera de mantener nuestro código limpio y depurado.
- Se recomienda utilizar rutas ya filtradas para poder consumir los *endpoints*, debido a que, si se presenta una ruta con demasiados datos o información y sea necesario por parte del frontend tener que filtrarlas, es posible que la carga de datos a la página web sea tardía, por lo mismo que tiene que cargar mucha información.
- Se recomienda tener un sistema para que exista un administrador de administradores, para que este puede tener acciones sobre los demás y no tengan que ser datos o usuario quemados o predefinidos.
- Se recomiendo para el rol administrador realizar los reportes para que de esa manera se puedan imprimir o ver de mejor manera tanto las estadísticas del sistema, como la información principal que se encuentra en esta.
- Se recomiendo realizar las pruebas unitarias, aceptación y compatibilidad, la primera para poder tener el conocimiento de que cada petición se encuentre en su completa funcionalidad, las pruebas de aceptación para poder saber si un usuario pueda manejar el sistema sin ninguna dificultad, en caso de haberlas tratar de corregirlas para el beneficio del usuario y por último probar el sistema en distintos navegadores el correcto funcionamiento del sistema.

# **6 REFERENCIAS BIBLIOGRÁFICAS**

- [1] Bimsoluciones, 2021. [En línea]. Available: https://bimsoluciones.com/. [Último acceso: 19 noviembre 2022].
- [2] ELUNIVERSO, 2021. [En línea]. Available: https://www.eluniverso.com/. [Último acceso: 11 noviembre 2022].
- [3] B. Pro, 2021. [En línea]. Available: https://blogueropro.com/. [Último acceso: 19 noviembre 2022].
- [4] EL COMERCIO, 2017. [En línea]. Available: https://www.elcomercio.com. [Último acceso: 19 noviembre 2022].
- [5] pulzo, 2022. [En línea]. Available: https://www.pulzo.com/. [Último acceso: 19 noviembre 2022].
- [6] R. Rosario, 2018. [En línea]. Available: https://www.linkedin.com/. [Último acceso: 19 noviembre 2022].
- [7] guellcom, 2020. [En línea]. Available: https://guellcom.com. [Último acceso: 19 noviembre 2022].
- [8] OLX, 2022. [En línea]. Available: https://www.olx.com.co/. [Último acceso: 19 noviembre 2022].
- [9] edix, 2022. [En línea]. Available: https://www.edix.com. [Último acceso: 19 11 2022].
- [10] Figma, 2022. [En línea]. Available: https://www.figma.com/. [Último acceso: 11 19 2022].
- [11] Google , 2022. [En línea]. Available: https://www.google.com.mx/. [Último acceso: 19 noviembre 2022].
- [12] Red Hat, 2022. [En línea]. Available: https://www.redhat.com/. [Último acceso: 19 noviembre 2022].
- [13] React, 2022. [En línea]. Available: https://reactjs.org/. [Último acceso: 19 noviembre 2022].
- [14] Meta, 2022. [En línea]. Available: https://www.facebook.com/. [Último acceso: 19 noviembre 2022].
- [15] hostinger, 2022. [En línea]. Available: https://www.hostinger.es/. [Último acceso: 19 noviembre 2022].
- [16] QuestionPro, 2022. [En línea]. Available: https://www.questionpro.com/. [Último acceso: 19 noviembre 2022].
- [17] vgsystems, 2022. [En línea]. Available: https://www.vgsystems.es/. [Último acceso: 19 noviembre 2022].
- [18] zurczerep48, 2013. [En línea]. Available: https://www.clubensayos.com/. [Último acceso: 19 noviembre 2022].
- [19] edix, 2022. [En línea]. Available: https://www.edix.com/. [Último acceso: 19 noviembre 2022].
- [20] P. CANAL, 2022. [En línea]. Available: https://www.iebschool.com/. [Último acceso: 20 noviembre 2022].
- [21] scrum-time. [En línea]. Available: https://es.scrum-time.com/. [Último acceso: 20 noviembre 2022].
- [22] wvpt4learning, 2022. [En línea]. Available: https://es.wvpt4learning.org/. [Último acceso: 20 noviembre 2022].
- [23] G. Almeida, 2021. [En línea]. Available: http://gabrielalmeida.com.mx/. [Último acceso: 20 noviembre 2022].
- [24] S. Vergara, 2021. [En línea]. Available: https://www.itdo.com/. [Último acceso: 20 noviembre 2022].
- [25] programacionymas, 2022. [En línea]. Available: https://programacionymas.com/. [Último acceso: 20 noviembre 2022].
- [26] G. Mancuzo, 2021. [En línea]. Available: https://blog.comparasoftware.com/. [Último acceso: 20 noviembre 2022].
- [27] E. B. &. M. School., 2021. [En línea]. Available: https://www.esic.edu/. [Último acceso: 20 noviembre 2022].
- [28] D. López, 2022. [En línea]. Available: https://www.pinayu.com/. [Último acceso: 20 noviembre 2022].
- [29] creasystem, 2022. [En línea]. Available: https://www.creasystem.net/. [Último acceso: 20 noviembre 2022].
- [30] Contenidos, 2020. [En línea]. Available: https://neoattack.com/. [Último acceso: 20 noviembre 2022].
- [31] ceupe, 2022. [En línea]. Available: https://www.ceupe.com/. [Último acceso: 20 noviembre 2022].
- [32] I. García, 2021. [En línea]. Available: https://carontestudio.com/. [Último acceso: 20 noviembre 2022].
- [33] O. B. Tavares, 2022. [En línea]. Available: https://platzi.com/. [Último acceso: 6 diciembre 2022].
- [34] Material-UI, 2023. [En línea]. Available: https://v4.mui.com/. [Último acceso: 30 Enero 2023].
- [35] Blog Nube Colectiva, 2023. [En línea]. Available: https://blog.nubecolectiva.com/. [Último acceso: 01 Enero 2023].
- [36] O. Nogales, 2023. [En línea]. Available: https://github.com/paypal/react-paypal-js. [Último acceso: 01 Enero 2023].
- [37] T. Rodríguez, 2013. [En línea]. Available: https://www.genbeta.com/desarrollo/pusherservicio-en-la-nube-para-gestionar-las-conexiones-y-envio-de-mensajes-mediantewebsockets. [Último acceso: 22 2 2023].
- [38] Vercel, 2023. [En línea]. Available: https://vercel.com/. [Último acceso: 27 enero 2023].
- [39] GitHub, 2022. [En línea]. Available: https://github.com/. [Último acceso: 6 diciembre 2022].
- [40] Visual Studio, 2022. [En línea]. Available: https://code.visualstudio.com/. [Último acceso: 6 diciembre 2022].
- [41] mailtrap, 2023. [En línea]. Available: https://mailtrap.io/. [Último acceso: 19 Enero 2023].
- [42] mailtrap, 2023. [En línea]. Available: https://mailtrap.io/. [Último acceso: 26 enero 2023].
- [43] L. Carvajal, Metodología de la Investgación Científica. Curso general y aplicado, 28 ed., Santiago de Cali: U.S.C., 2006, p. 139.
- [44] F. Cañas, 2022. [En línea]. Available: https://www.freecodecamp.org/. [Último acceso: 6 diciembre 2022].

# **7 ANEXOS**

Se presenta a continuación el apartado de Anexos usados para el desarrollo *frontend* del actual proyecto.

- **[ANEXO I.](#page-49-0)** Resultado del programa anti plagio Turnitin*.*
- **[ANEXO II.](#page-50-0)** Manual Técnico.
- **[ANEXO III.](#page-106-0)** Manual de Usuario.
- **[ANEXO IV.](#page-107-0)** Manual de Instalación

### **ANEXO I**

<span id="page-49-0"></span>Se presenta a continuación el certificado del director de Tesis, donde se constata el resultado obtenido en la herramienta antiplagio Turnitin.

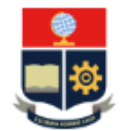

ESCUELA POLITÉCNICA NACIONAL ESCUELA DE FORMACIÓN DE TECNÓLOGOS CAMPUS POLITÉCNICO "ING. JOSÉ RUBÉN ORELLANA"

#### **CERTIFICADO DE ORIGINALIDAD**

Quito, D.M. 1 de marzo de 2023

De mi consideración:

Yo, Franco Rocha Yadira Guissela, en calidad de Director del Trabajo de Integración Curricular titulado DESARROLLO DE UN FRONTEND asociado al DESARROLLO DE SISTEMA ECOMMERCE CUSTOMER TO CUSTOMER PARA ELECTRODOMÉSTICOS elaborado por el estudiante Dastin Steve Chávez Pérez de la carrera en Tecnología Superior en Desarrollo de Software, certifico que he empleado la herramienta Turnitin para la revisión de originalidad del documento escrito en las secciones: Descripción del componente desarrollado, Metodología, Resultados, Conclusiones y Recomendaciones, producto del Trabajo de Integración Curricular indicado.

El documento escrito tiene un índice de similitud del 7%.

Es todo cuanto puedo certificar en honor a la verdad, pudiendo el interesado hacer uso del presente documento para los trámites de titulación.

NOTA: Se adjunta el informe generado por la herramienta Turnitin.

Atentamente.

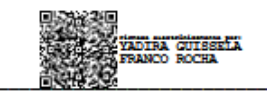

Franco Rocha Yadira Guissela Profesor Ocasional a Tiempo Completo Escuela de Formación de Tecnólogos

# **ANEXO II**

### <span id="page-50-0"></span>**Recopilación de requerimientos**

En la siguiente **[TABLA IX](#page-50-1)** se presenta la recopilación de requerimientos obtenido al inicio del proyecto de acuerdo con lo planificado, entrevistas y solicitado por el *Product Owner*.

<span id="page-50-1"></span>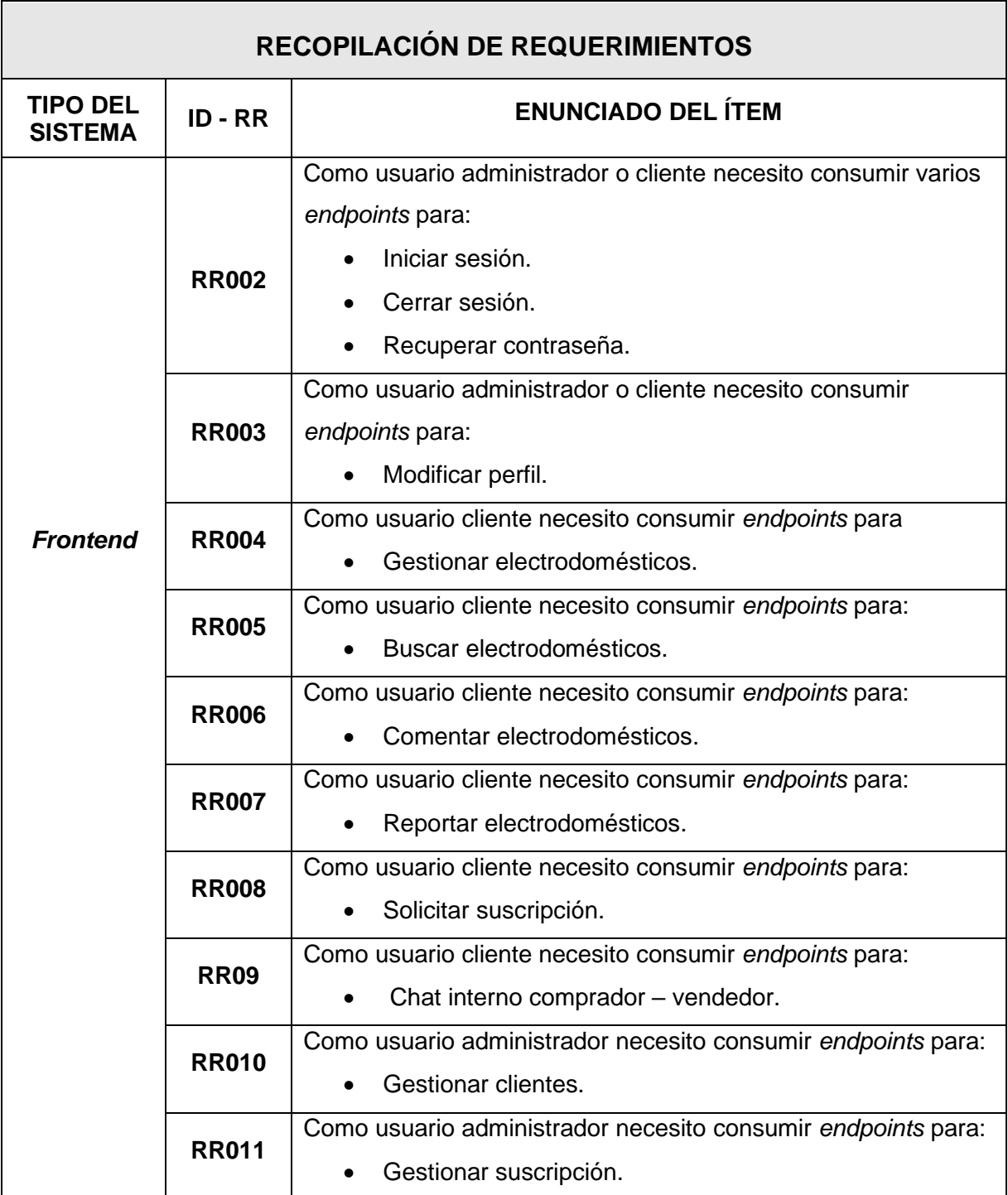

**TABLA VIIX:** Recopilación de Requerimientos.

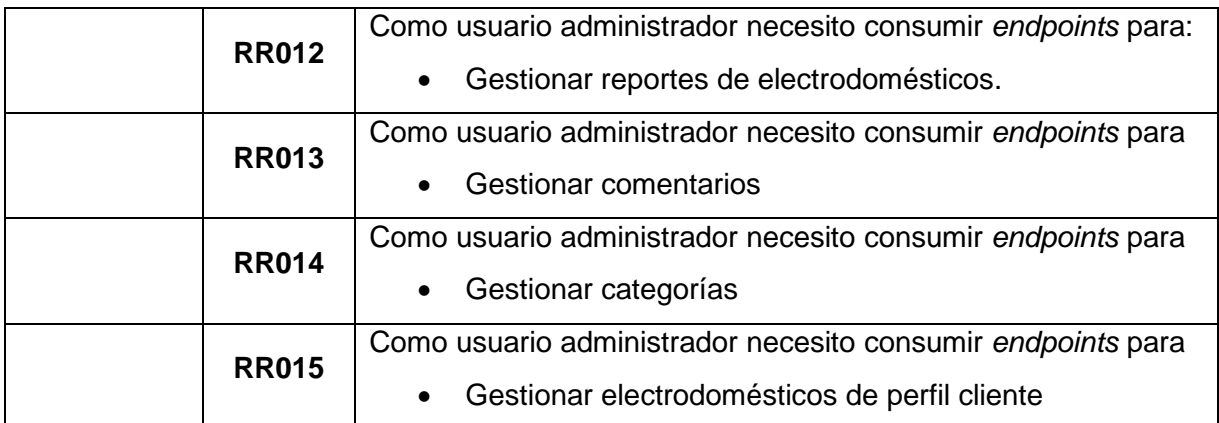

### **Historias de Usuario**

Se presenta a continuación en las tablas, las historias de usuario que se para el actual proyecto en el proyecto *frontend*, esto en base a los requerimientos presentados en la tabla anterior.

### **TABLA X:** Historia de Usuario N:2.

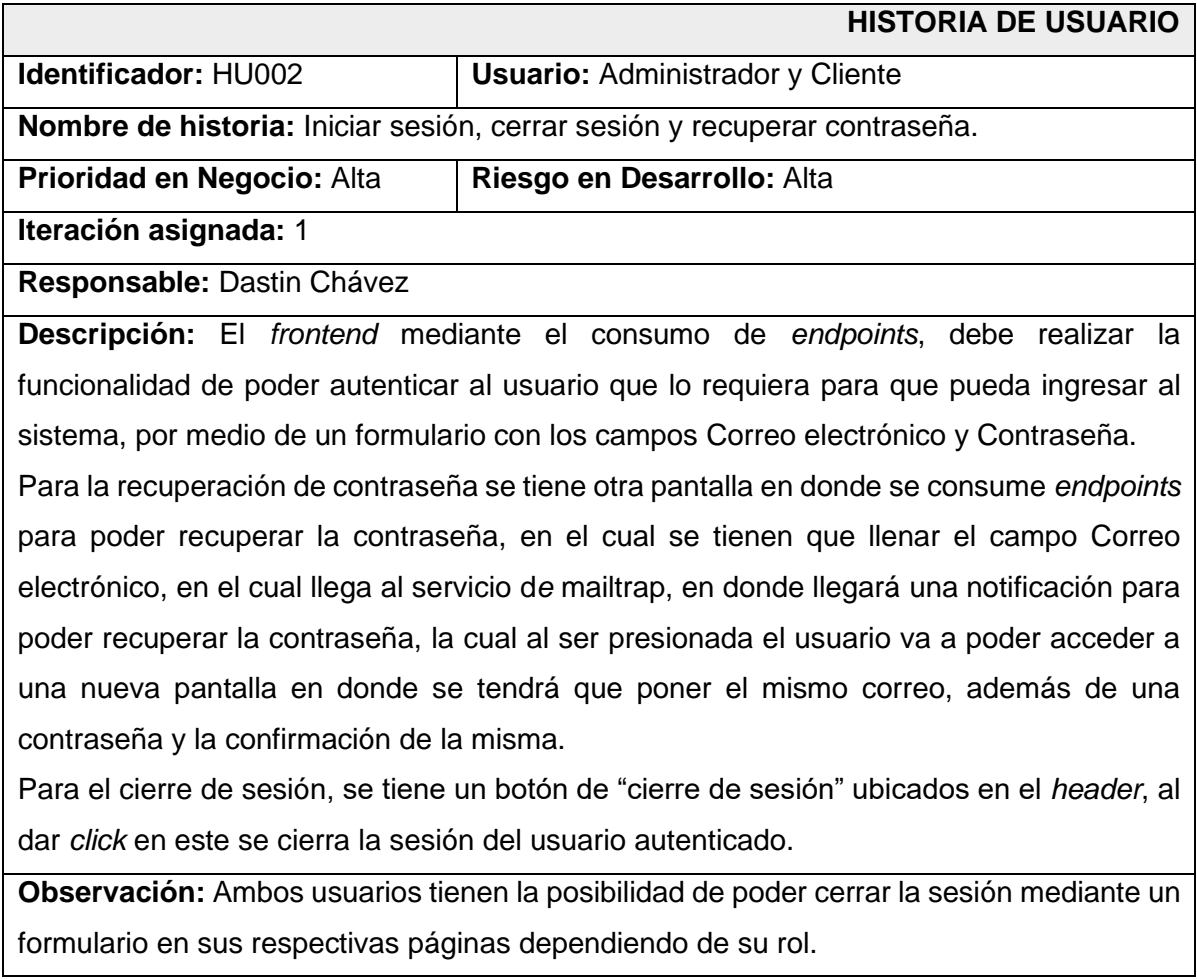

### **TABLA VIII:** Historia de Usuario N:3.

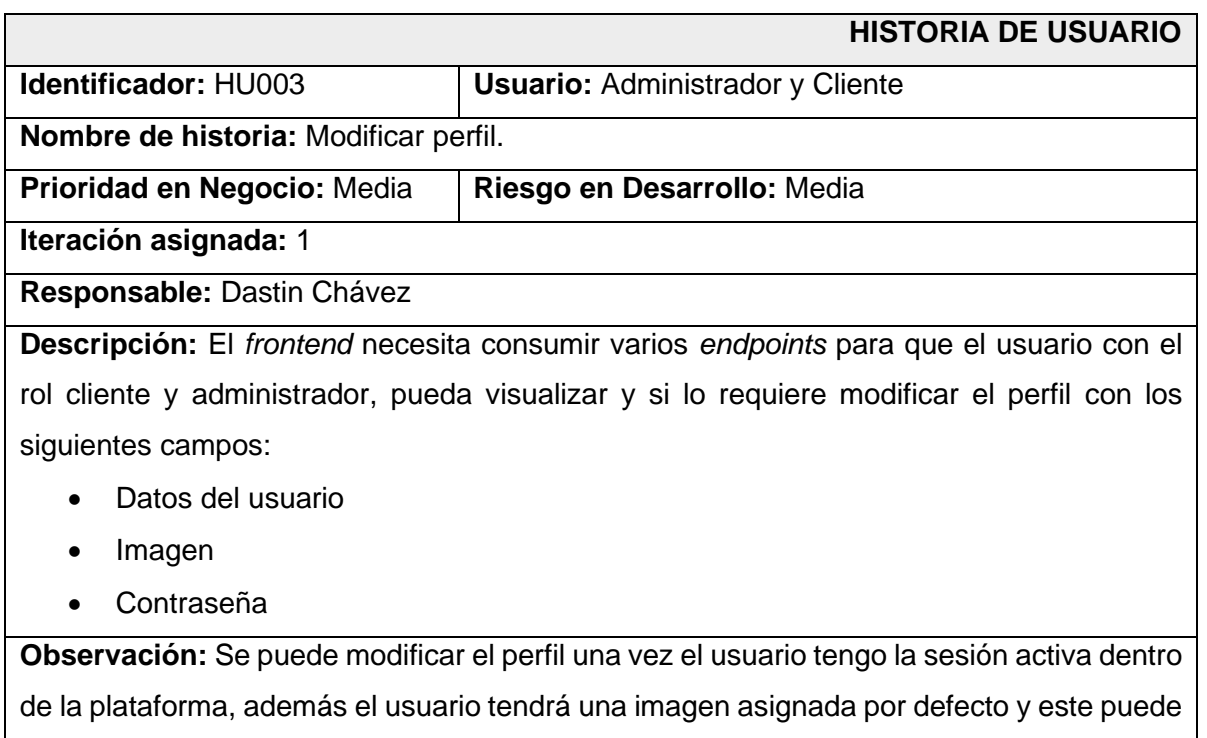

modificarla si así lo prefiere.

## **TABLA IX:** Historia de Usuario N:4.

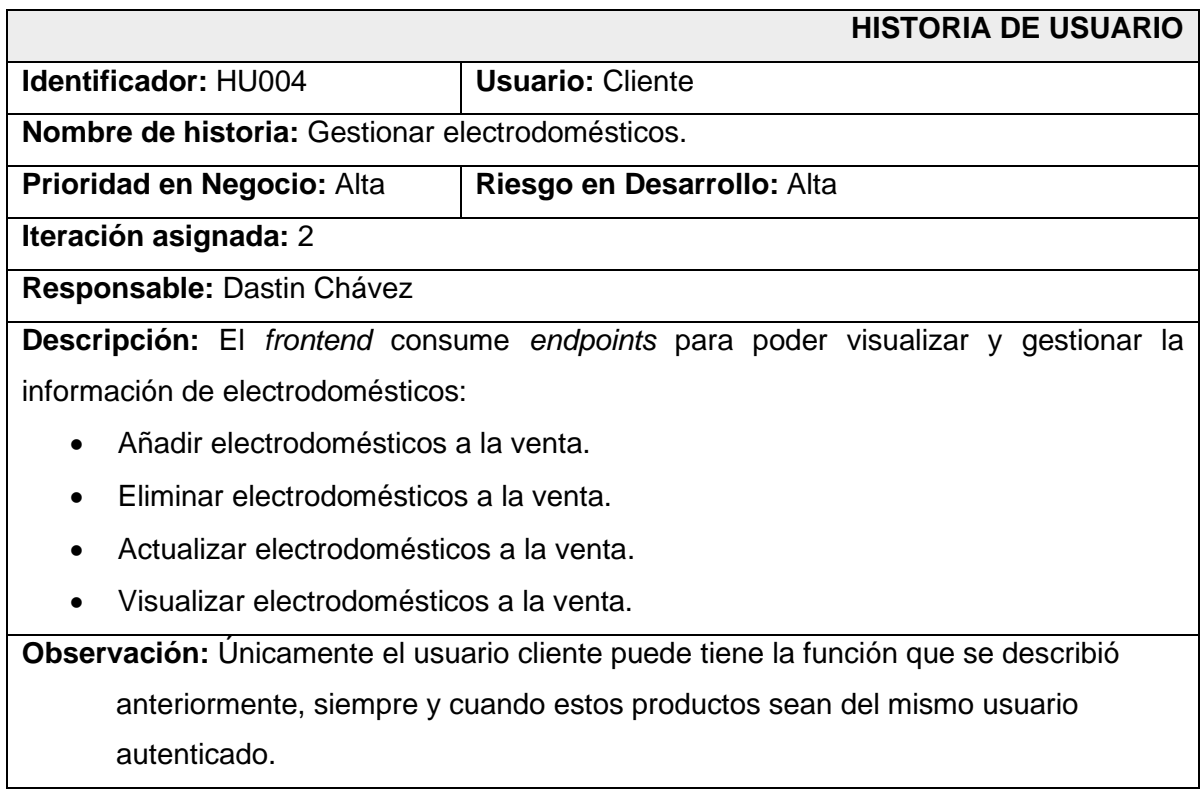

### **TABLA XII:** Historia de Usuario N:5.

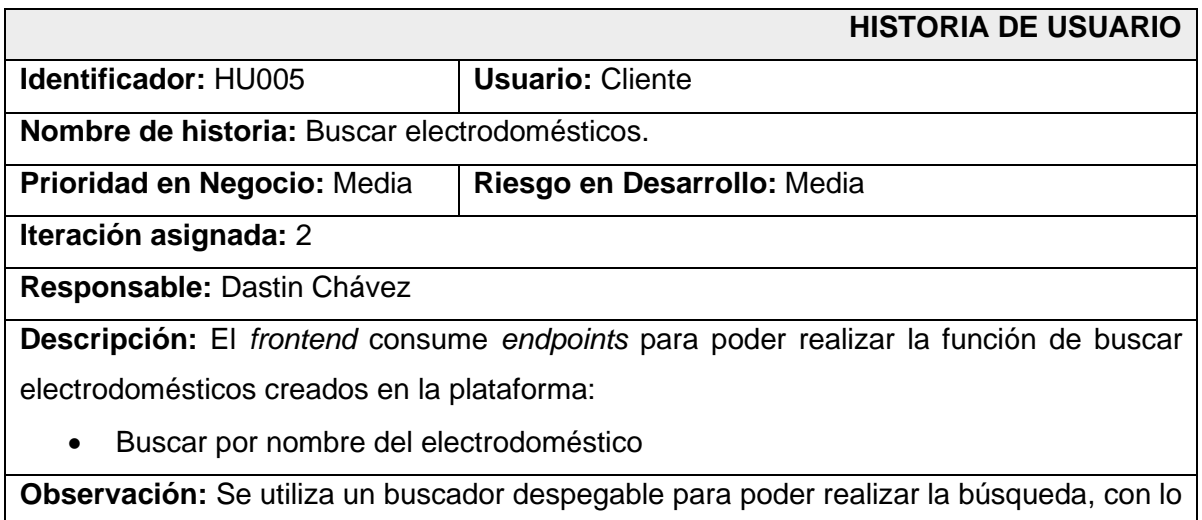

que se proporciona la imagen, el nombre y precio del producto que busca el usuario.

### **TABLA XI:** Historia de Usuario N:6.

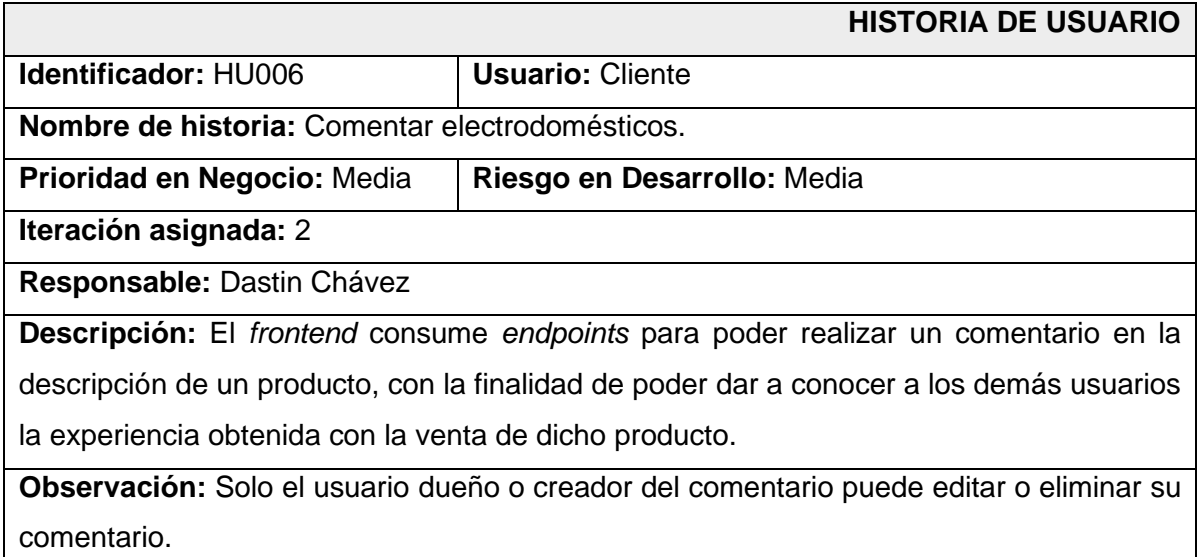

### **TABLA XII:** Historia de Usuario N:7.

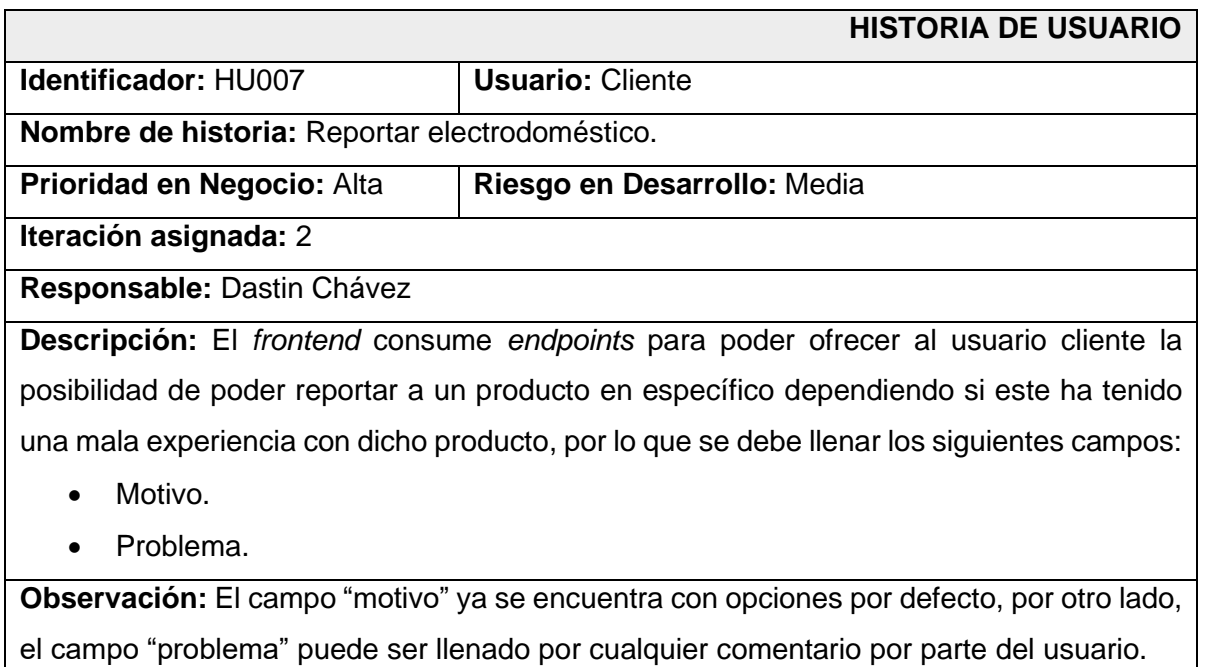

### **TABLA XIII:** Historia de Usuario N:8.

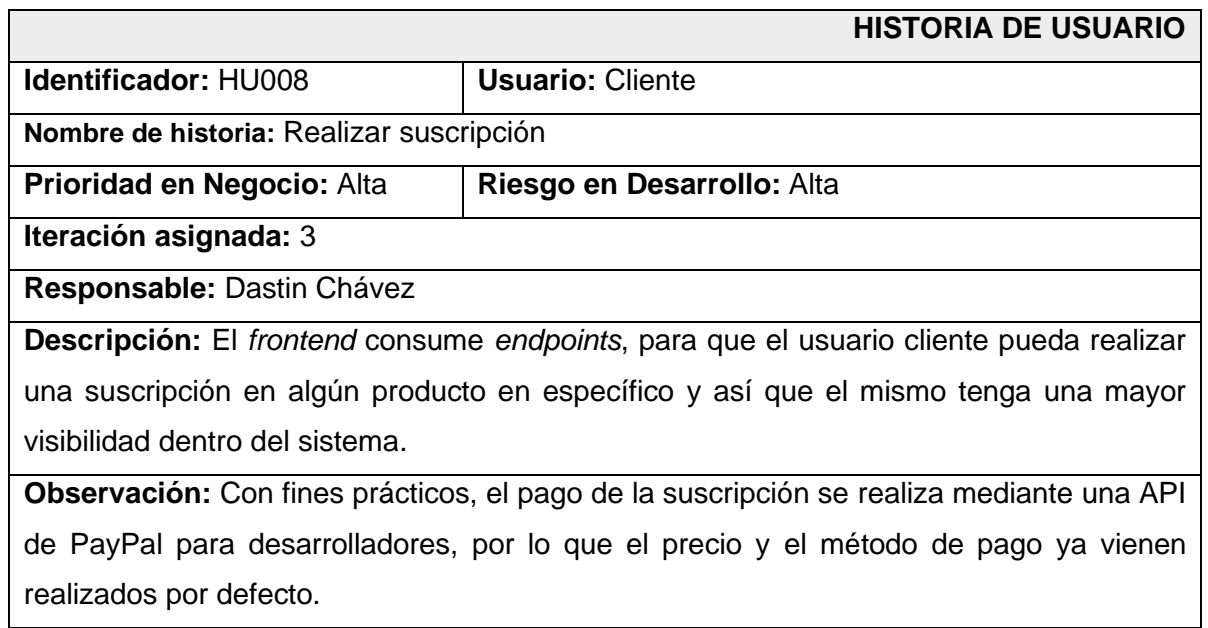

### **TABLA XIVI:** Historia de Usuario N:9.

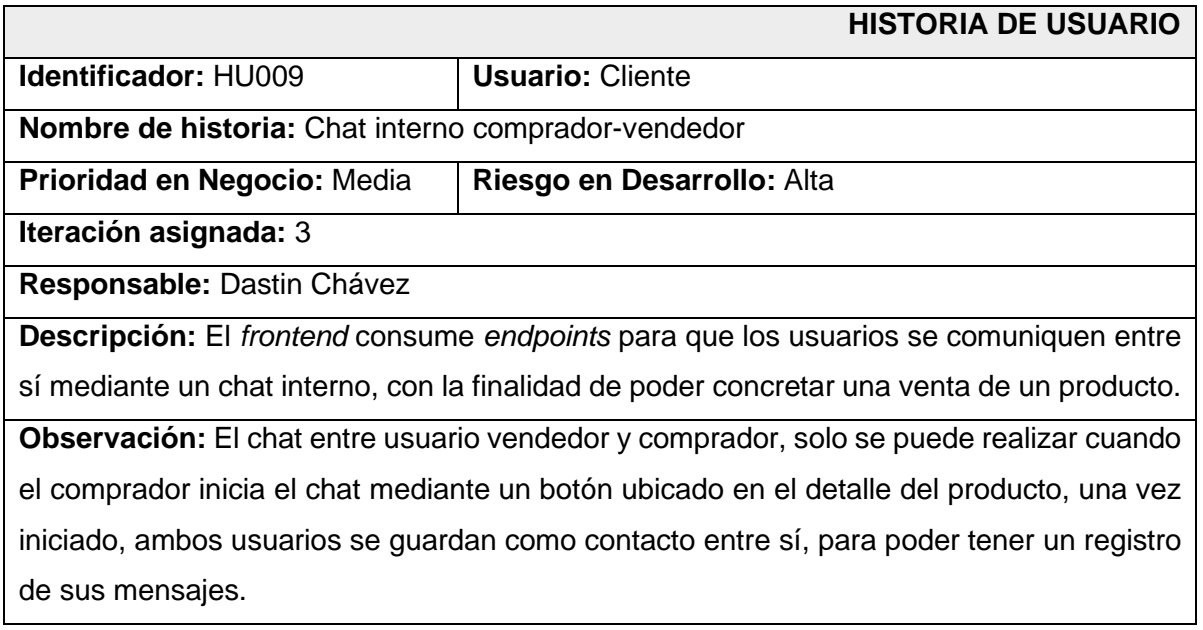

### **TABLA XVII:** Historia de Usuario N:10.

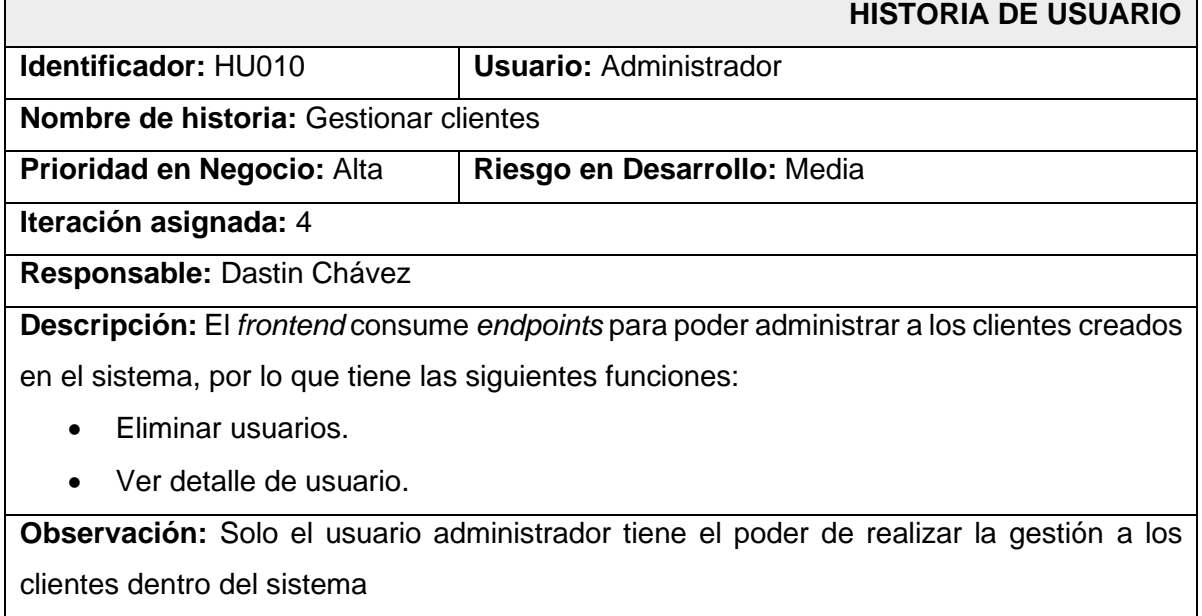

### **TABLA XVI:** Historia de Usuario N:11.

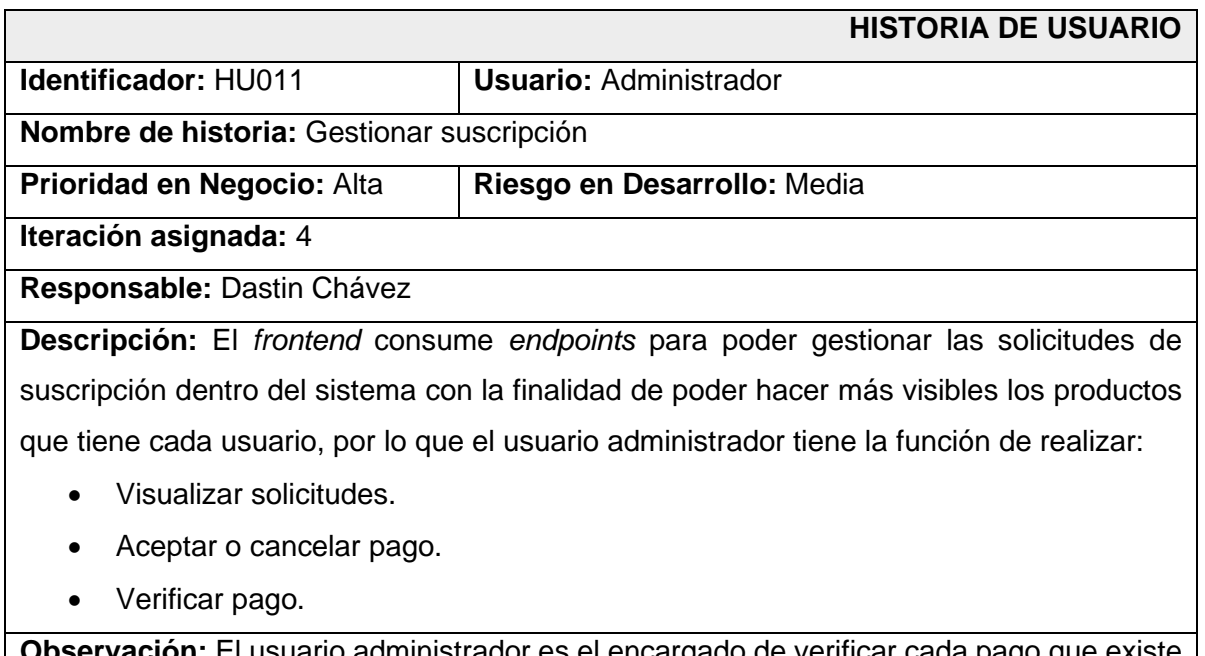

**Observación:** El usuario administrador es el encargado de verificar cada pago que existe en el sistema y comprobando si el pago no tiene ningún problema.

### **TABLA XVII:** Historia de Usuario N:12.

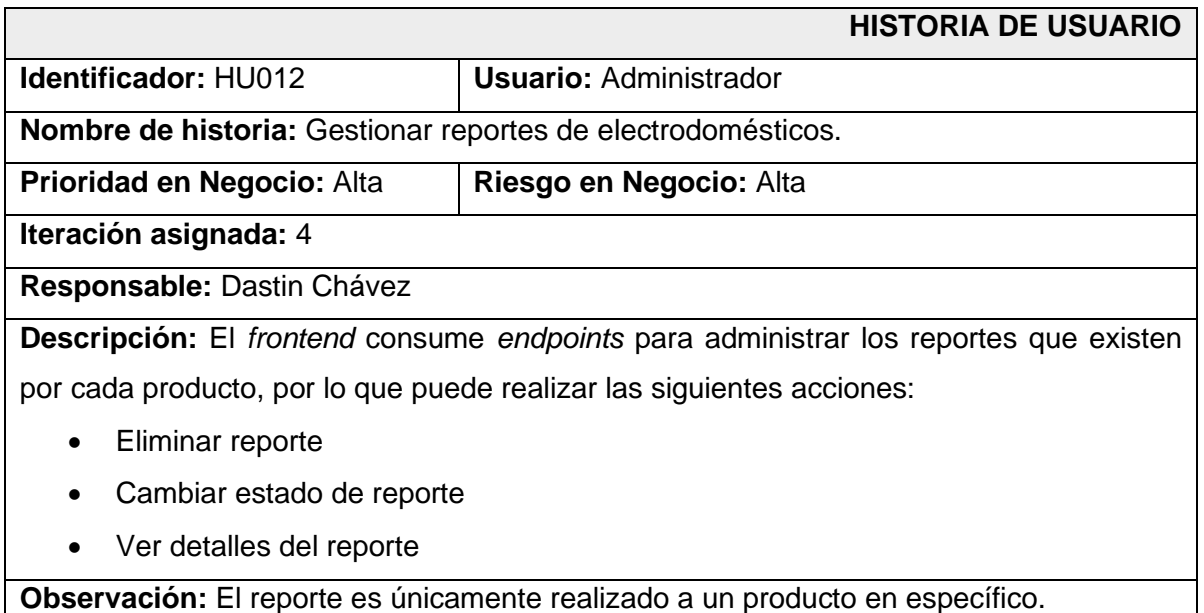

### **TABLA XVIII:** Historia de Usuario N:13.

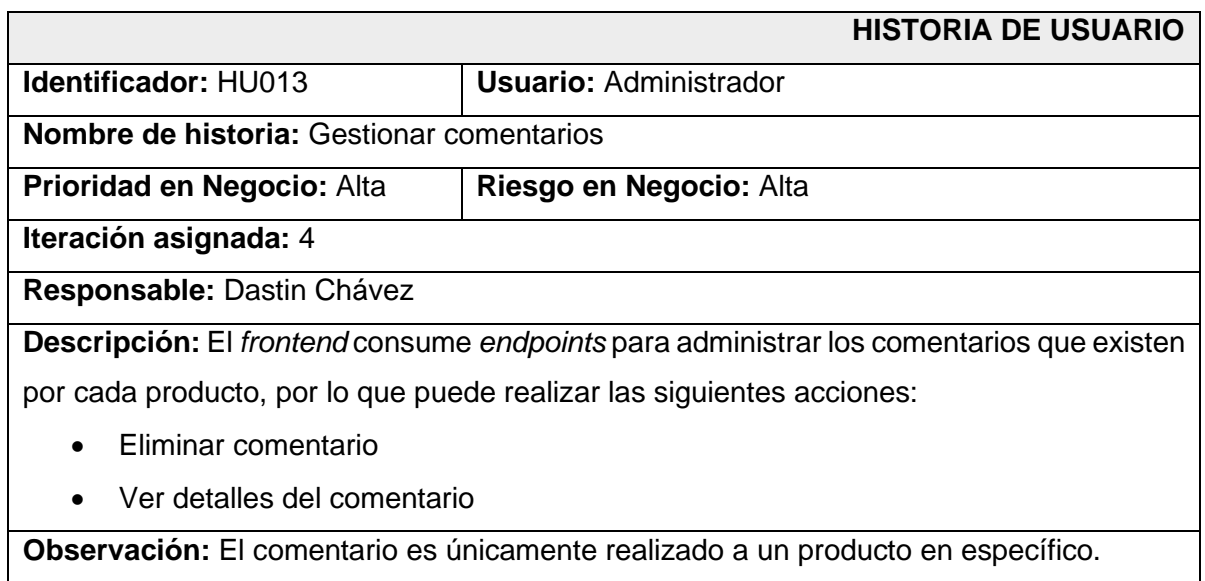

### **TABLA XIX:** Historia de Usuario N:14.

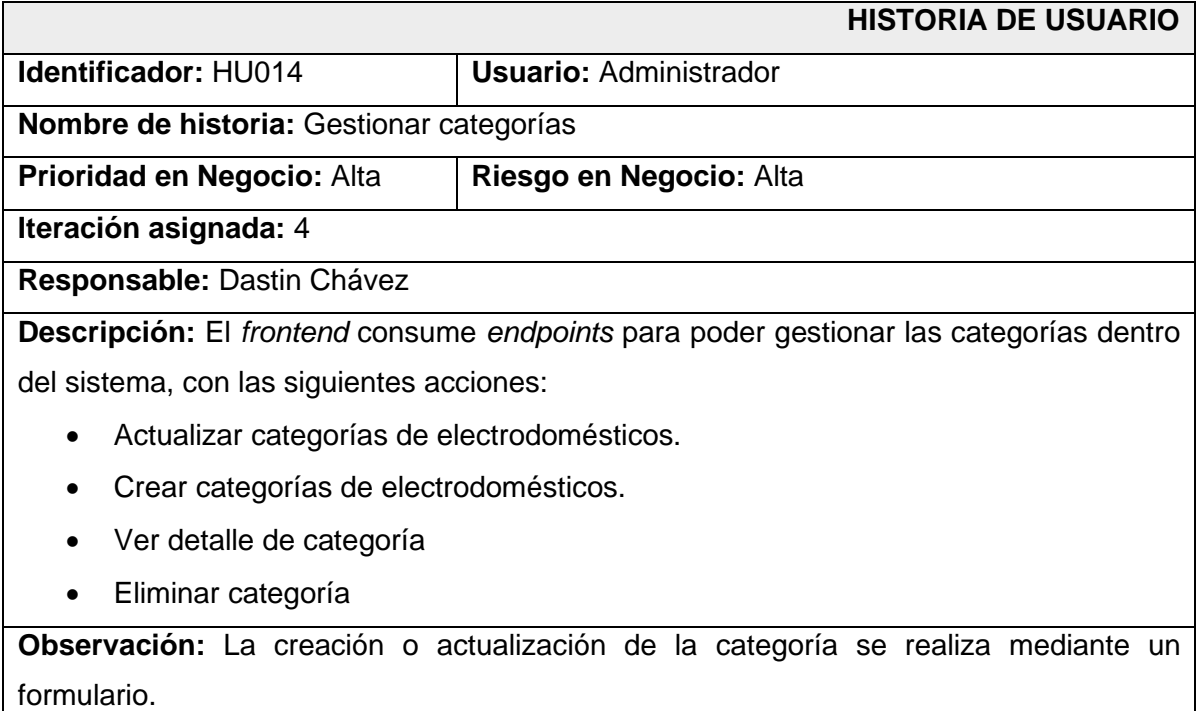

### **TABLA XXI:** Historia de Usuario N:15.

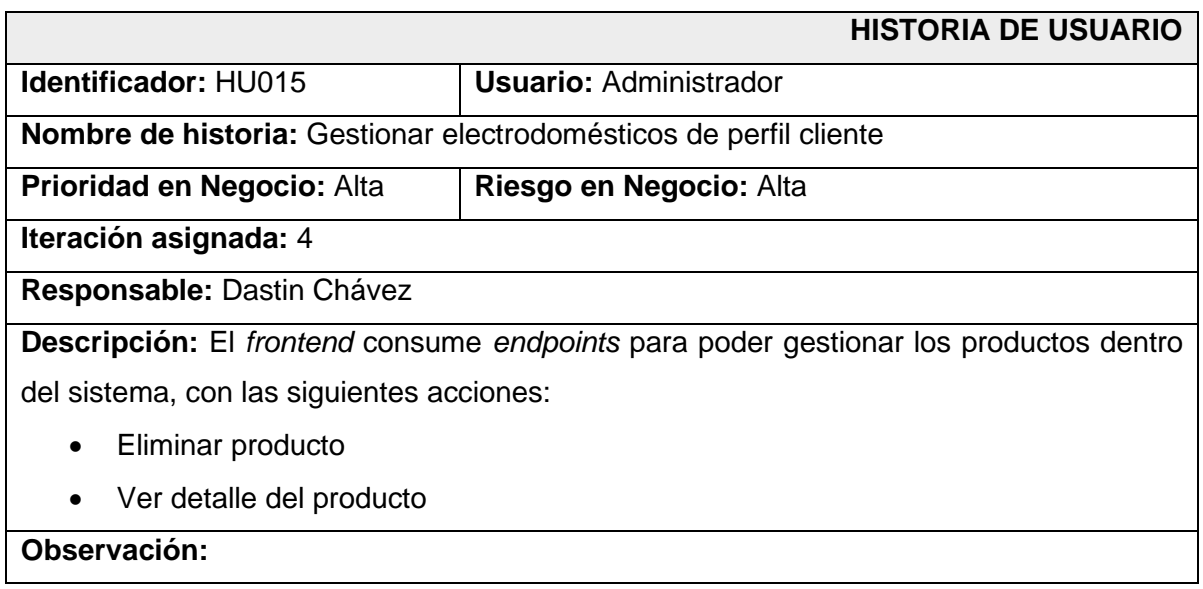

### *Product Backlog*

En esta sección se presenta la prioridad de los requisitos implementados para el desarrollo del componente *backend* el cual se presenta en la **[TABLA](#page-58-0) XXI**

### **TABLA XXII:** Tabla de la elaboración del *Product Backlog*.

<span id="page-58-0"></span>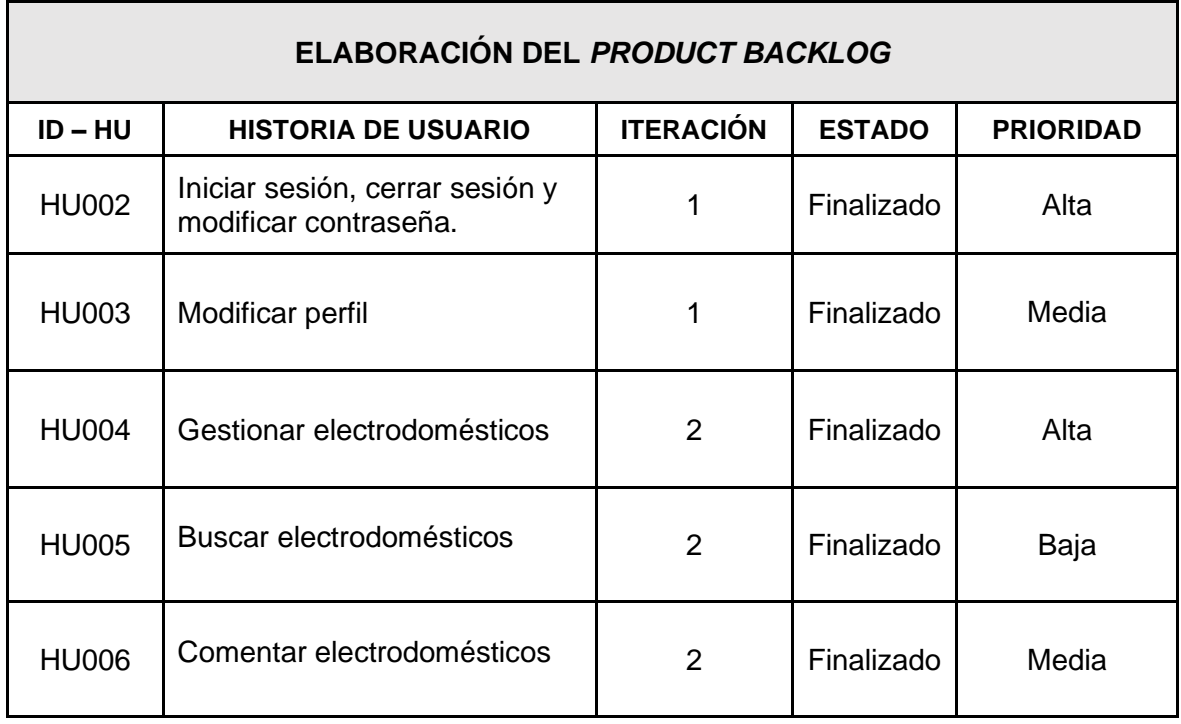

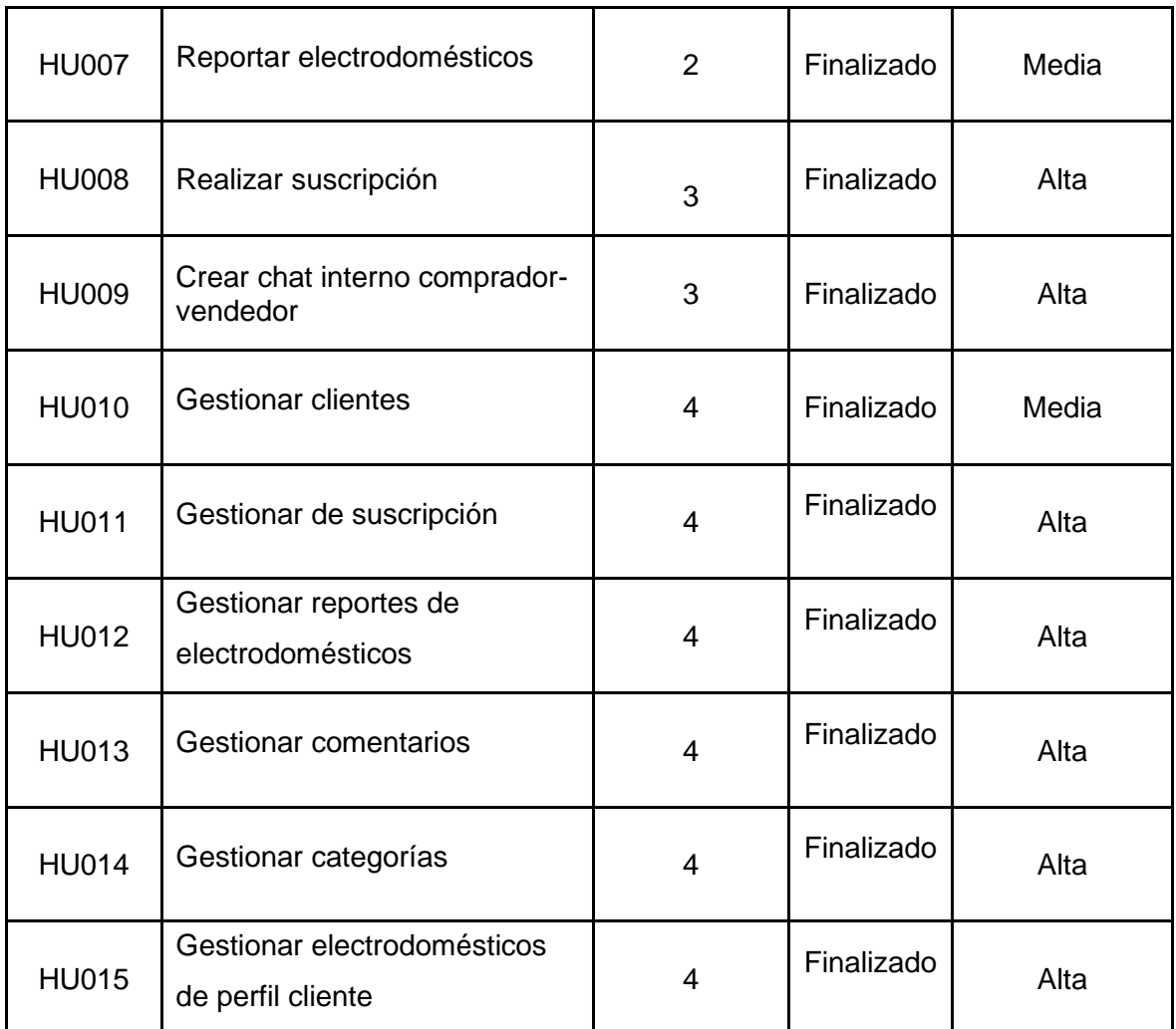

### *Sprint Backlog*

En esta sección se presenta todos los *Sprint backlog* desarrollados durante el proceso del desarrollo *backend*, donde se aprecia todas las actividades y el tiempo estimado para su presentación establecidos por el *Product Owner,* como se muestra en la **[TABLA XXIII.](#page-60-0)**

<span id="page-60-0"></span>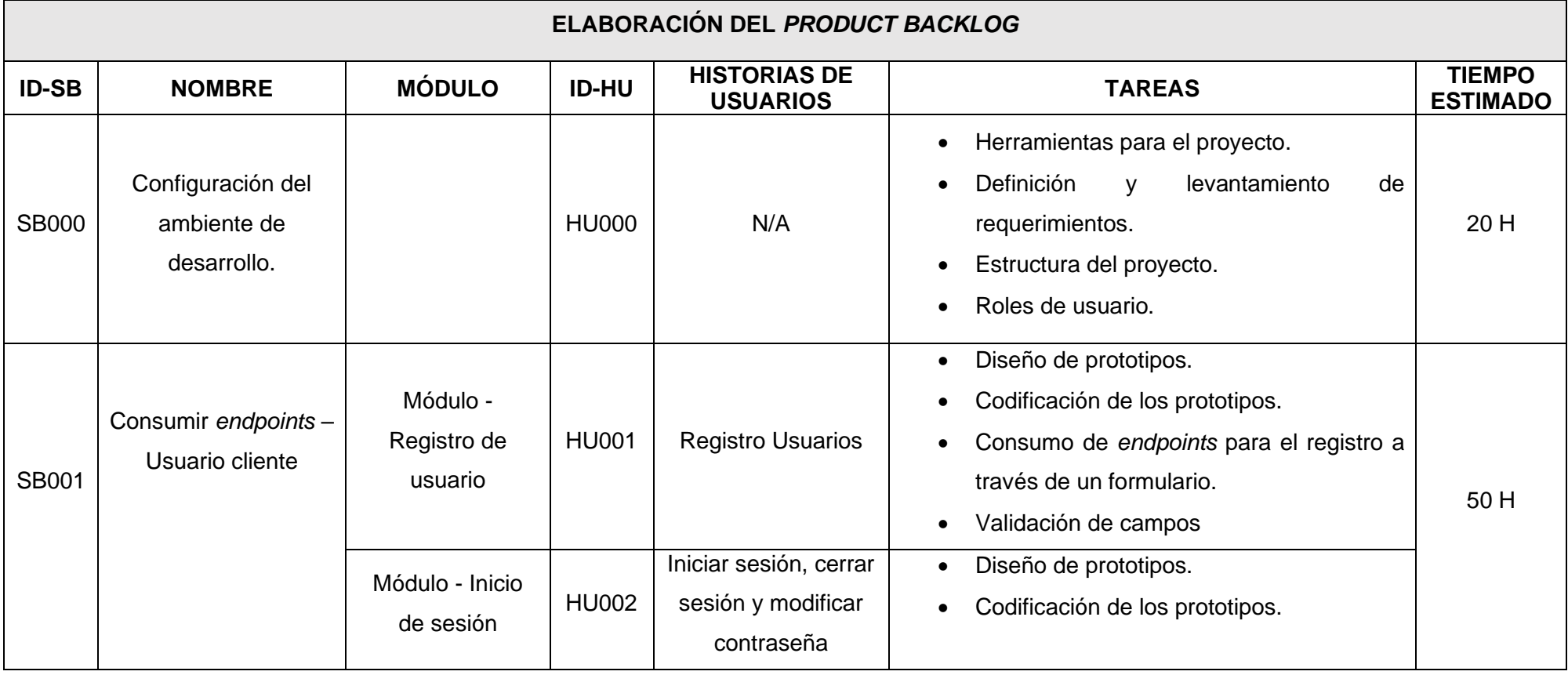

**TABLA XXIV:** Tabla de la *Sprint Backlog*.

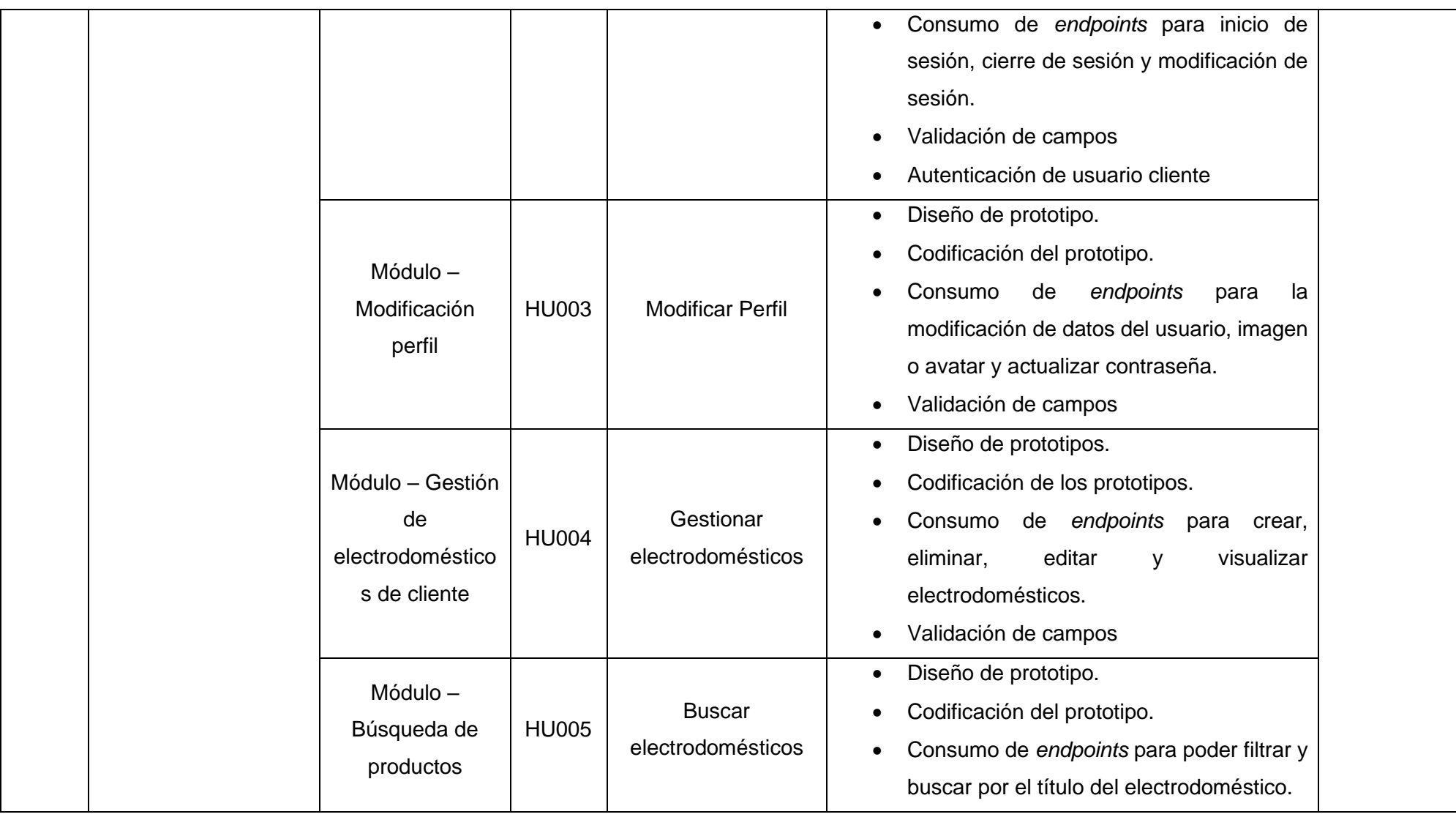

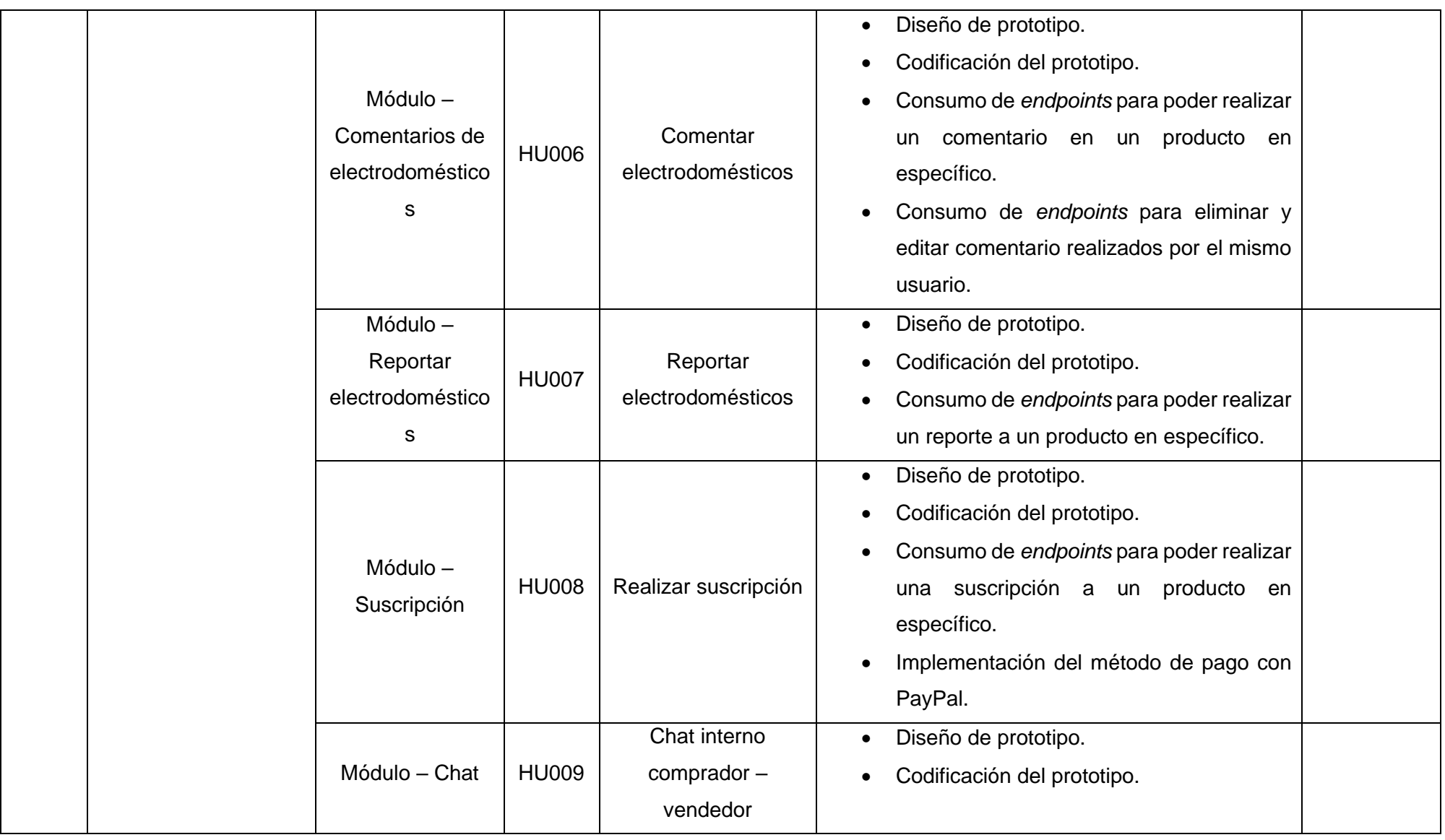

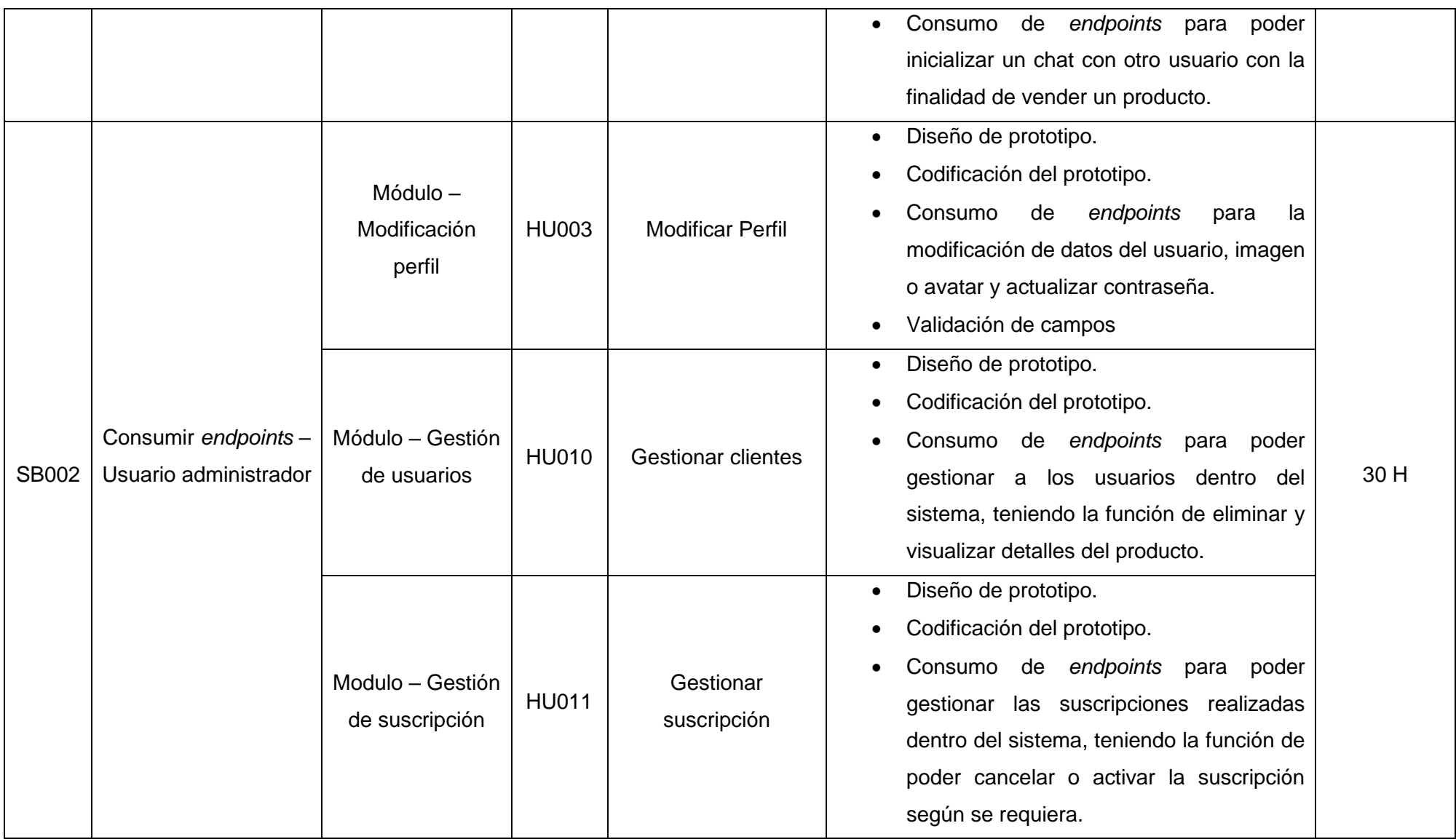

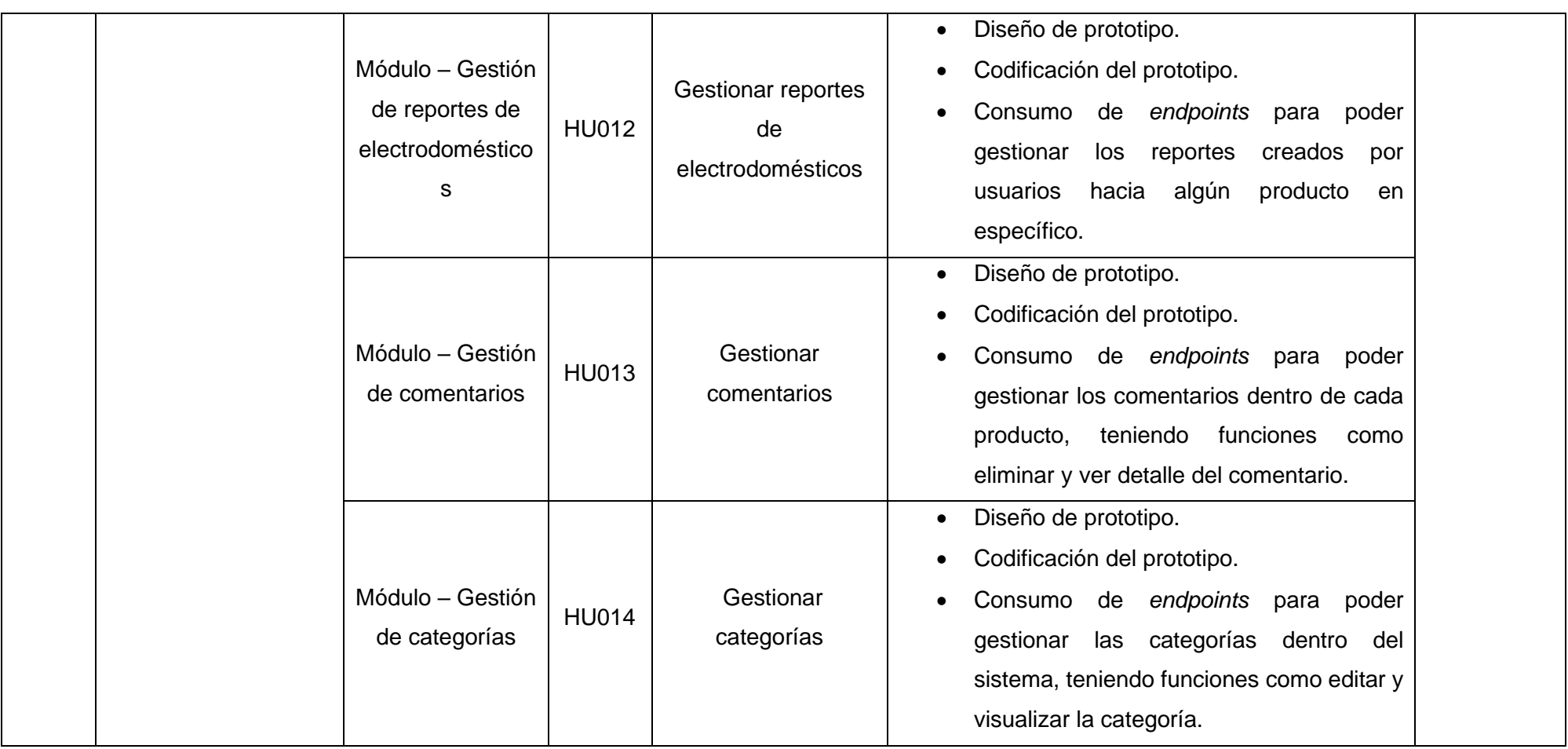

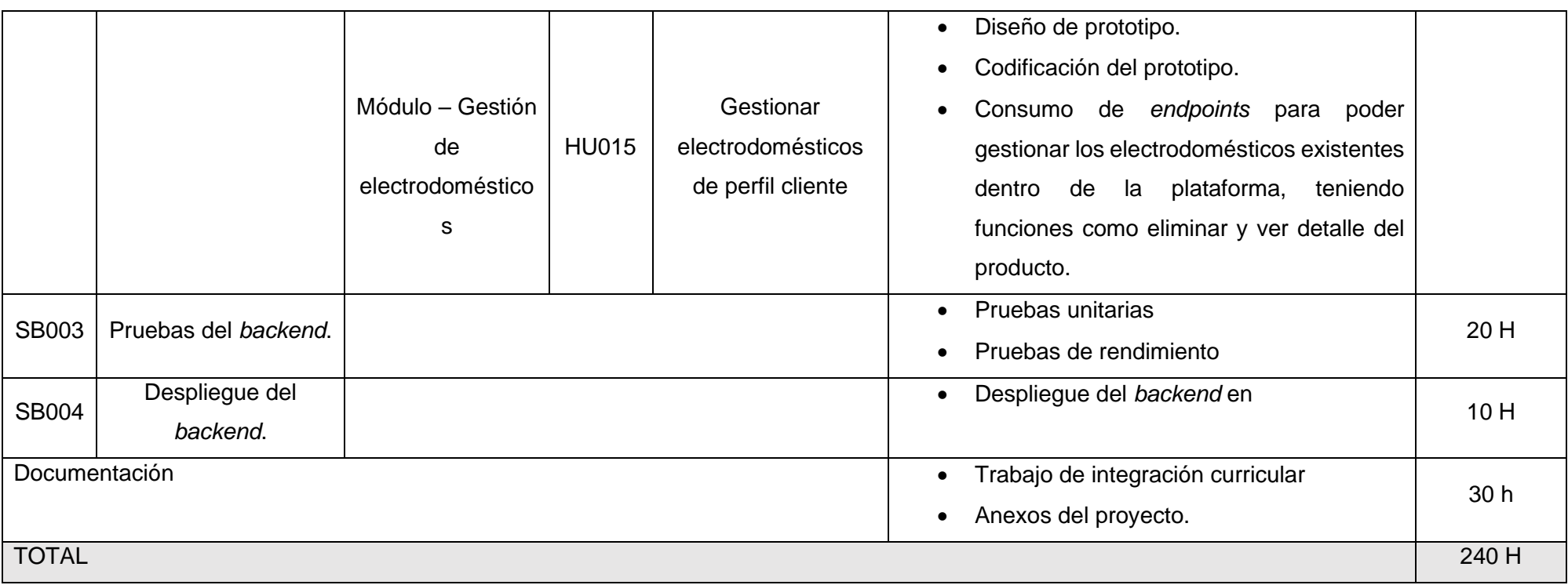

### **Resultados –** *Sprint* **0**

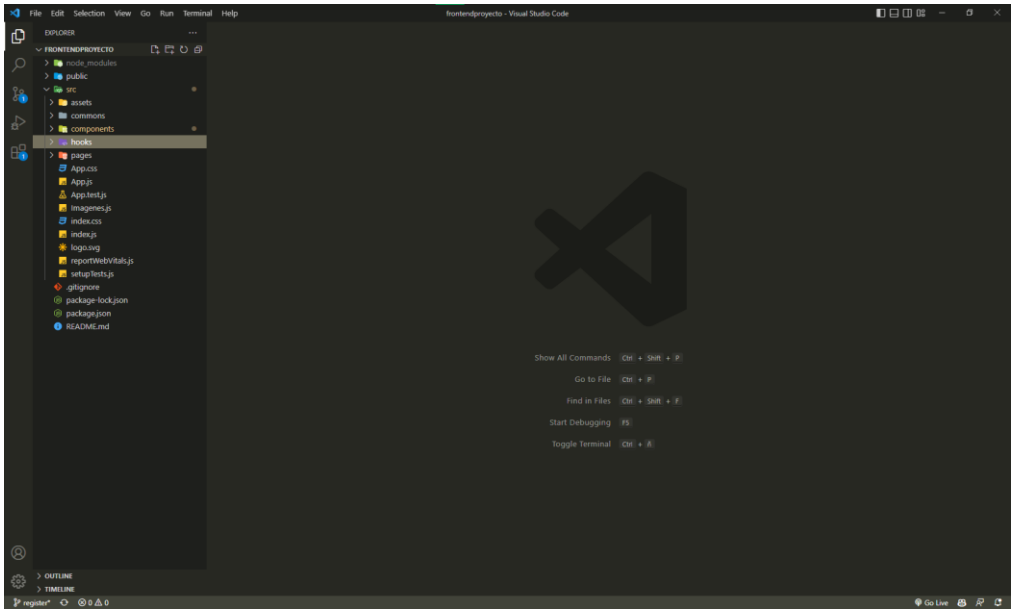

**Fig. 4:** IDE Visual Studio Code

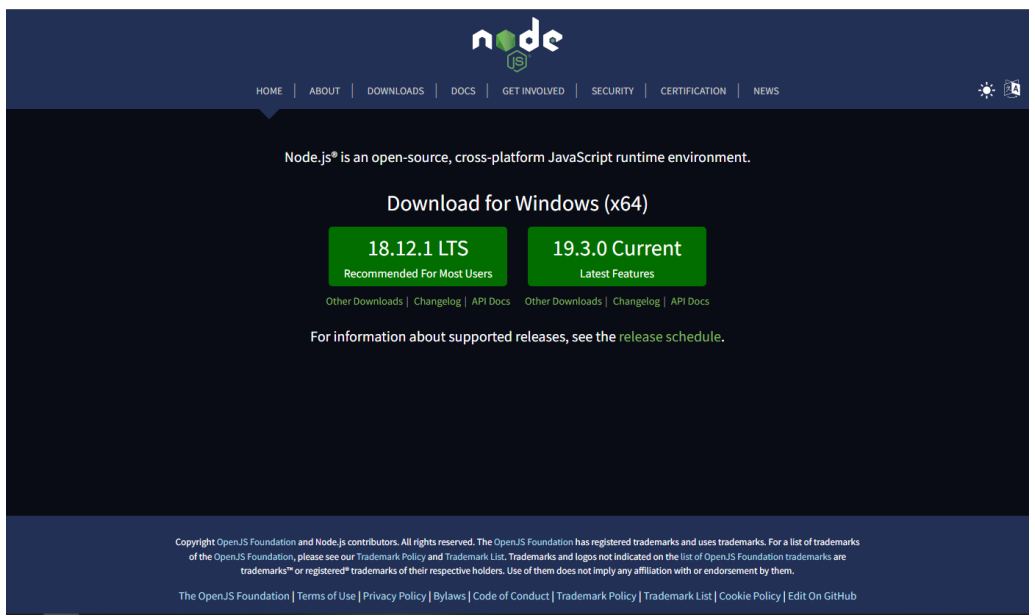

**Fig. 5:** Página de descarga Node.js

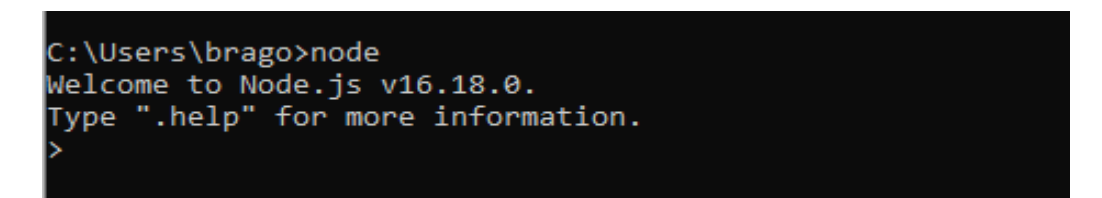

**Fig. 6:** Versión de Node.js

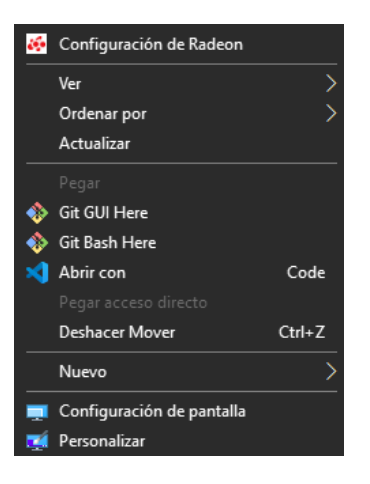

**Fig. 7:** Opción Git Bash Here

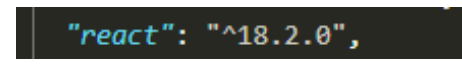

**Fig. 8:** Versión de React

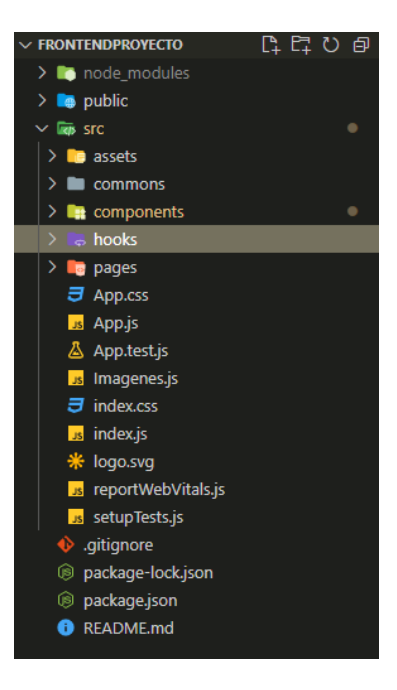

**Fig. 9:** Estructura del proyecto del componente *frontend* en React

# **Resultados –** *Sprint* **1**

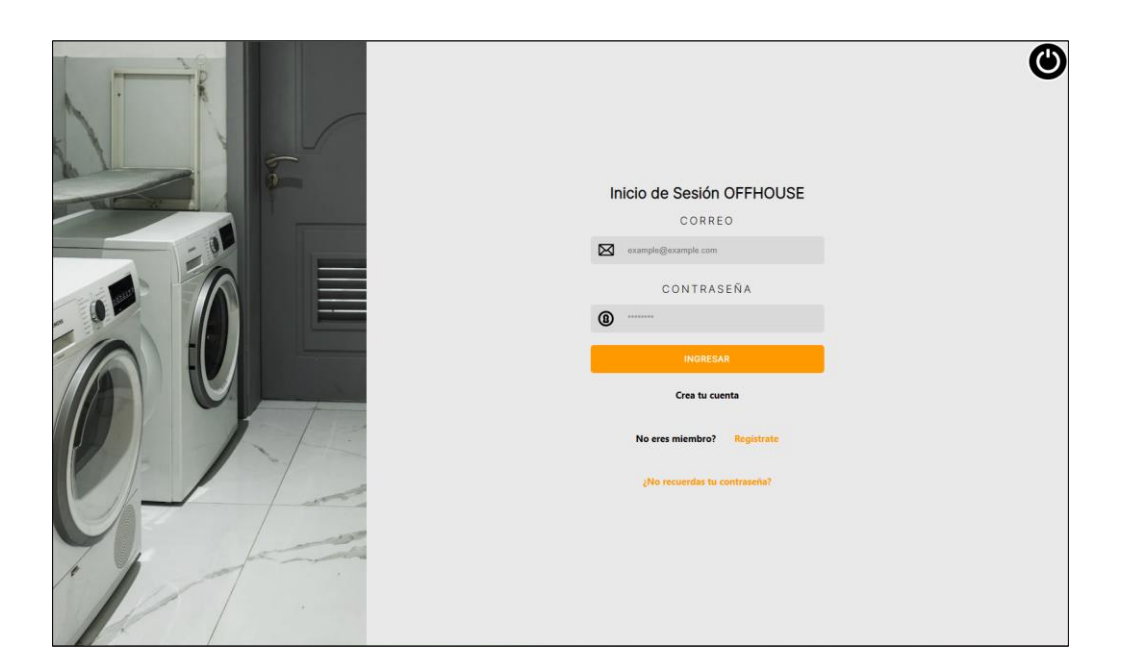

**Fig. 11:** Inicio de sesión sistema *ecommerce*

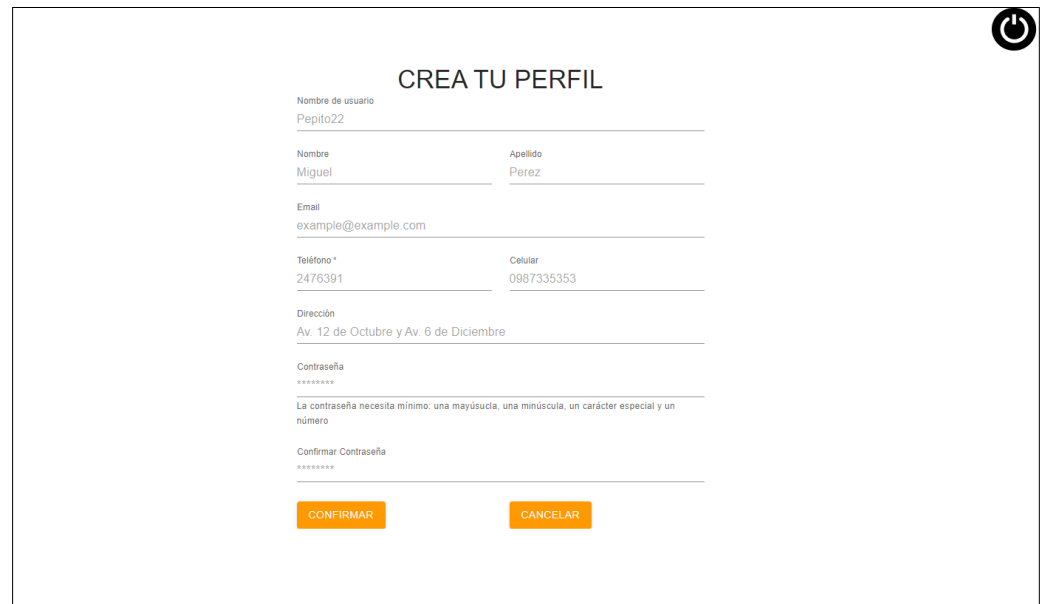

**Fig. 12:** Registro de usuario (Usuario cliente)

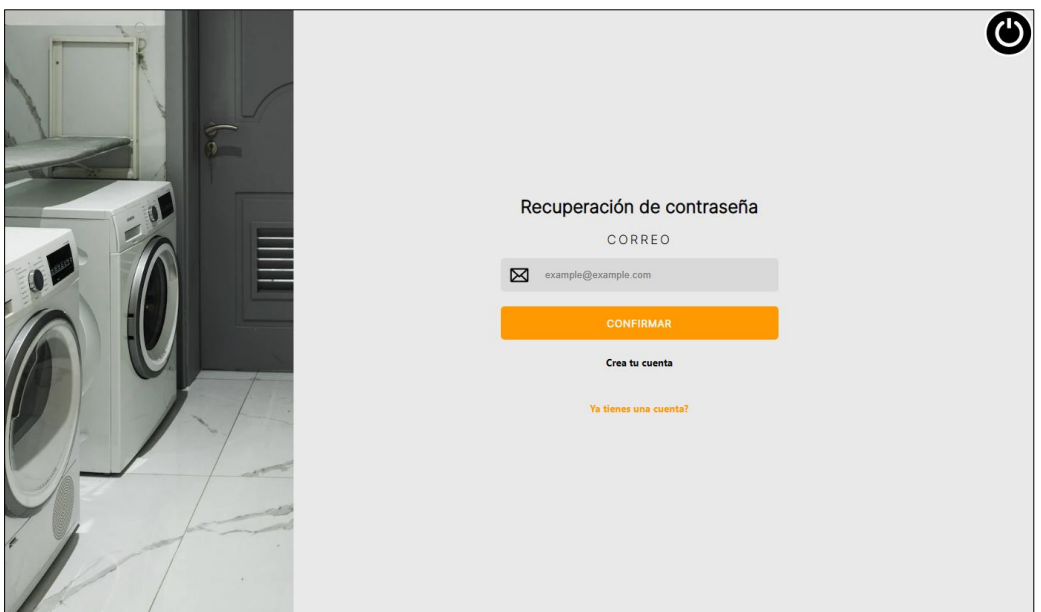

**Fig. 13:** Recuperación de contraseña

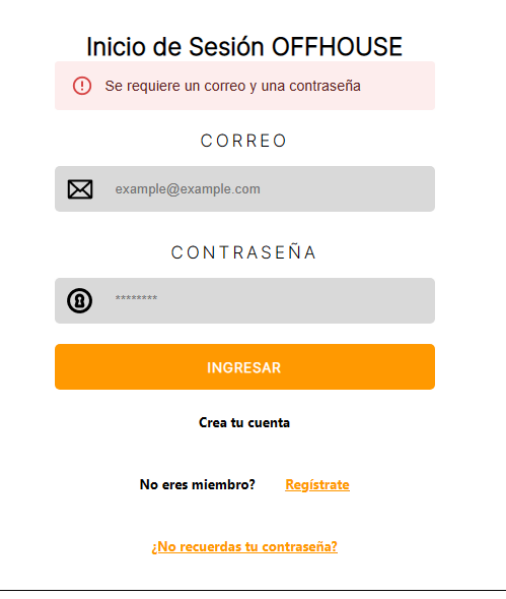

**Fig. 14:** Validación de capos inicio de sesión

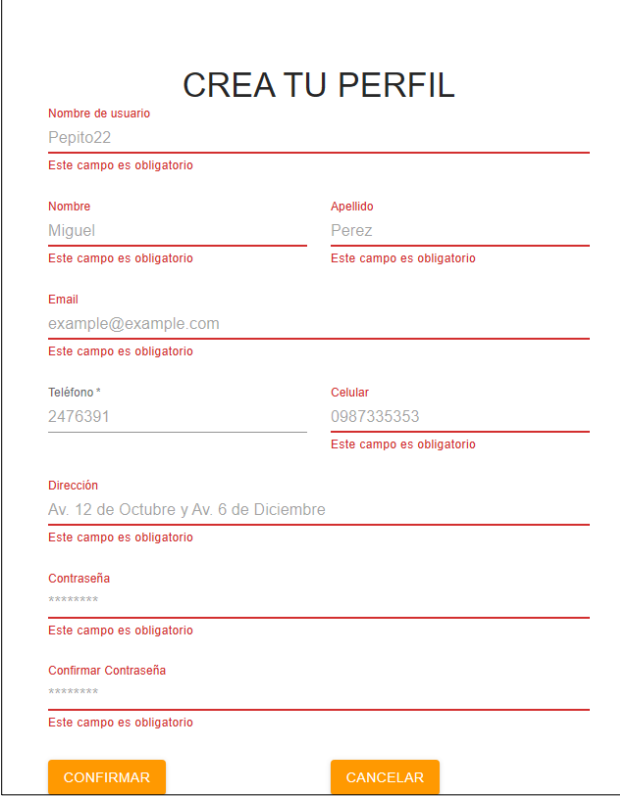

**Fig. 15:** Validación de capos registro (Usuario cliente)

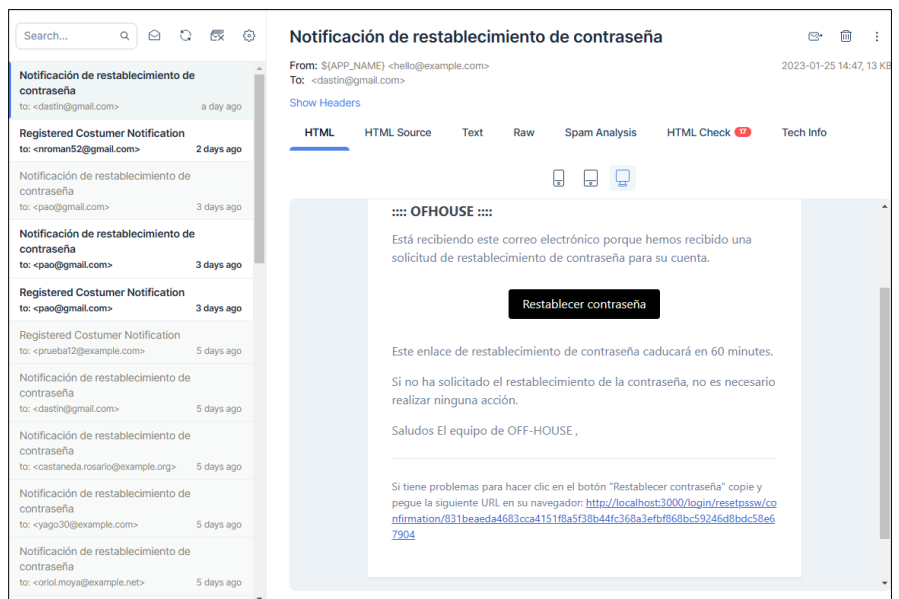

**Fig. 16:** Notificación de recuperación de contraseña

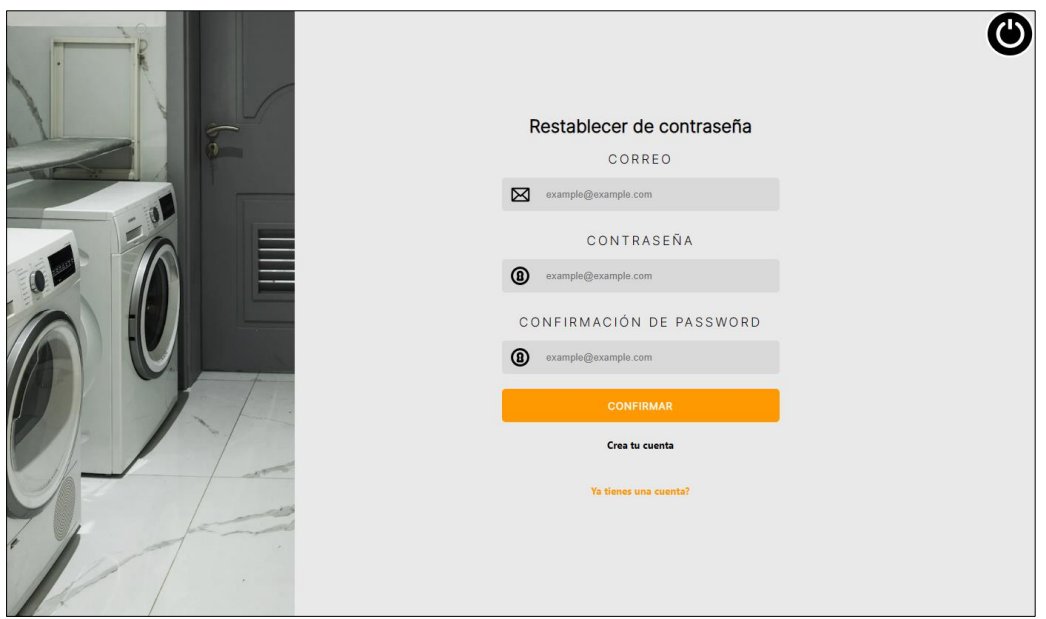

**Fig. 17:** Restablecimiento de contraseña

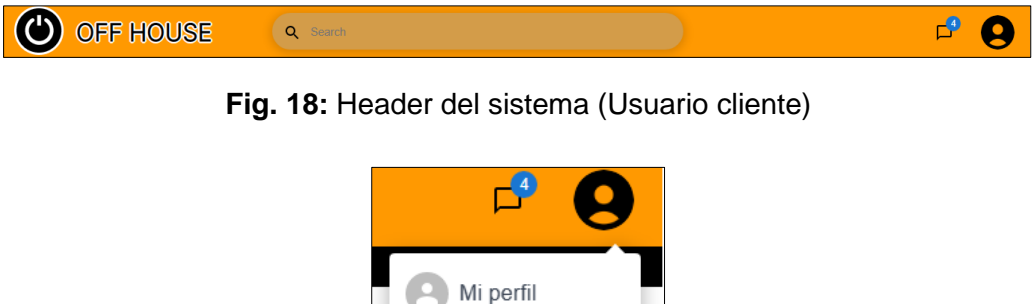

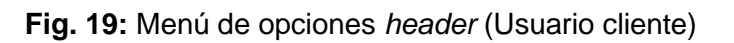

Cierre de sesión

Mis productos

 $\overline{\Box}$ 

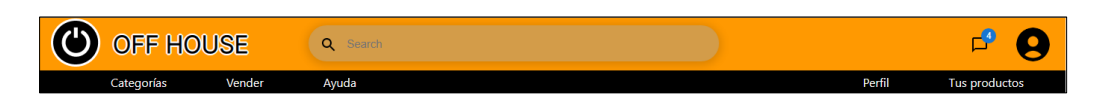

**Fig. 20:** Barra de navegación del sistema (Usuario cliente)
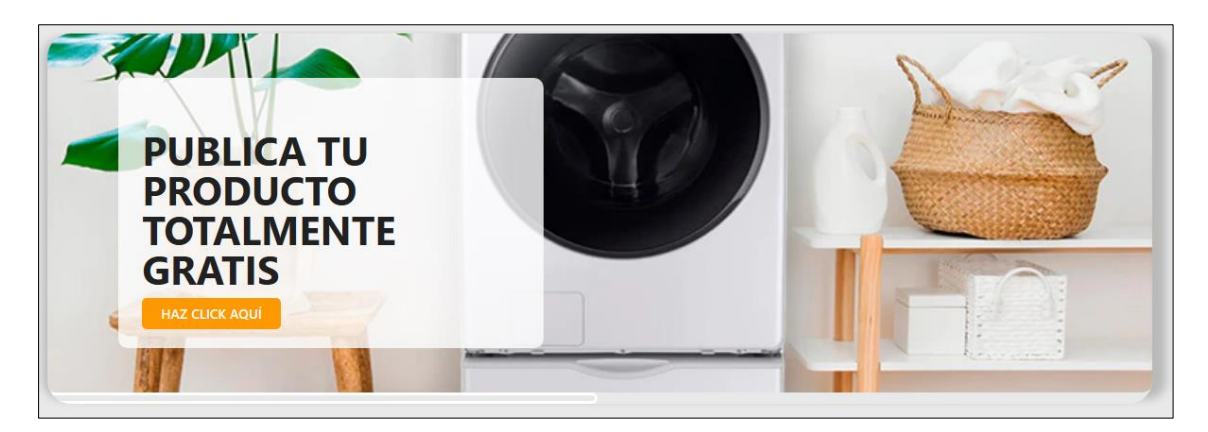

**Fig. 20:** Tarjetas de ayuda (Usuario cliente)

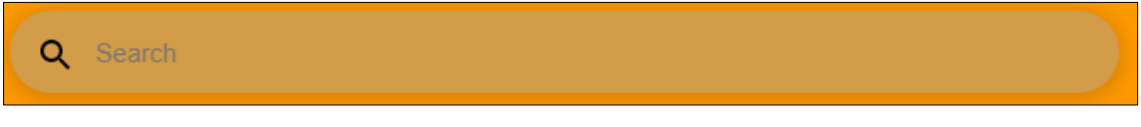

**Fig. 21:** Barra de búsqueda

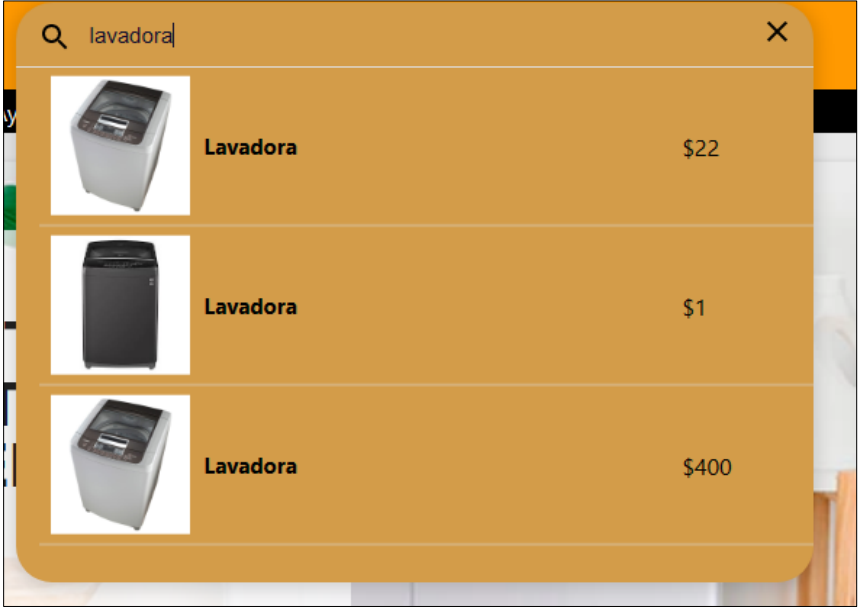

**Fig. 22:** Barra de búsqueda desplegada (Usuario cliente)

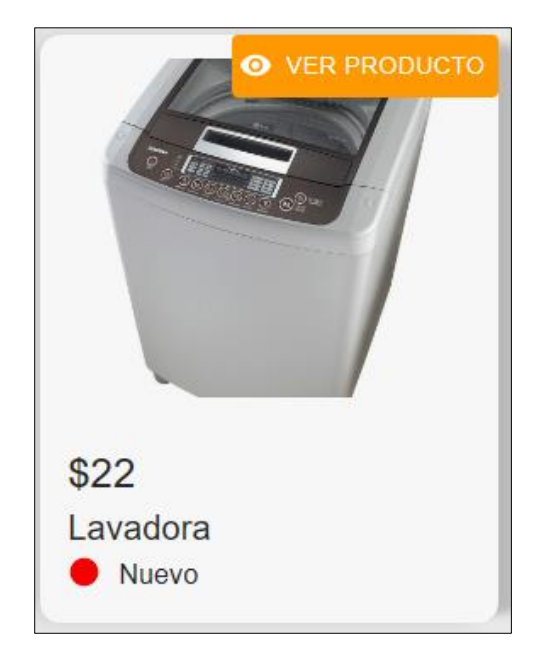

**Fig. 23:** Tarjeta de producto (Usuario cliente)

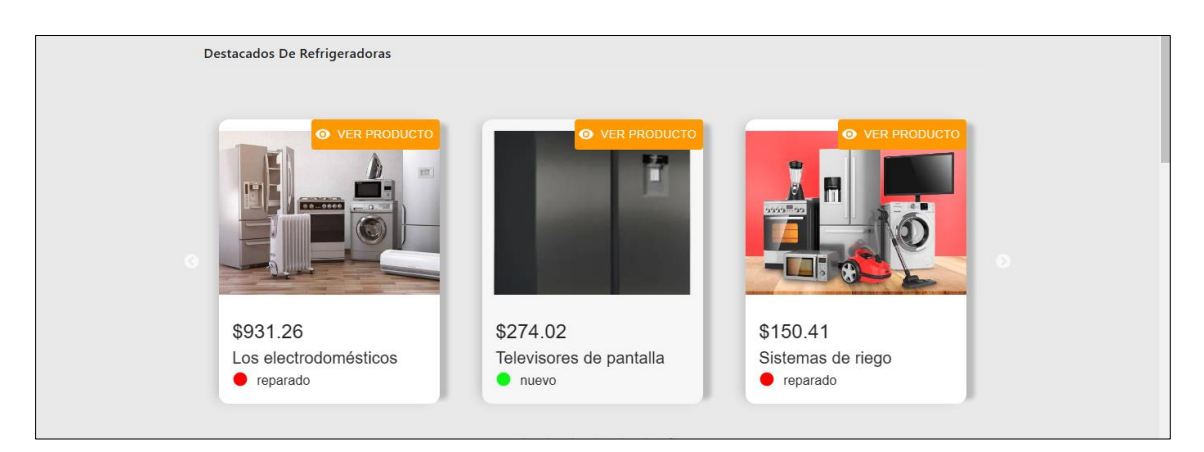

**Fig. 24:** Carrusel por productos suscritos (Usuario cliente)

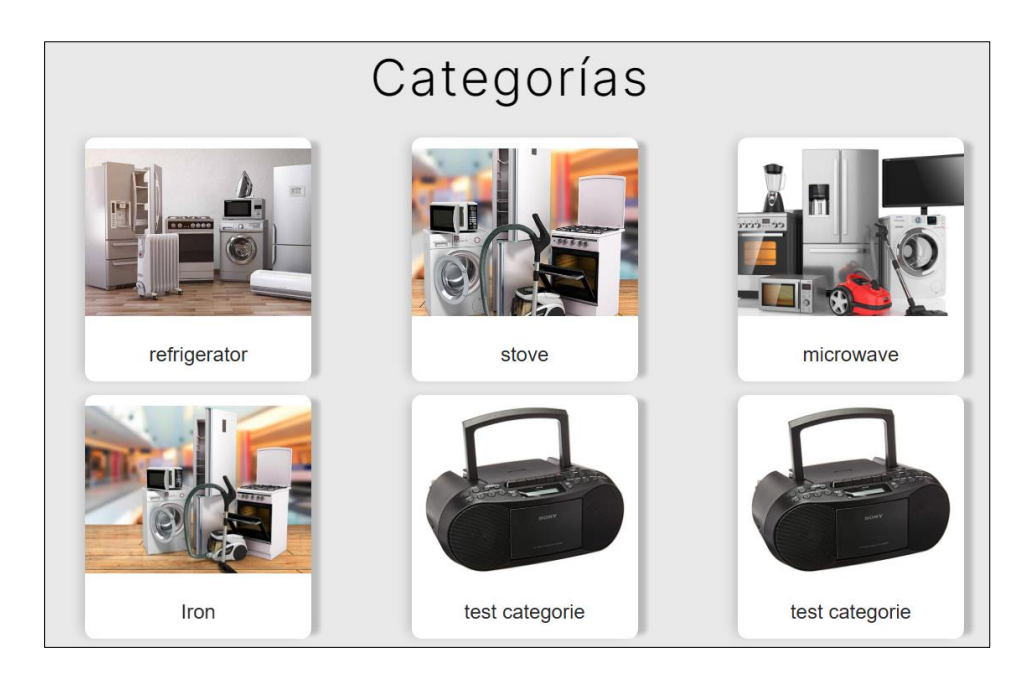

**Fig. 25:** Categorías de electrodomésticos (Usuario cliente)

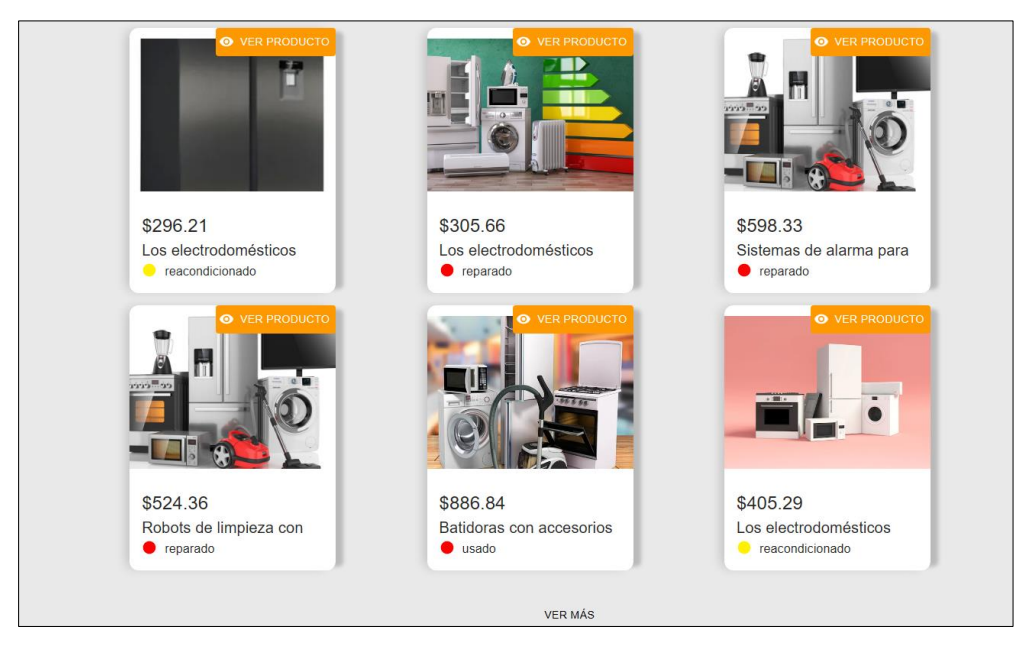

**Fig. 26:** Productos por categorías de electrodomésticos (Usuario cliente)

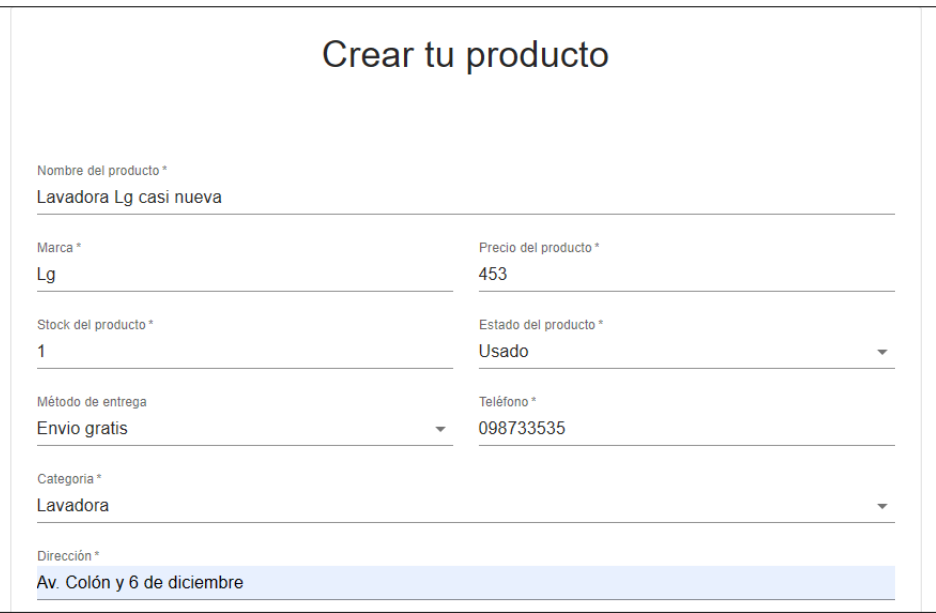

**Fig. 27:** Crear tu producto parte 1 (Usuario cliente)

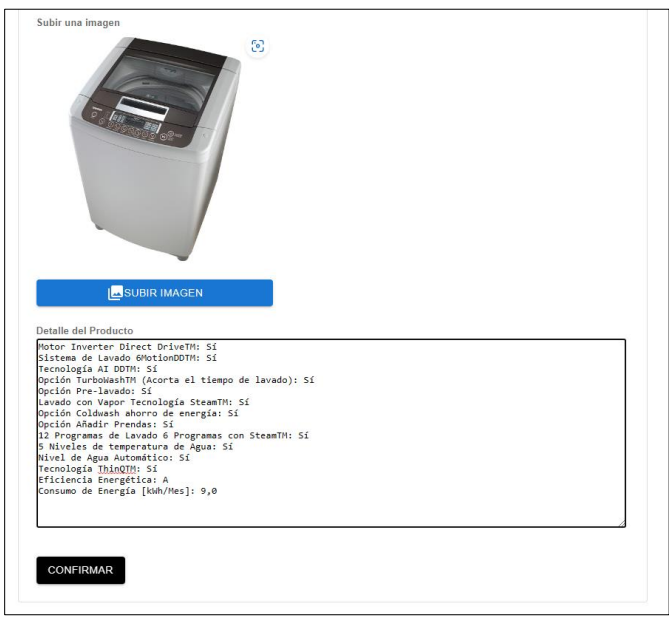

**Fig. 28:** Crear tu producto parte 2 (Usuario cliente)

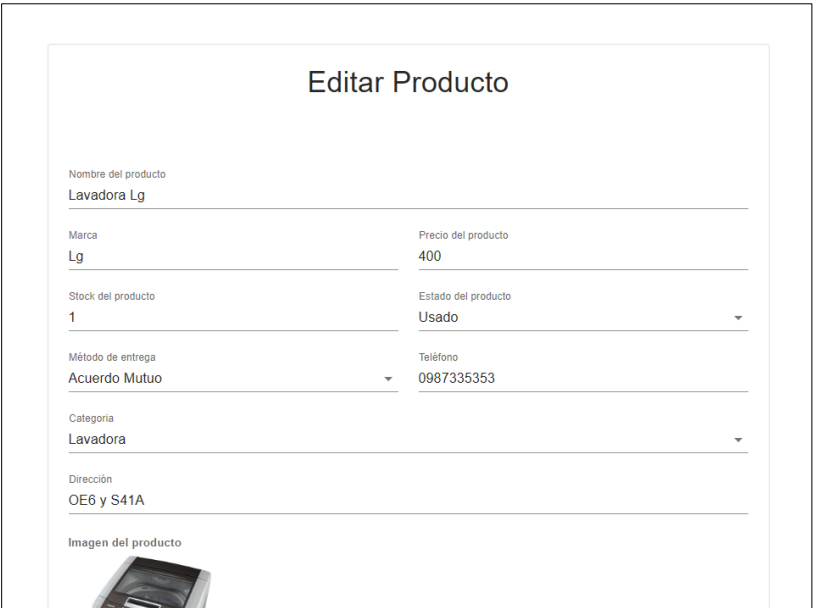

**Fig. 29:** Edición de producto (Usuario cliente)

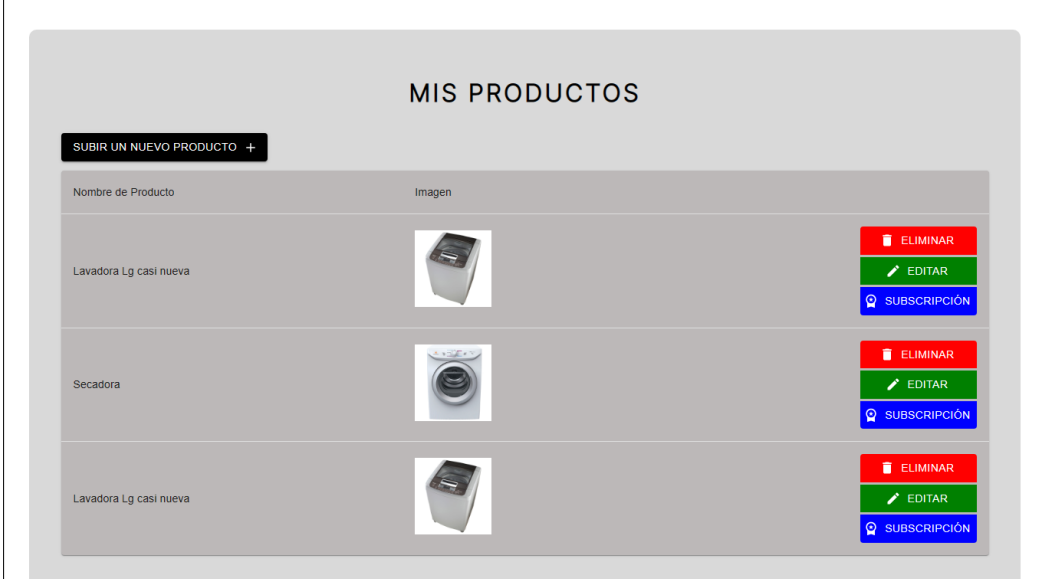

**Fig. 30:** Productos del usuario autenticado (Usuario cliente)

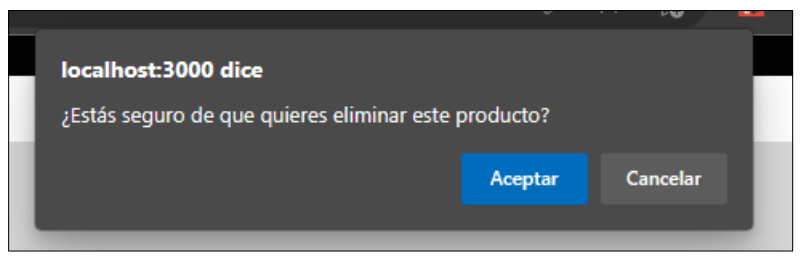

**Fig. 31:** Eliminar el producto del usuario autenticado (Usuario cliente)

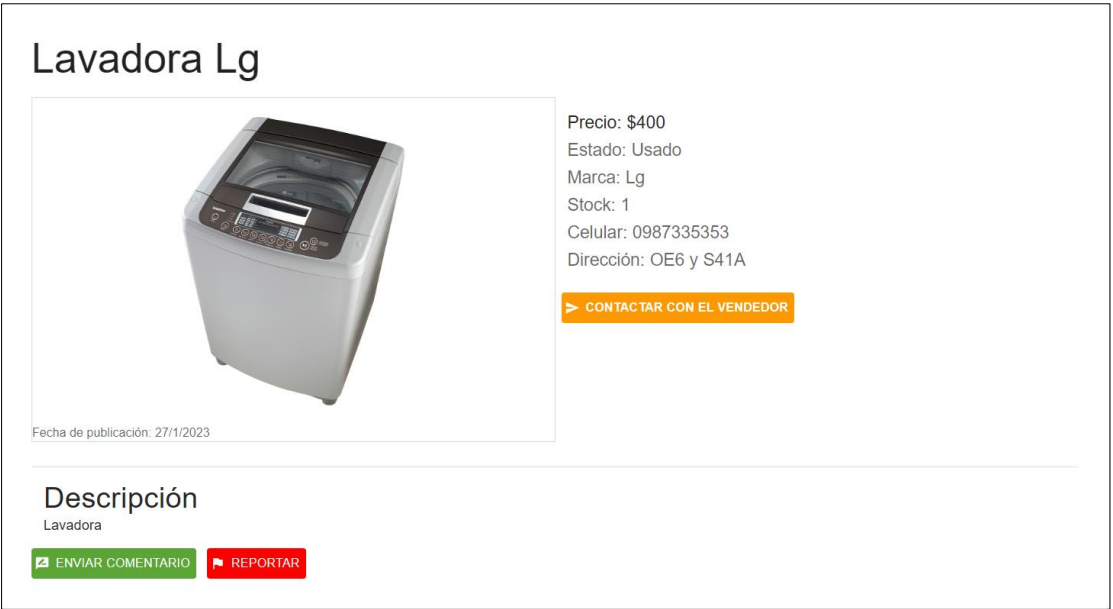

**Fig. 32:** Detalles del producto (Usuario cliente)

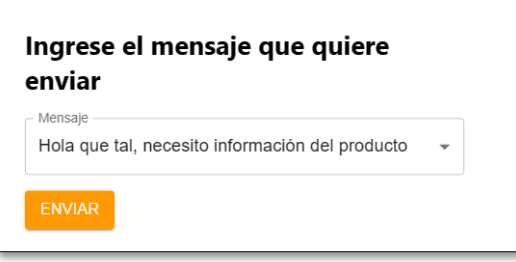

**Fig. 33:** Modal de envío de mensaje (Usuario cliente)

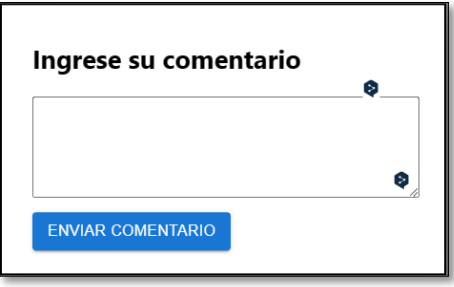

**Fig. 34:** Modal de envío de comentarios (Usuario cliente)

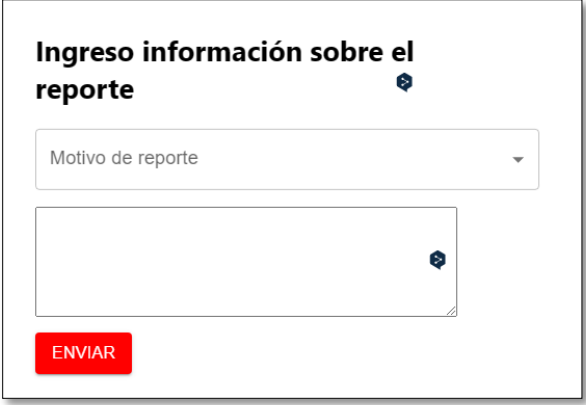

**Fig. 35:** Reporte de producto (Usuario cliente)

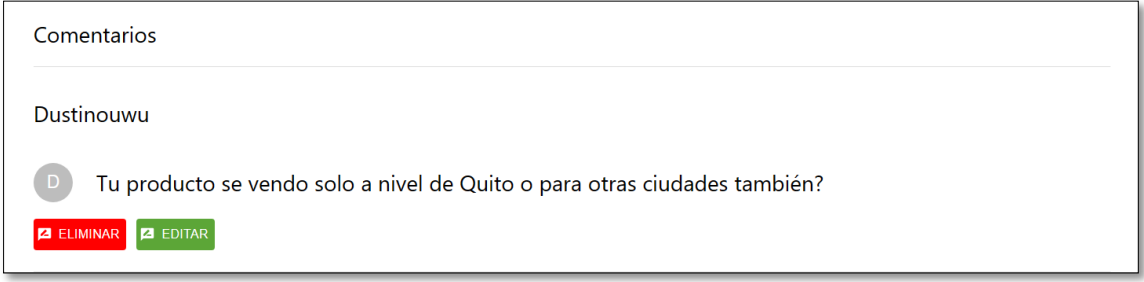

**Fig. 36:** Comentarios de producto

## **Resultados – Sprint 3**

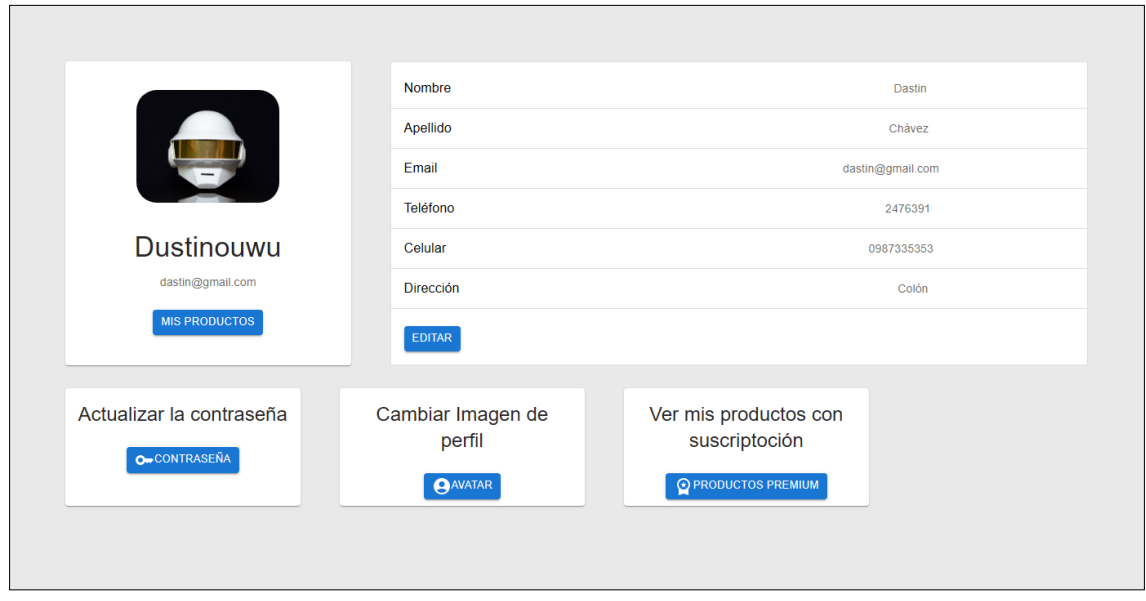

**Fig. 37:** Perfil de usuario autenticado (Usuario cliente)

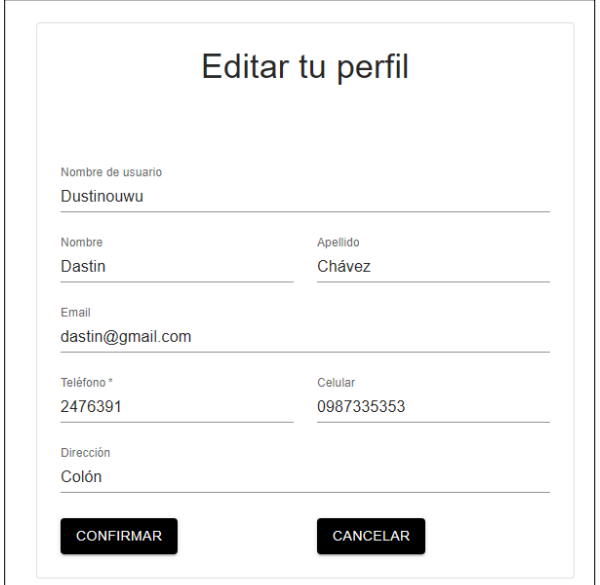

**Fig. 38:** Editar perfil (Usuario cliente)

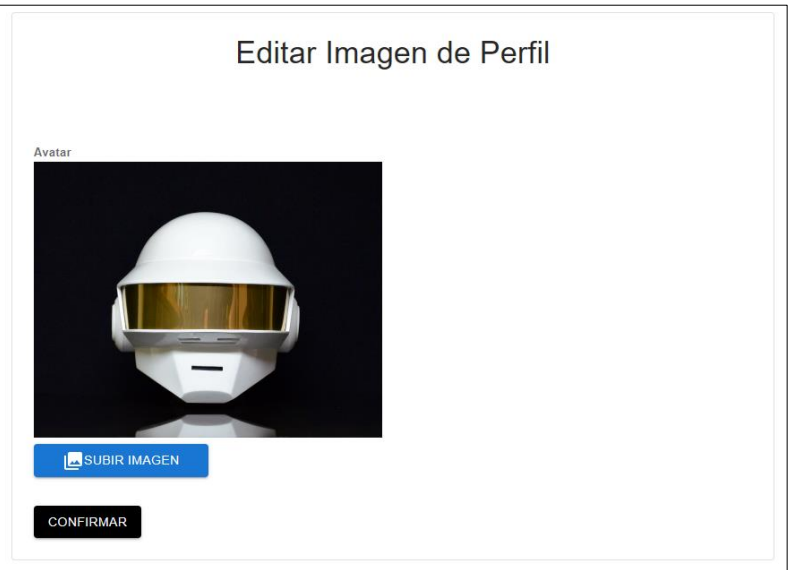

**Fig. 39:** Editar imagen de perfil (Usuario cliente)

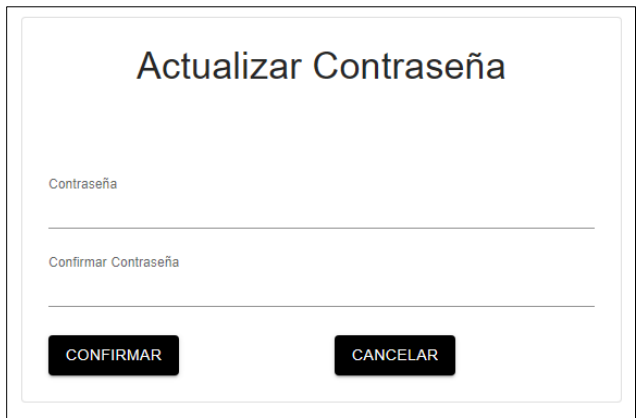

**Fig. 40:** Actualización de contraseña (Usuario cliente)

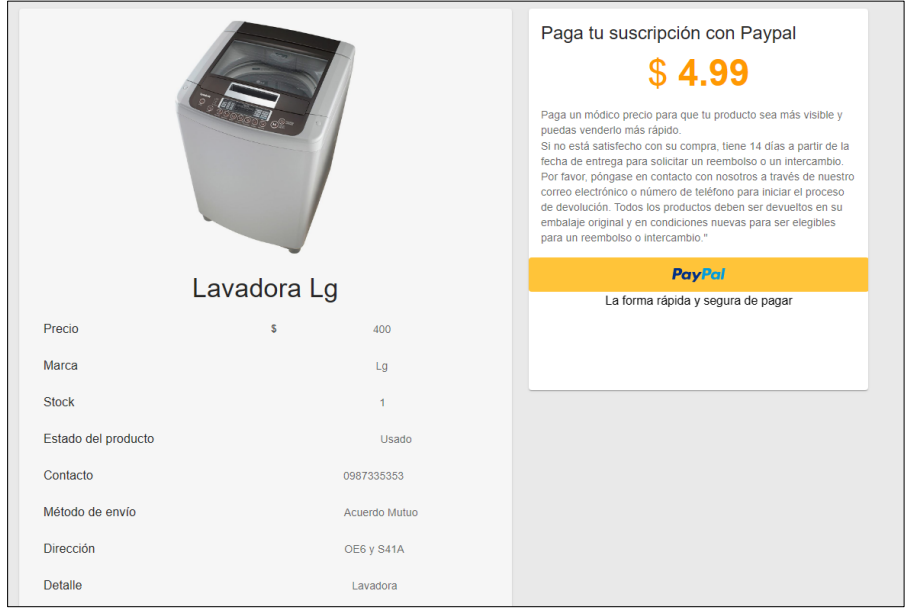

**Fig. 41:** Suscripción de productos (Usuario cliente)

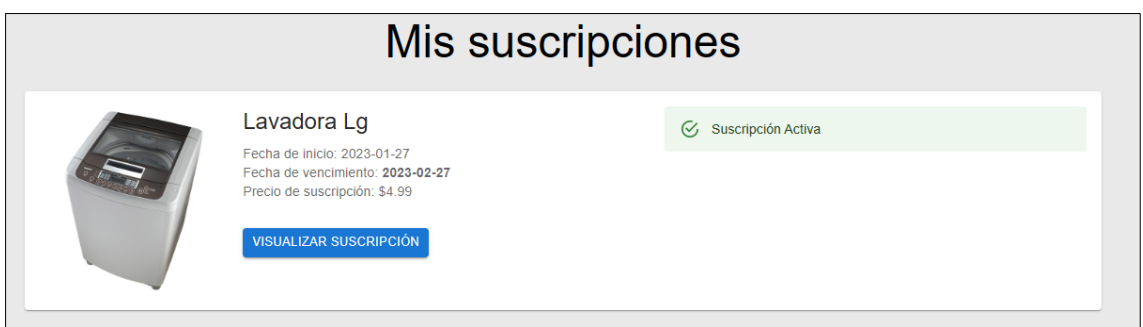

**Fig. 42:** Productos con suscripción de usuario autenticado (Usuario cliente)

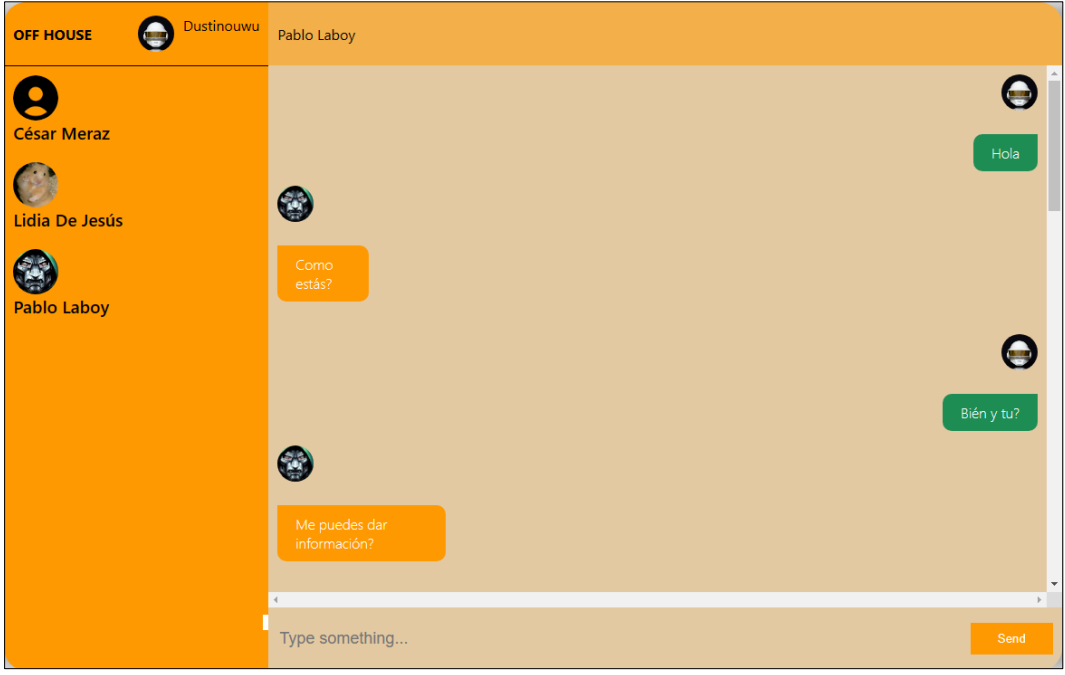

**Fig. 43:** Chat interno entre usuarios (Usuario cliente)

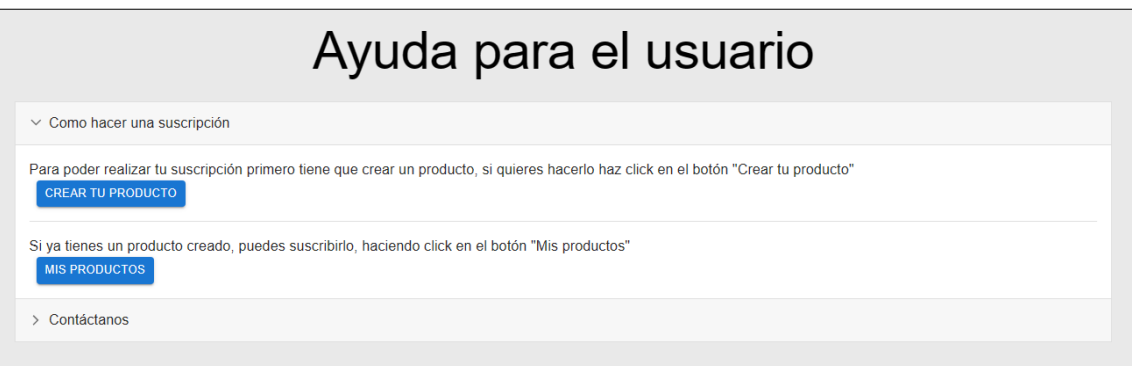

**Fig. 44:** Pantalla ayuda para usuarios (Usuario cliente)

# **Resultados –** *Sprint* **4**

| lario         | Nombre   | Apellido   | Estado Correo  |                             | Fecha de verificación       | Fecha de Creación |                |   |
|---------------|----------|------------|----------------|-----------------------------|-----------------------------|-------------------|----------------|---|
| ora López     | Andrea   | Zepeda     | $\mathbf{1}$   | zoe13@example.org           | 2023-01-19T16:27:06.000000Z | 2023-01-19        | $\alpha$       | î |
| 1 Riojas      | Candela  | Matos      | 1              | juanjose80@example.net      | 2023-01-19T16:27:06.000000Z | 2023-01-19        | $\alpha$       | 盲 |
| ar Meraz      | Jimena   | Velázquez  | $\mathbf{1}$   | baca.marco@example.net      | 2023-01-19T16:27:06.000000Z | 2023-01-19        | $\alpha$       | n |
| nando Pérez   | Paola    | Vergara    | $\overline{1}$ | cristina.galvez@example.com | 2023-01-19T16:27:06.000000Z | 2023-01-19        | $\alpha$       | n |
| a De Jesús    | Cristian | Ceja       | $\mathbf{1}$   | yago30@example.com          | 2023-01-19T16:27:06 0000007 | 2023-01-19        | $\alpha$       | n |
| ii Olivera    | Omar     | Armendáriz | $\mathbf{1}$   | castaneda.rosario@example   | 2023-01-19T16:27:06 0000007 | 2023-01-19        | $\alpha$       | n |
| Pablo Hidalgo | Jordi    | Berríos    | $\mathbf{1}$   | josemanuel.castellano@exa   | 2023-01-19T16:27:06.000000Z | 2023-02-19        | $\lambda$      | n |
| lo Laboy      | Nora     | Mares      | $\mathbf{1}$   | arteaga.carmen@example.com  | 2023-01-19T16:27:06.000000Z | 2023-01-19        | $\frac{1}{20}$ | n |
| eo Valero     | Josefa   | Vera       | $\mathbf{1}$   | pedroza.marco@example.net   | 2023-01-19T16:27:06.000000Z | 2023-01-19        | $\alpha$       | n |
| r Guardado    | José     | Borrego    | 1              | domenech.noelia@example.c   | 2023-01-19T16:27:06.000000Z | 2023-01-19        | $\alpha$       | n |

**Fig. 45:** *Crud* de usuarios (Usuario administrador)

| Nombre Categoría | Imagen |                            |
|------------------|--------|----------------------------|
| refrigerator     |        | $\blacktriangleright$ EDIT |
| stove            |        | $\angle$ EDIT              |
| microwave        | 山      | $\blacktriangleright$ EDIT |
| Iron             |        | $\angle$ EDIT              |
| washing machine  | 振      | $\angle$ EDIT              |
|                  |        |                            |

**Fig. 46:** *Crud* de categorías (Usuario administrador)

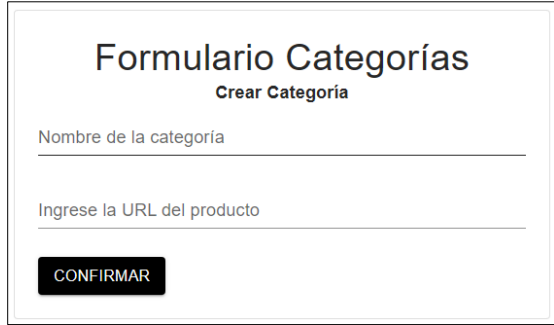

**Fig. 47:** Formulario de crear categorías (Usuario administrador)

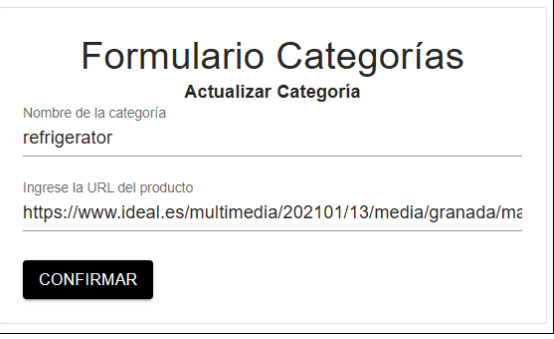

**Fig. 48:** Formulario de actualizar categorías (Usuario administrador)

| ID             | Comentario                                                                | ID Usuario | <b>ID</b> Producto |                               |                                                |  |  |
|----------------|---------------------------------------------------------------------------|------------|--------------------|-------------------------------|------------------------------------------------|--|--|
| 1              | Mala venta                                                                | 21         | $\overline{1}$     | $\circ$ $\mathbf{r}$          |                                                |  |  |
| $\overline{2}$ | PErdon                                                                    | 11         | 5 <sup>5</sup>     | $\odot$ $\ddot{\blacksquare}$ |                                                |  |  |
| $\overline{3}$ | $\circ$                                                                   | 8          | $\mathbf{1}$       | $\circ$ $\mathbf{r}$          |                                                |  |  |
| $\overline{4}$ | dont                                                                      | 21         | $\overline{1}$     | $\circ$ $\mathbb{\hat{}}$     |                                                |  |  |
| 5              | HOla                                                                      | 8          | $\mathbf{1}$       | $\circ$ $\mathbf{r}$          |                                                |  |  |
| 6              | Nuevo comentario                                                          | 8          | $\mathbf{1}$       | $\circ$ $\mathbf{r}$          |                                                |  |  |
| 8              | Tu producto se vendo solo a nivel de Quito o para otras ciudades también? | 21         | 101                | $\circ$ $\mathbf{r}$          |                                                |  |  |
|                |                                                                           |            |                    |                               | Rows per page: $10 \times 1 - 7$ of $7 \times$ |  |  |

**Fig. 49:** Formulario de actualizar categorías (Usuario administrador)

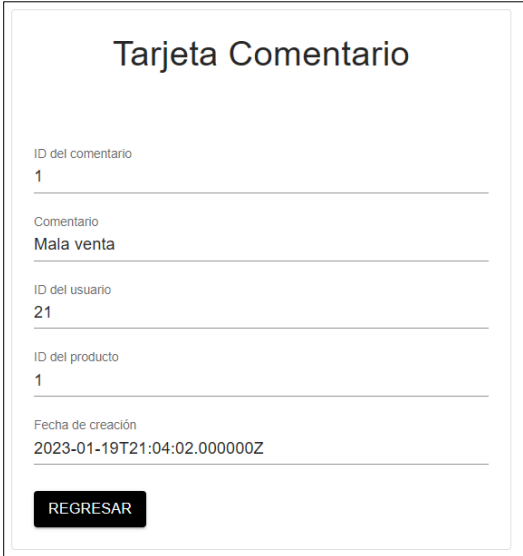

**Fig. 50:** Tarjeta de detalle de comentario (Usuario administrador)

|                | <b>CRUD REPORTES</b>         |                        |                |                |               |                          |            |                         |
|----------------|------------------------------|------------------------|----------------|----------------|---------------|--------------------------|------------|-------------------------|
| ID             | Motivo de Reporte            | Descripción            | Estado         | ID producto    | Fecha de crea | <b>TELEVISION</b>        |            |                         |
| $\overline{2}$ | Titulo Reporte al producto 4 | Esto es la description | $\overline{1}$ | 56             | 2023-01-19    | î                        |            |                         |
| $\mathbf{3}$   | Titulo Reporte al producto 4 | Esto es la description | $\overline{1}$ | 56             | 2023-01-19    | î                        |            |                         |
| $\Delta$       | Robo                         | Me robo                | $\overline{1}$ | 56             | 2023-01-19    | î                        |            |                         |
| $\overline{5}$ | Tiene contenido ofensivo     | Contenido ofensivo     | $\overline{1}$ | $\overline{1}$ | 2023-01-19    | î                        |            |                         |
|                |                              |                        |                |                |               |                          |            |                         |
|                |                              |                        |                |                |               |                          |            |                         |
|                |                              |                        |                |                |               |                          |            |                         |
|                |                              |                        |                |                |               |                          |            |                         |
|                |                              |                        |                |                |               |                          |            |                         |
|                |                              |                        |                |                |               |                          |            |                         |
|                |                              |                        |                |                |               | Rows per page: $10 \div$ | $1-4$ of 4 | $\langle \quad \rangle$ |

**Fig. 51:** *Crud* de reportes (Usuario administrador)

| Precio | Detalle                                | <b>Stock</b>   | Estado Producto | Método de envio | Marca      | Categoria      | n<br>Usuario        |              |   |
|--------|----------------------------------------|----------------|-----------------|-----------------|------------|----------------|---------------------|--------------|---|
| !74.02 | Esta lavadora cuenta con carga front   | $\overline{4}$ | nuevo           | delivery        | whirlpool  |                | César Meraz         | $rac{9}{40}$ | n |
| 50.41  | Esta cocina eléctrica cuenta con 4 q   | 9              | reparado        | delivery        | mabe       | $\overline{1}$ | Unai Olivera        | $\alpha$     | n |
| 175.44 | Este hermoso y moderno refrigerado 2   |                | reacondicionado | delivery        | electrolux | $\mathbf{1}$   | lan Garibay         | $rac{1}{40}$ | n |
| !96.21 | Esta aspiradora cuenta con un siste    | 5              | reacondicionado | pickup          | frigidaire | $\overline{1}$ | Dr. Javier Terán    | $rac{1}{40}$ | î |
| 105.66 | Esta cocina eléctrica cuenta con 4 q   | 8              | reparado        | pickup          | haier      | $\overline{1}$ | Mateo Valero        | $rac{1}{40}$ | î |
| i98.33 | Este horno eléctrico cuenta con una  9 |                | reparado        | pickup          | haier      |                | <b>Blanca Peres</b> | $rac{0}{4Q}$ | n |
| i24.36 | Esta cafetera cuenta con una capaci 9  |                | reparado        | delivery        | haier      |                | Lidia De Jesús      | $rac{0}{40}$ | n |
| 186.84 | Esta lavadora cuenta con carga front 4 |                | usado           | pickup          | mabe       |                | César Meraz         | $rac{1}{40}$ | î |
| 105.29 | Esta aspiradora cuenta con un siste    | $\overline{0}$ | reacondicionado | delivery        | philips    |                | Mateo Valero        | $\alpha$     | î |
| 1271   | Este horno eléctrico cuenta con una 2  |                | reacondicionado | delivery        | electrolux | $\mathbf{1}$   | Unai Olivera        | $rac{0}{40}$ | n |

**Fig. 52:** *Crud* de productos (Usuario administrador)

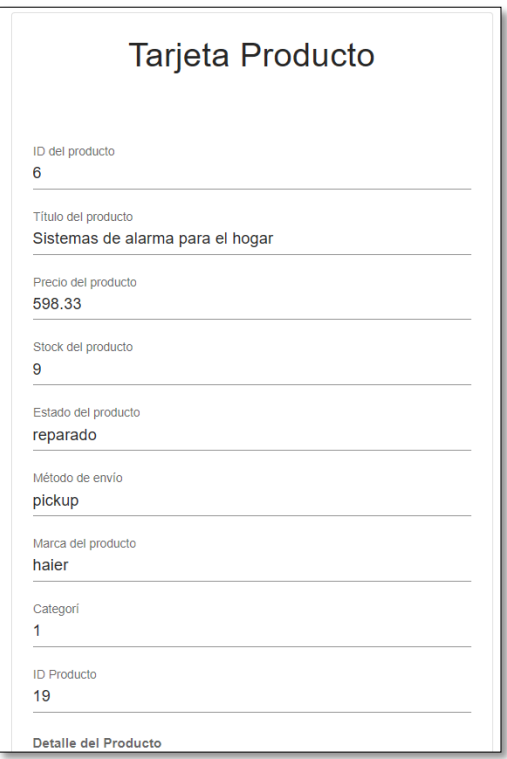

**Fig. 53:** Tarjeta de productos (Usuario administrador)

| ID | Estado                                       | Método de pago | Fecha de inicio |            |      |    |     | Fecha de culmin Precio ID Usuario ID Producto Fecha de creación<br>a pro |                           | <b>TILL</b> |
|----|----------------------------------------------|----------------|-----------------|------------|------|----|-----|--------------------------------------------------------------------------|---------------------------|-------------|
| 89 | A Expirado                                   | paypal         | 2023-01-23      | 2023-01-23 | 4.99 | 23 | 96  | 2023-01-23T18:21:13                                                      | いい                        |             |
| 90 | $\triangle$ Expirado                         | paypal         | 2023-01-23      | 2023-01-25 | 4.99 | 23 | 96  | 2023-01-23T18:24:39                                                      | 12 マ                      |             |
| 91 | $\triangle$ Expirado                         | paypal         | 2023-01-23      | 2023-01-25 | 4.99 | 23 | 97  | 2023-01-23T20:31:04                                                      | $\mathbb{Z}$ $\mathbb{Z}$ |             |
| 92 | $\triangle$ Expirado                         | paypal         | 2023-01-23      | 2023-01-25 | 4.99 | 13 | 95  | 2023-01-23T22:56:25                                                      | $\mathbb{Z}$ $\mathbb{Z}$ |             |
| 93 | (!) Cancelado                                | paypal         | 2023-01-24      | 2023-01-26 | 4.99 | 13 | 25  | 2023-01-24T03:06:03                                                      | $\mathbb{Z}$ $\mathbb{Z}$ |             |
| 94 | A Expirado                                   | paypal         | 2023-01-24      | 2023-01-26 | 4.99 | 26 | 98  | 2023-01-24T15:21:39                                                      | $\mathbb{N}$ $\mathbb{N}$ |             |
| 95 | $\left\langle \bigcirc \right\rangle$ Activo | paypal         | 2023-01-25      | 2023-02-25 | 4.99 | 21 | 99  | 2023-01-25T05:06:22                                                      | $\mathbb{N}$ $\mathbb{N}$ |             |
| 96 | $\mathcal{C}_1$ Activo                       | paypal         | 2023-01-25      | 2023-02-25 | 4.99 | 21 | 100 | 2023-01-25T05:26:33                                                      | $\mathbb{N}$ $\mathbb{N}$ |             |
| 97 | $\odot$ Activo                               | paypal         | 2023-01-25      | 2023-02-25 | 4.99 | 10 | 11  | 2023-01-25T05:36:40                                                      | $\mathbb{R}$ $\mathbb{V}$ |             |
| 98 | $\odot$ Activo                               | paypal         | 2023-01-27      | 2023-02-27 | 4.99 | 21 | 101 | 2023-01-27T06:53:17                                                      | $\mathbb{R}$ $\mathbb{V}$ |             |

**Fig. 54:** *Crud* de suscripciones (Usuario administrador)

| Total de usuarios<br>ర్గ<br>חר<br><b>ZU+</b> | Total de Suscripciones<br>M<br>$\nabla 4 +$ | <b>Total de Productos</b><br>ದಾ<br>100 | Total de Reportes Registrados<br>ч. |
|----------------------------------------------|---------------------------------------------|----------------------------------------|-------------------------------------|
|----------------------------------------------|---------------------------------------------|----------------------------------------|-------------------------------------|

**Fig. 55:** Tarjetas de información *dashboard* administrador

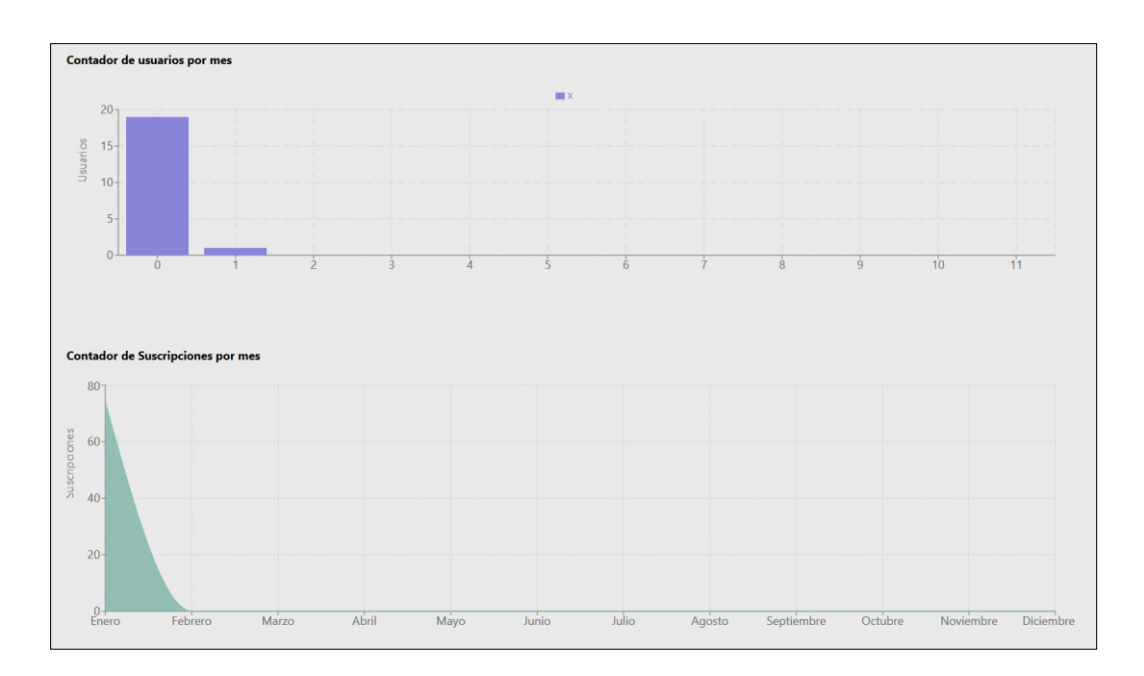

**Fig. 56:** Estadísticas del sistema parte 1 (Usuario administrador)

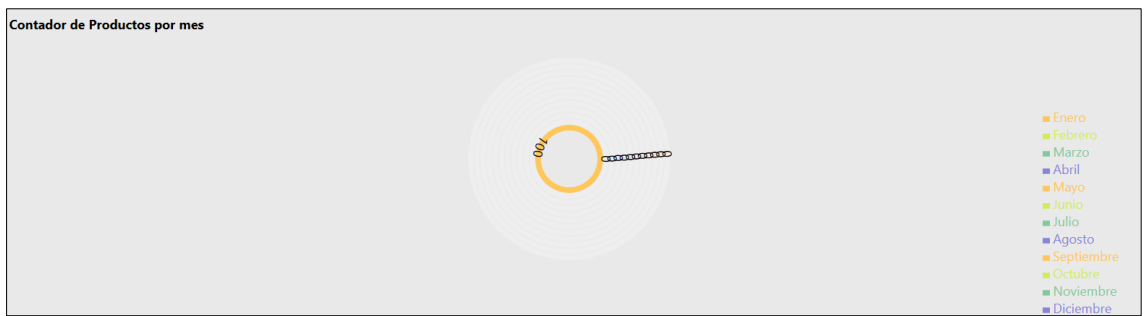

**Fig. 57:** Estadística del sistema parte 2 (Usuario administrador)

# **Resultados – Sprint 5**

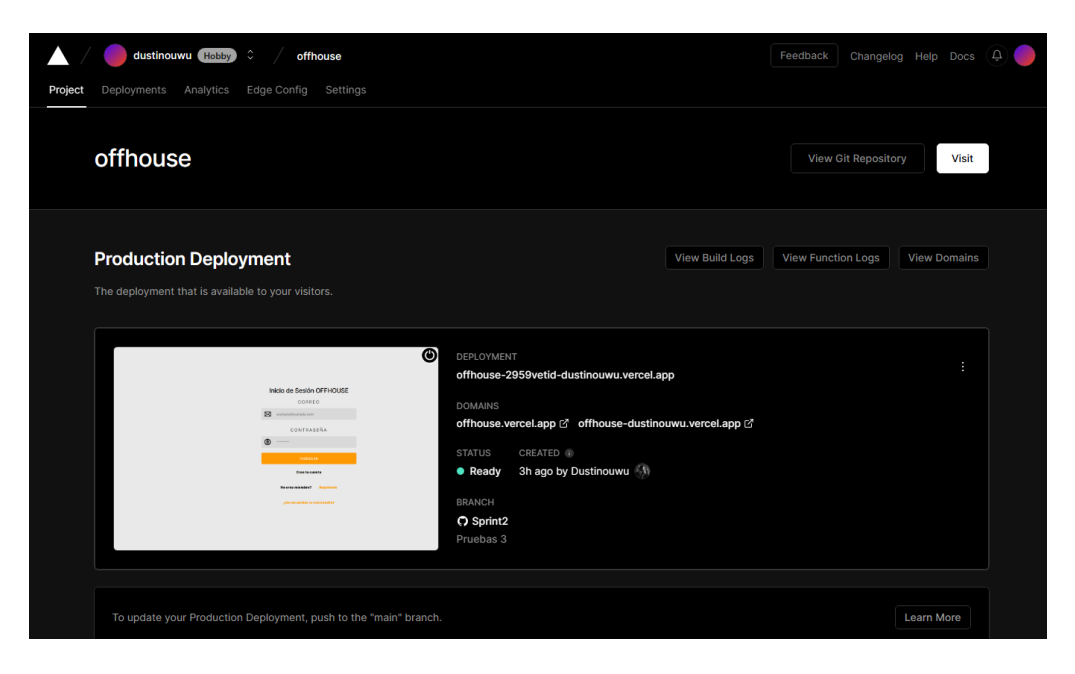

**Fig. 58:** Sistema de despliegue Vercel (Usuario administrador)

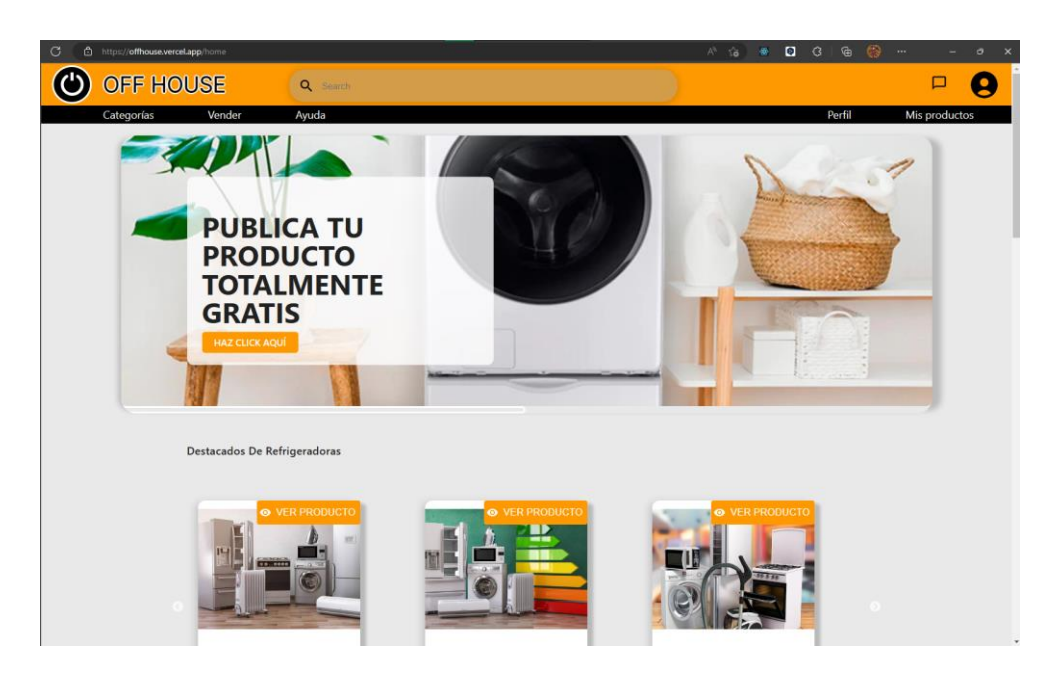

**Fig. 59:** sistema Ecommerce desplegado en Vercel (Usuario administrador)

# **Pruebas de aceptación**

## **TABLA XXV:** Pruebas de aceptación "Autenticación"

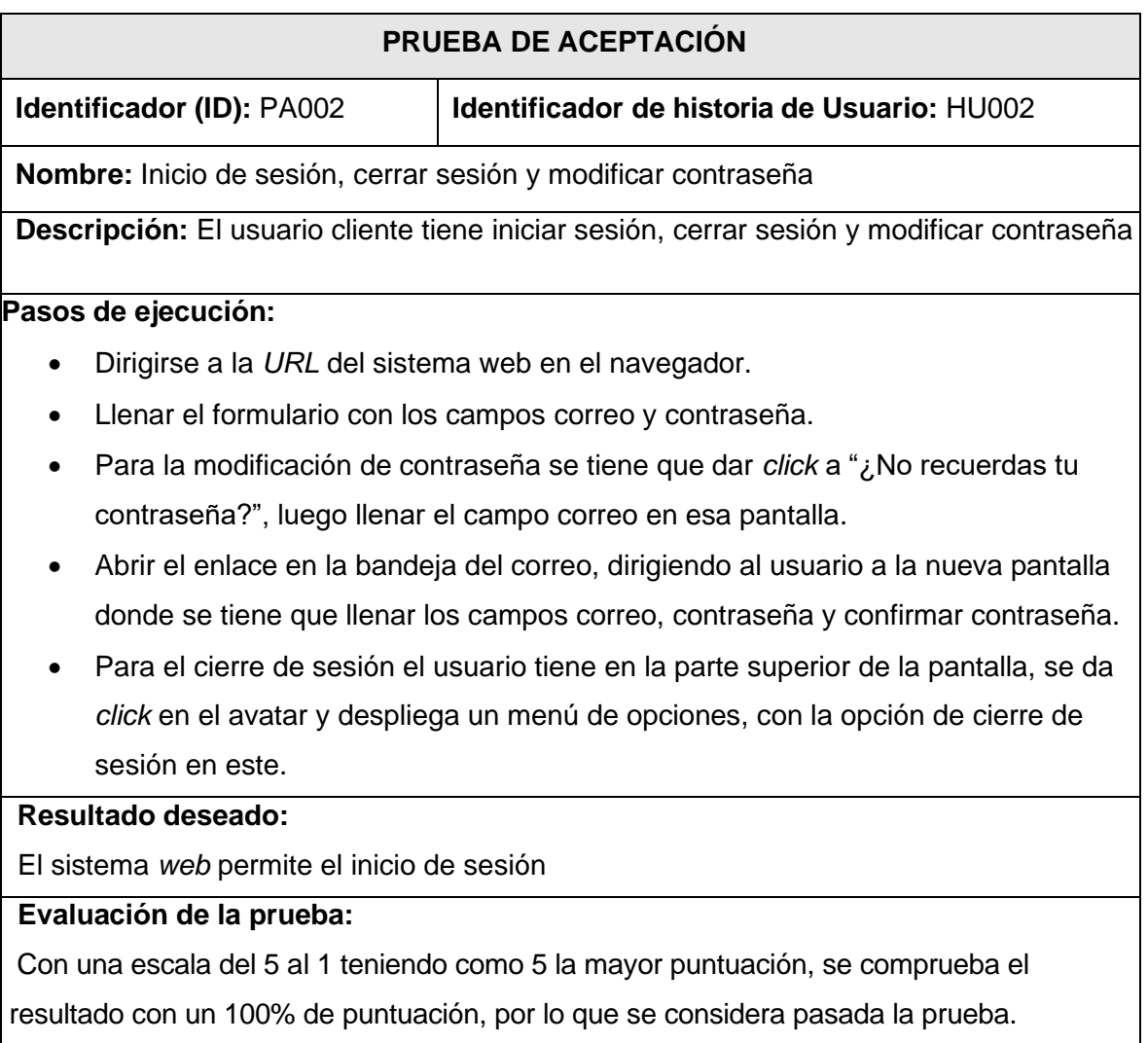

# **TABLA XXVII:** Pruebas de aceptación "Modificar perfil"

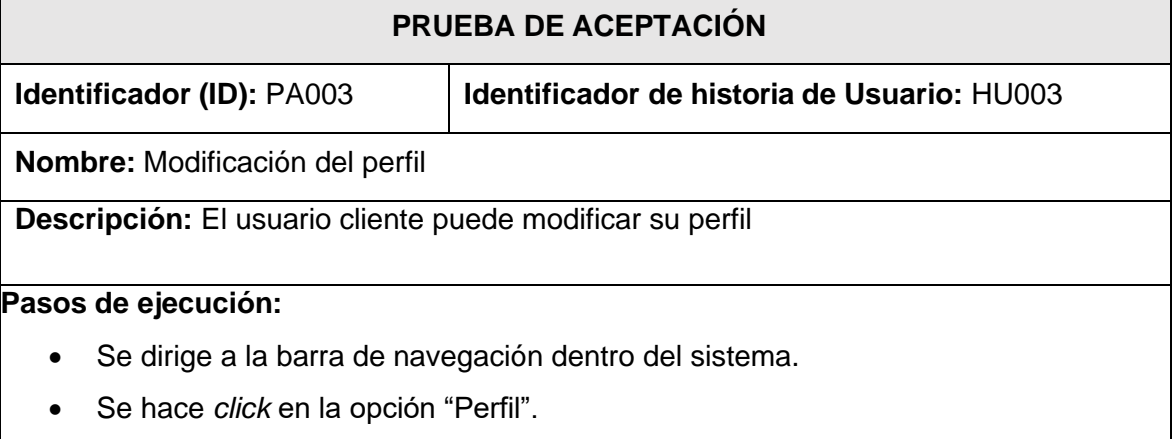

- Se va a tener las opciones de modificar la información personal, contraseña, imagen de perfil y actualizar contraseña.
- Para modificar la información se da directamente *click* en "editar" dentro del cuadro con la información de esta, y dando *click* en el botón de confirmar una vez realizados los cambios.
- Para actualizar la contraseña, se tiene que dar *click* en "contraseña", luego se llena un formulario con dos campos de contraseña y confirmar contraseña.
- Para actualizar la imagen de perfil, se tiene que colar una imagen que se encuentre en el dispositivo del usuario, y luego dar *click* en "confirmar".

#### **Resultado deseado:**

El sistema *web* permite la modificación del perfil

#### **Evaluación de la prueba:**

Con una escala del 5 al 1 teniendo como 5 la mayor puntuación, se comprueba el resultado con un 80% con 5 y un 20%.

**TABLA XXVIIII:** Pruebas de aceptación "Gestionar electrodomésticos"

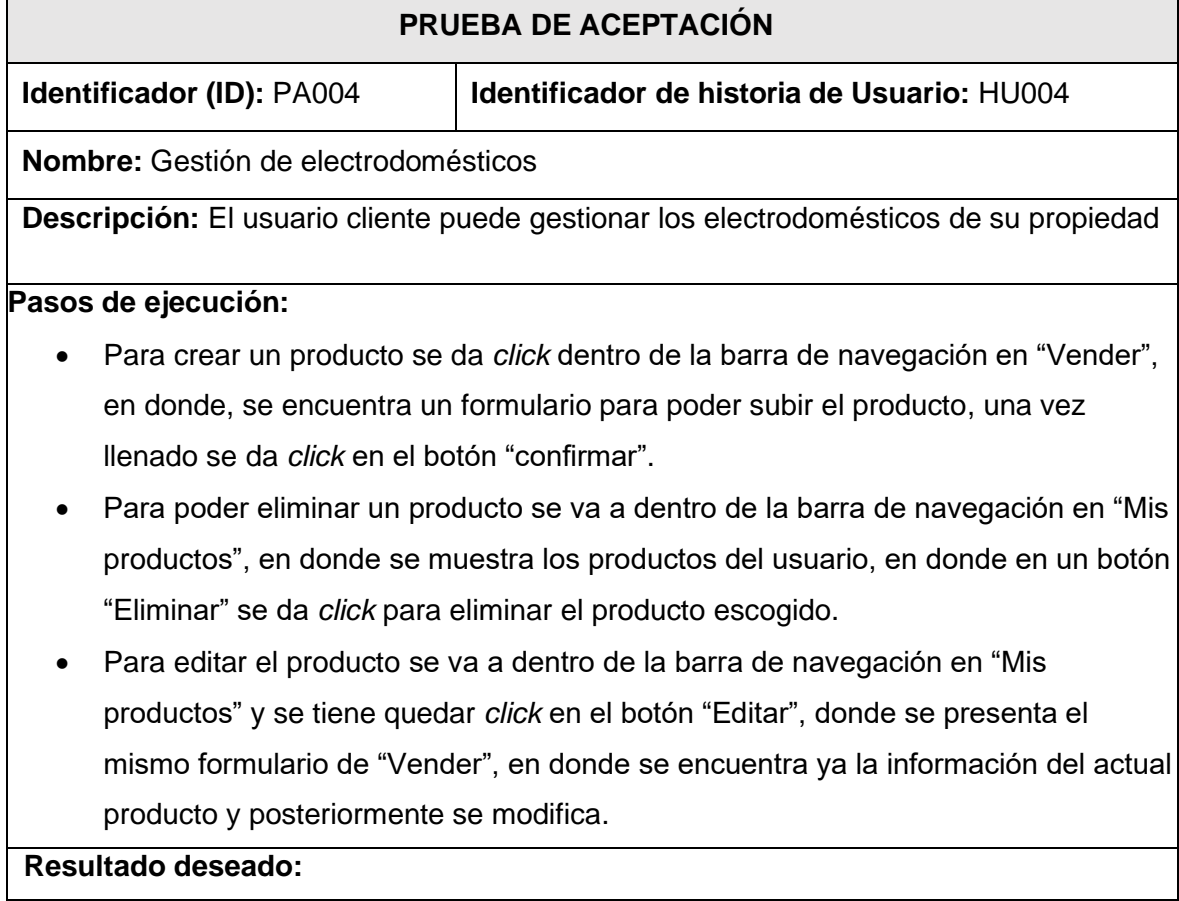

El sistema *web* permite gestionar electrodomésticos

# **Evaluación de la prueba:**

Se tiene un 100% de aprobación por parte de los usuarios.

# **TABLA XXVIII:** Pruebas de aceptación "Buscar electrodomésticos"

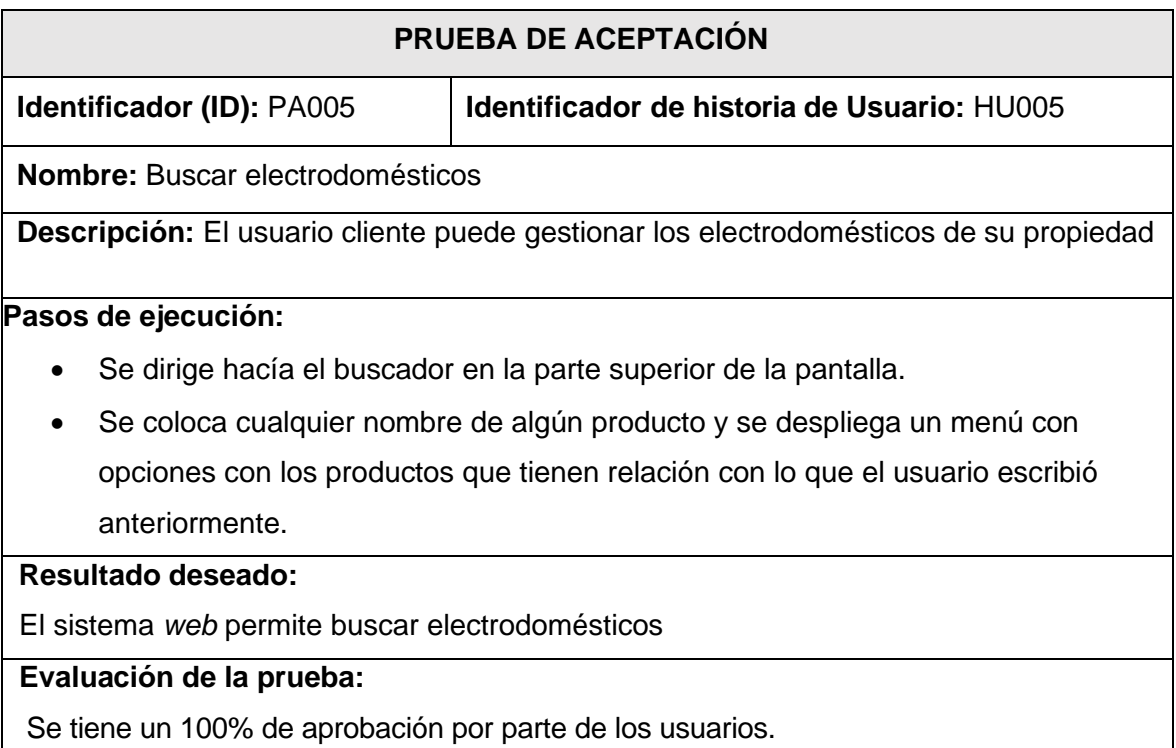

# **TABLA XXIX:** Pruebas de aceptación "Comentar electrodomésticos"

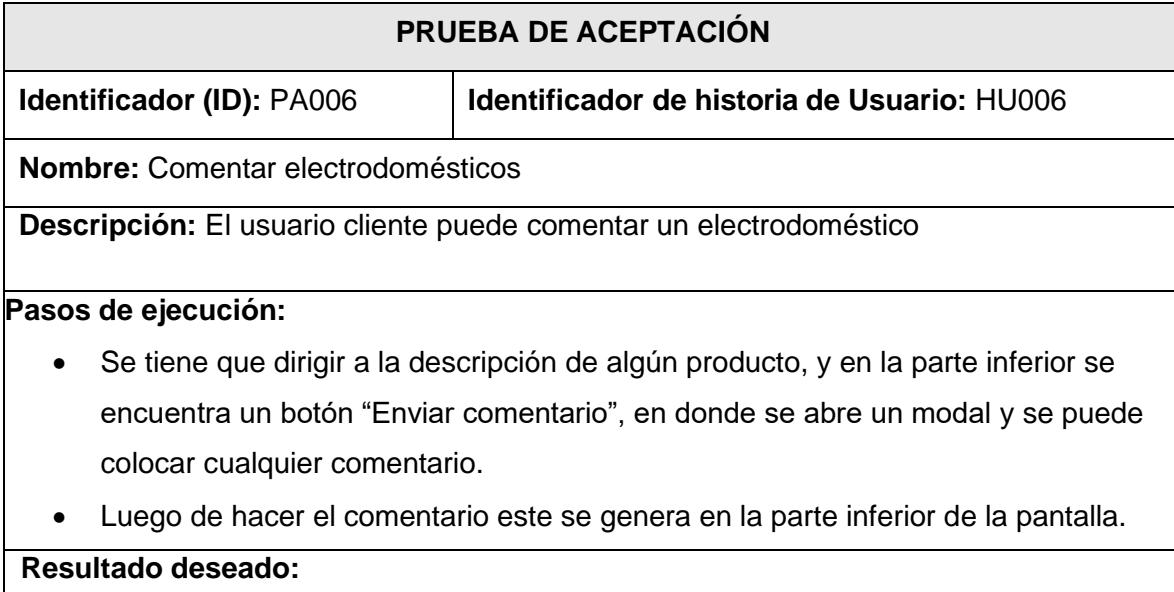

El sistema *web* permite comentar en los detalles en un producto

# **Evaluación de la prueba:**

Se tiene un 100% de aprobación por parte de los usuarios

# **TABLA XXXI:** Pruebas de aceptación "Reportar electrodomésticos"

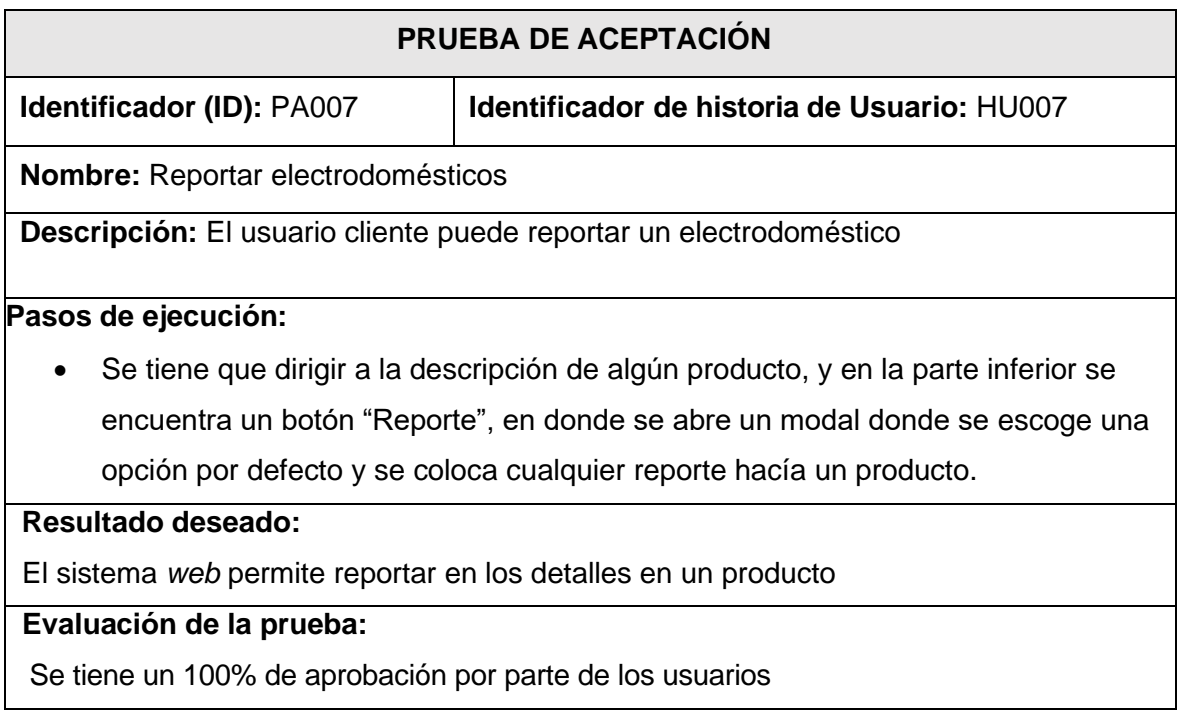

# **TABLA XXXIII:** Pruebas de aceptación "Realizar suscripción"

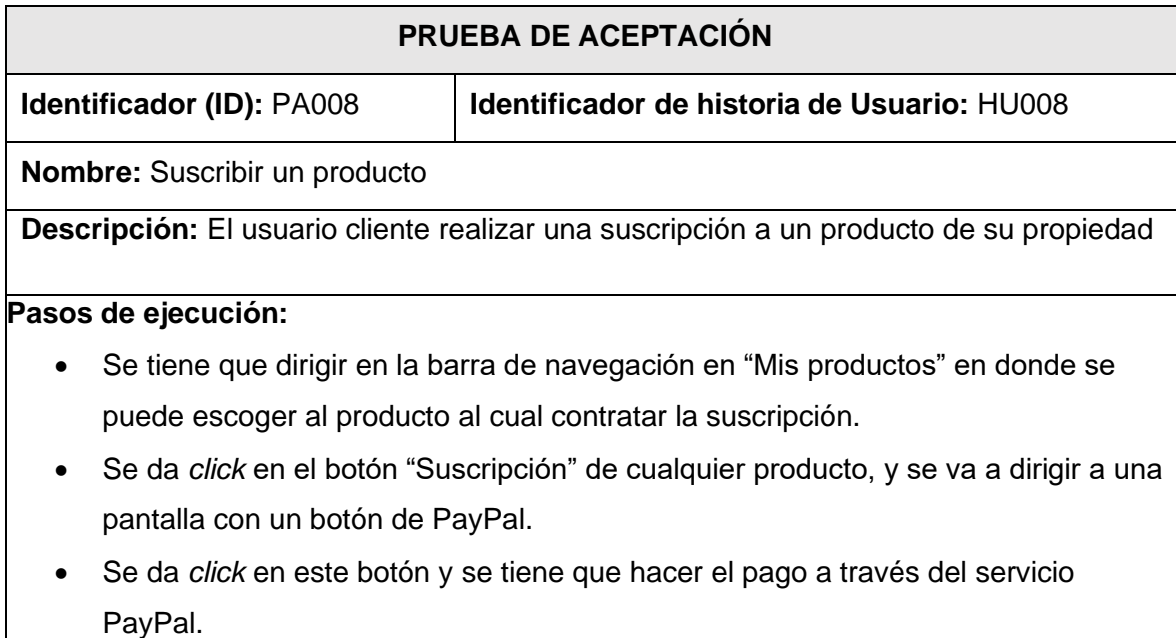

• Luego de haber completado el pago se dirige a una pantalla en donde se va a visualizar los productos de un mismo usuario que se encuentren con la suscripción.

#### **Resultado deseado:**

El sistema *web* permite suscribir un producto

## **Evaluación de la prueba:**

Se tiene un 100% de aprobación por parte de los usuarios

## **TABLA XXXIIIII:** Pruebas de aceptación "Chat interno comprador-vendedor"

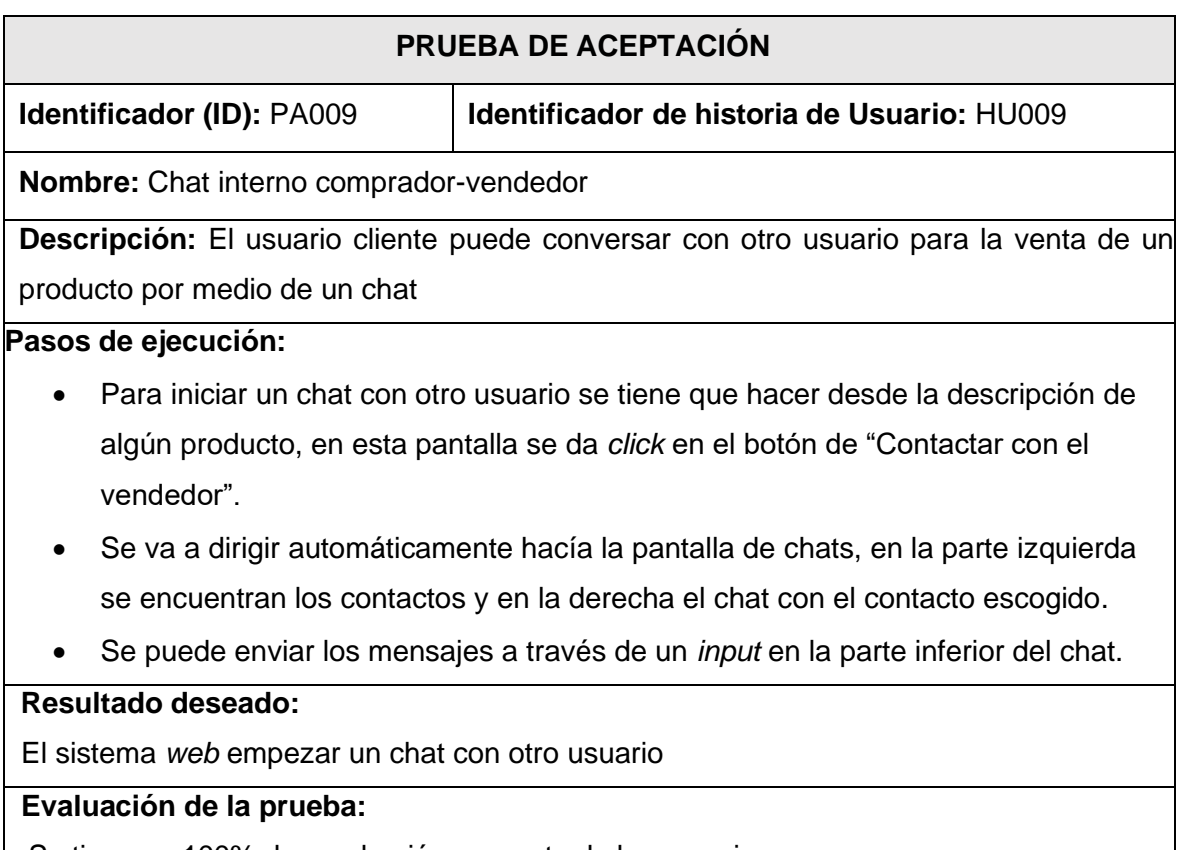

Se tiene un 100% de aprobación por parte de los usuarios

## **Pruebas realizadas a través del formulario**

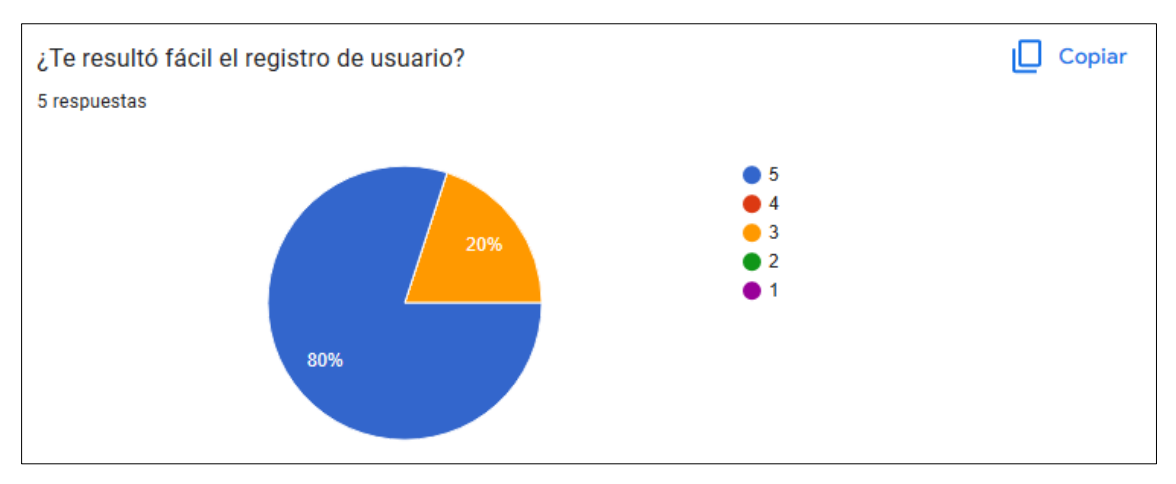

**Fig. 60:** Estadística registro de usuario

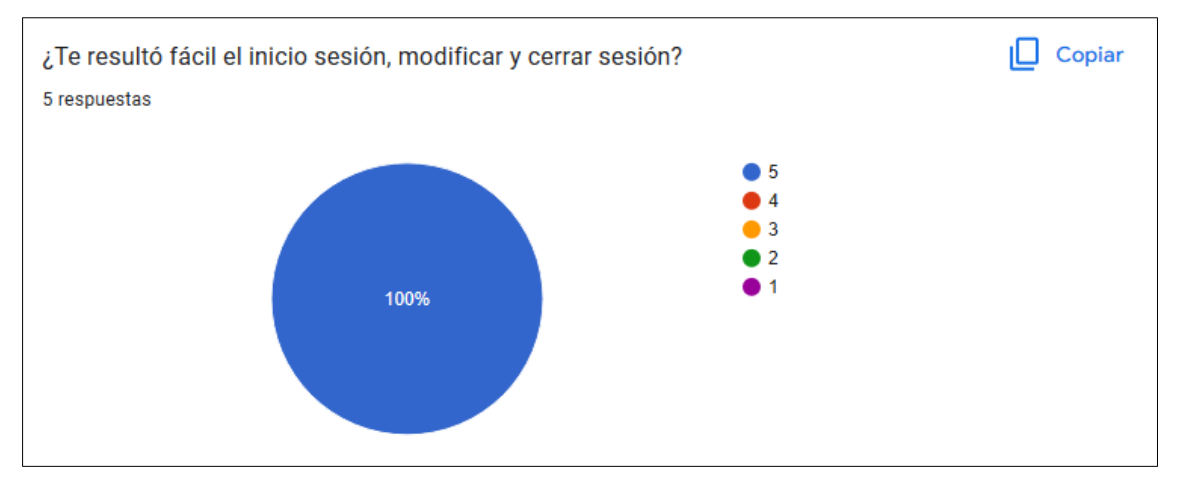

**Fig. 61:** Estadística de inicio de sesión

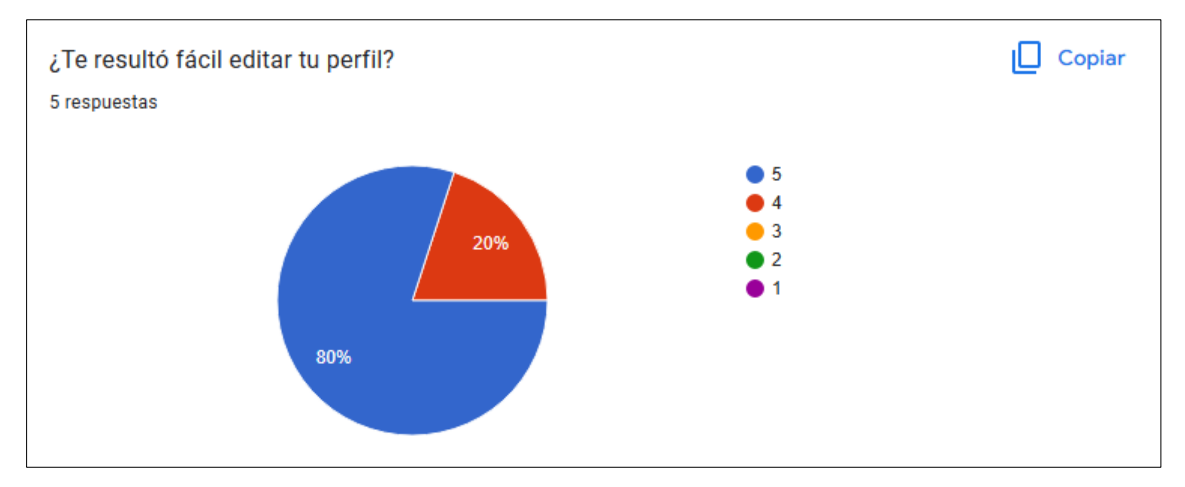

**Fig. 62:** Estadística modificación de perfil

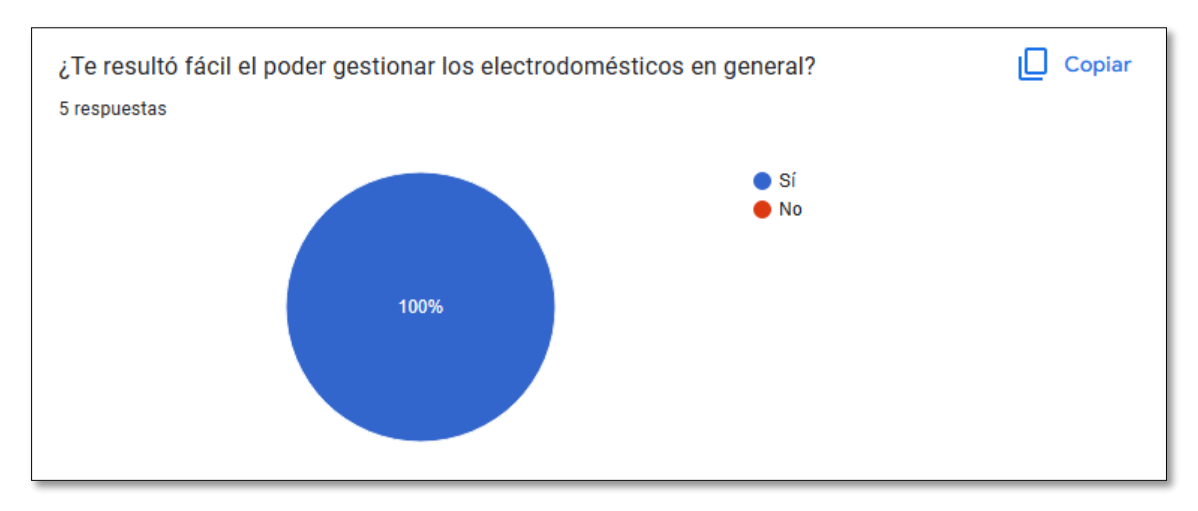

**Fig. 63:** Estadística de gestión de electrodomésticos

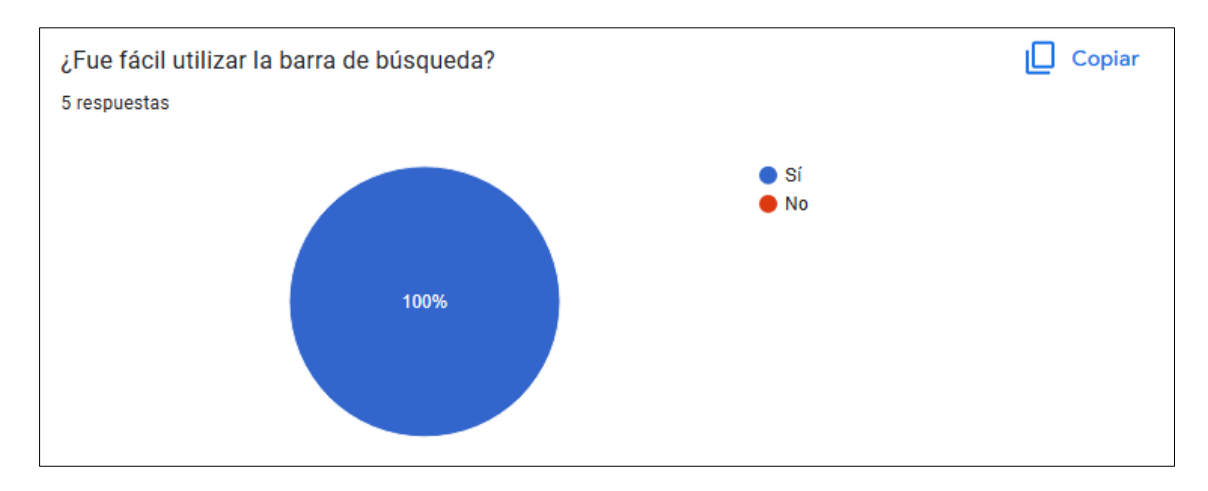

**Fig. 64:** Estadística de buscador

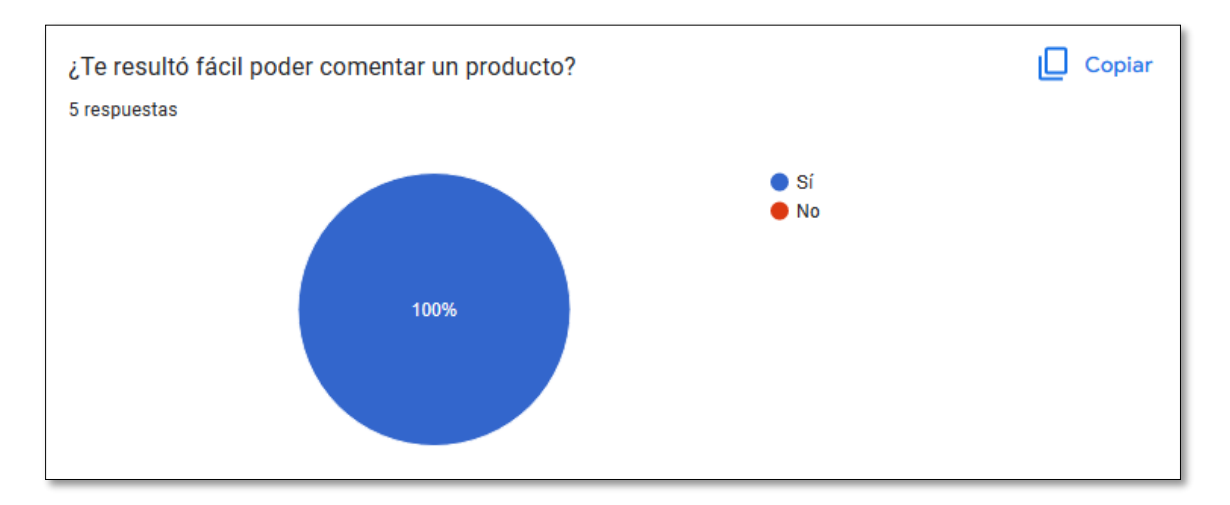

**Fig. 65:** Estadística comentario por producto

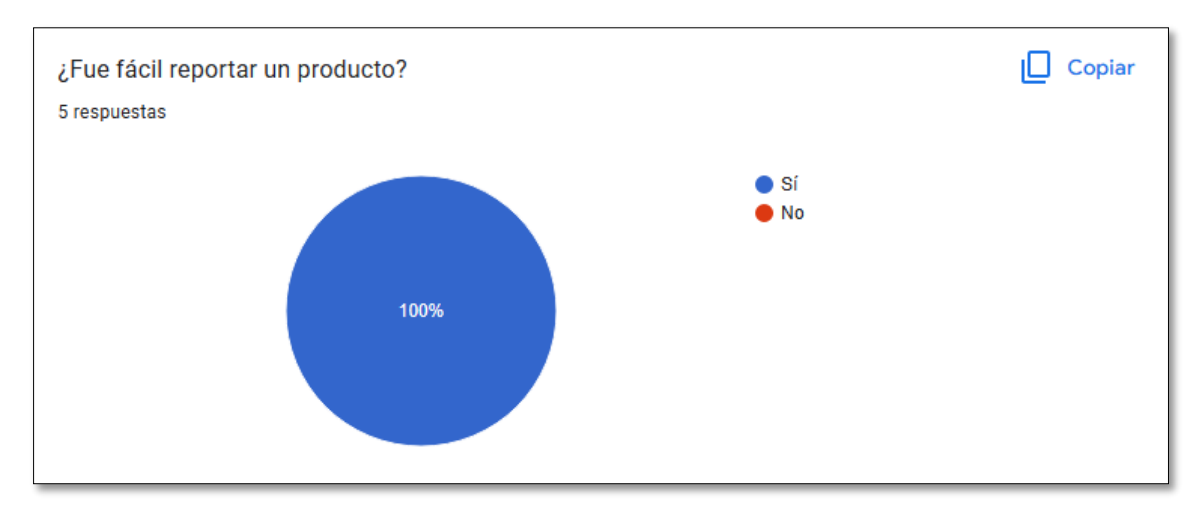

**Fig. 66:** Estadística reporte por producto

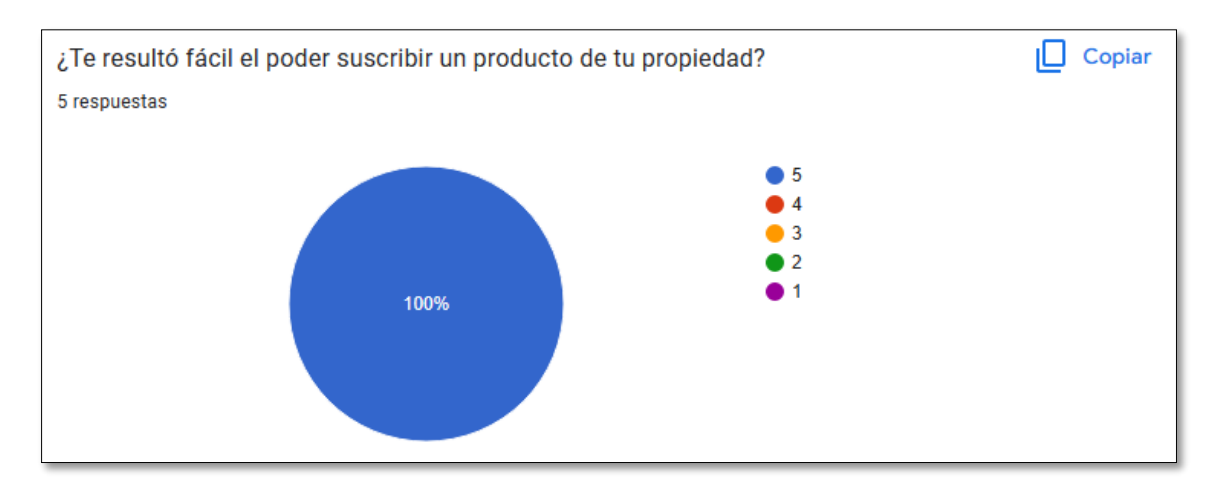

**Fig. 67:** Estadística suscripción de producto

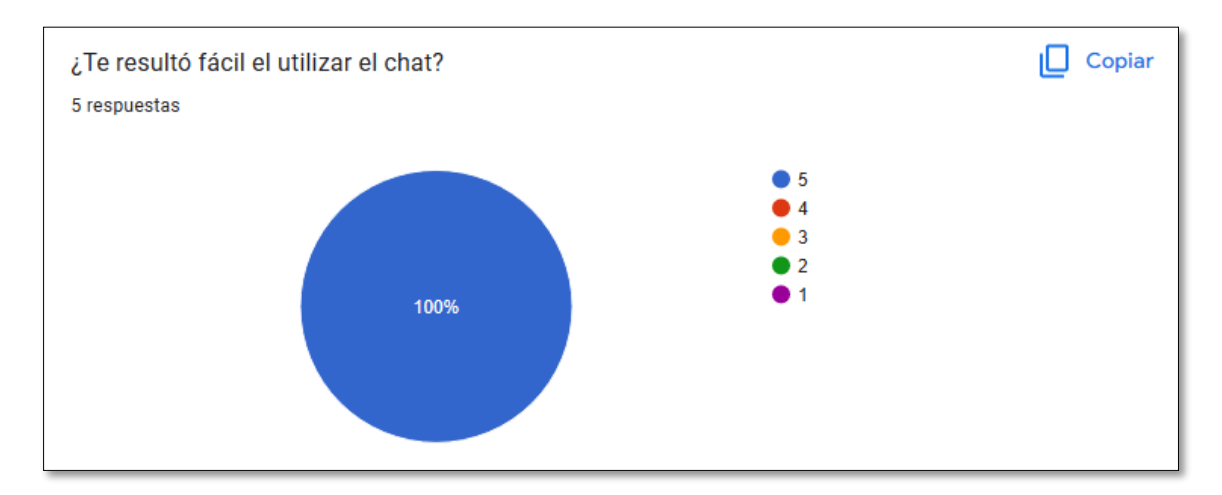

**Fig. 68:** Estadística uso de chat

**Pruebas de compatibilidad en navegadores**

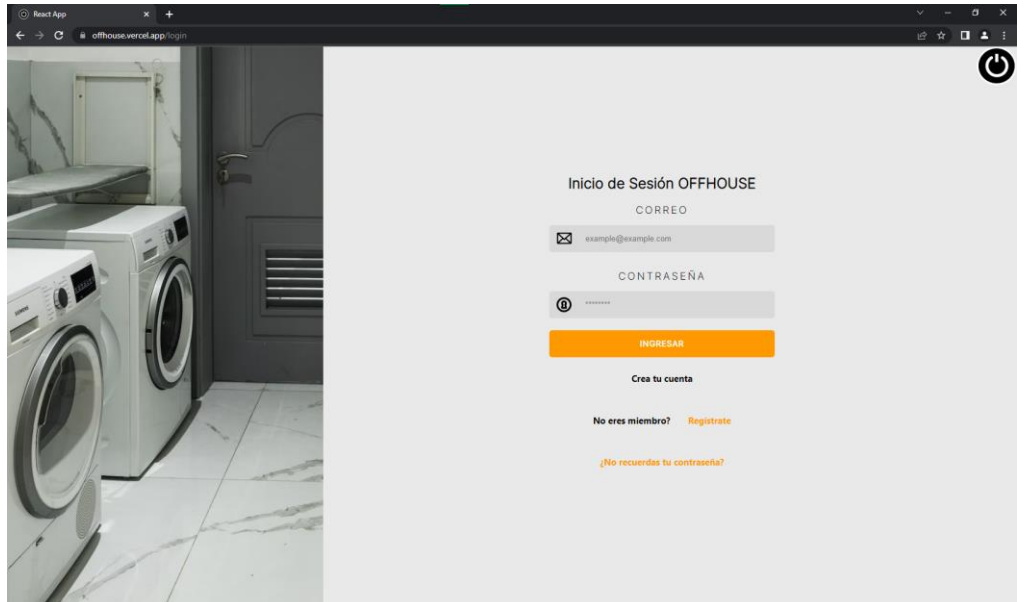

**Fig. 69:** Prueba de compatibilidad – Chrome

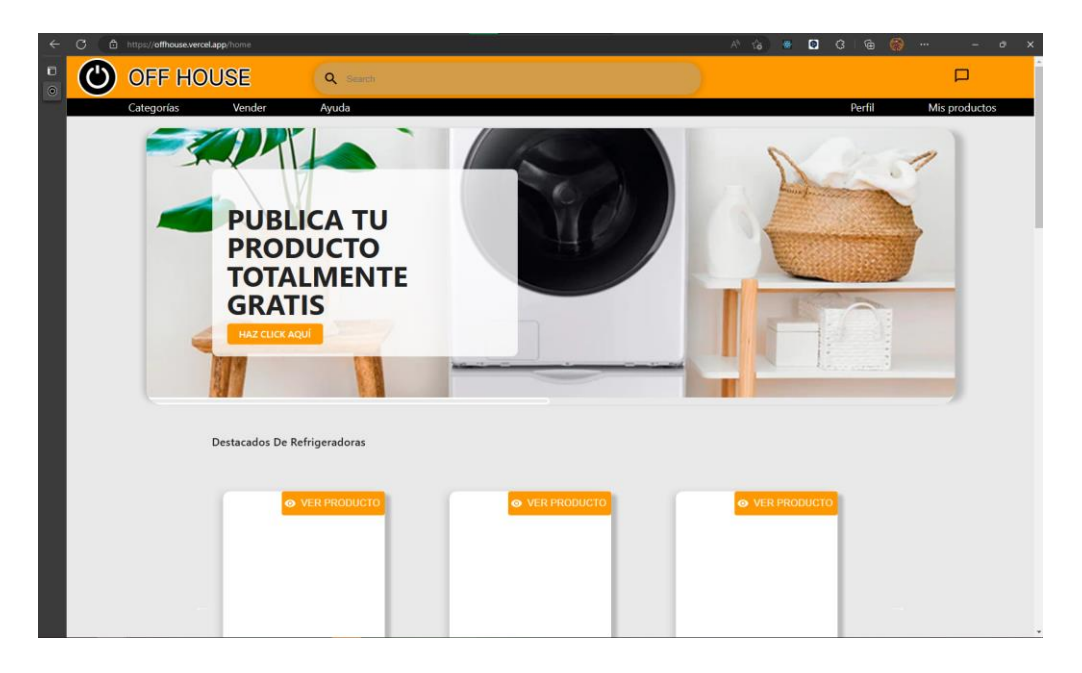

**Fig. 70:** Prueba de compatibilidad – Microsoft Edge

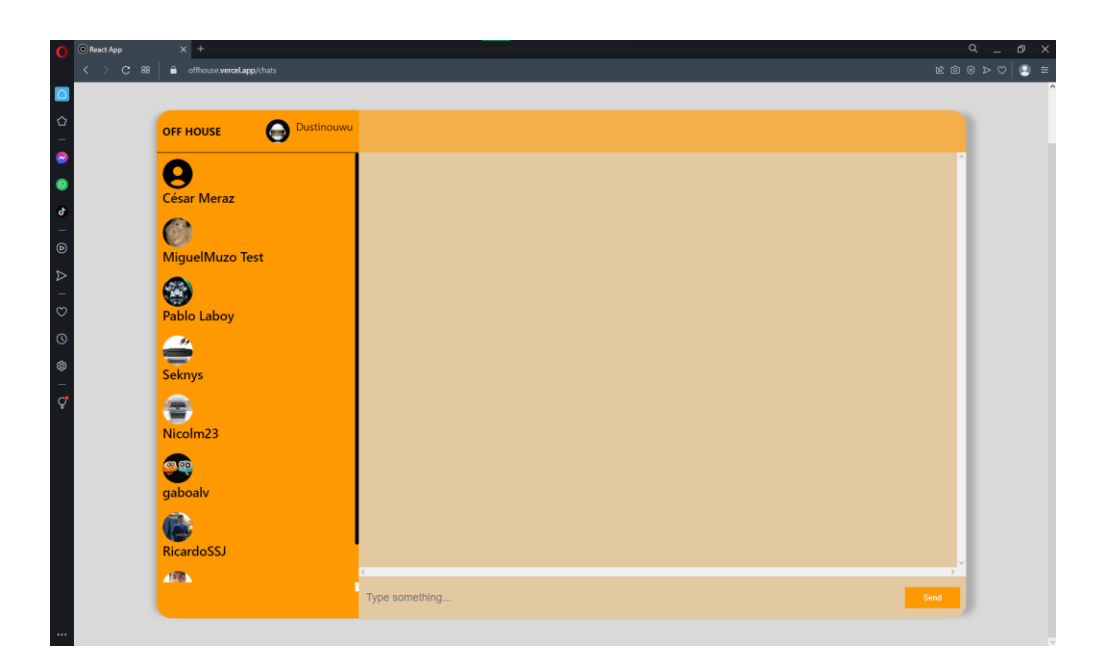

**Fig.70:** Prueba de compatibilidad – Opera

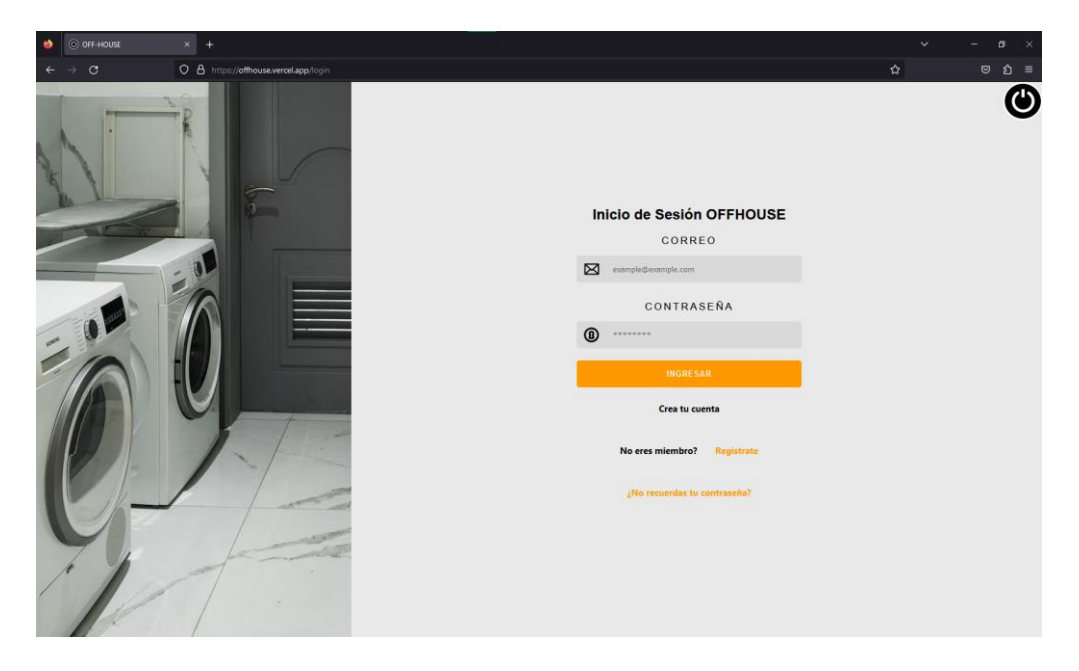

**Fig.71:** Prueba de compatibilidad – Firefox Browser

### **Prueba de rendimiento**

Se muestra a continuación, las pruebas de rendimiento realizadas para cada pantalla dentro del sistema, en el cual se muestra la accesibilidad, seo, buenas prácticas y el funcionamiento en modo de estadística.

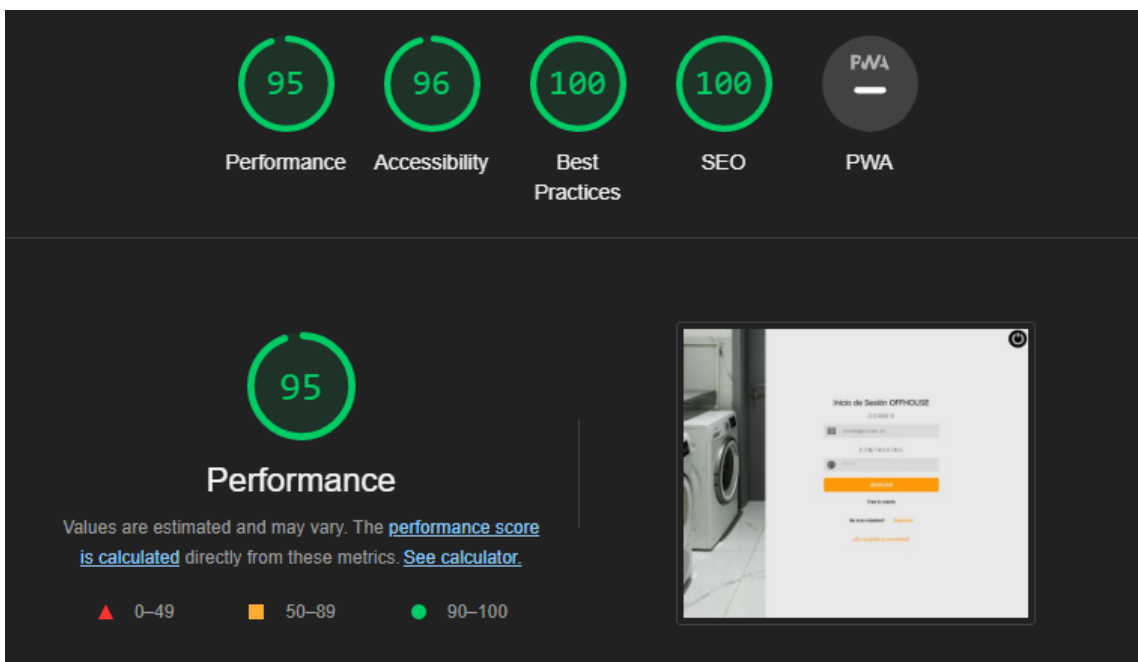

**Fig. 72:** Prueba de rendimiento – inicio de sesión

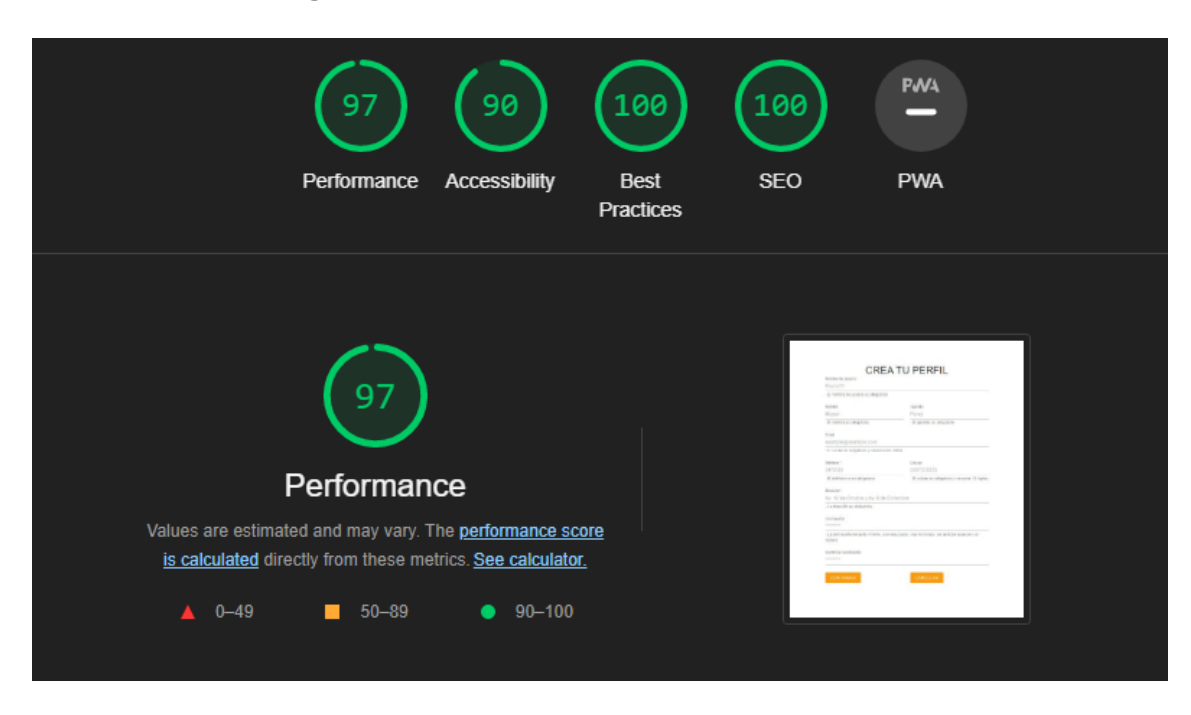

**Fig. 73:** Prueba de rendimiento – registro de usuario

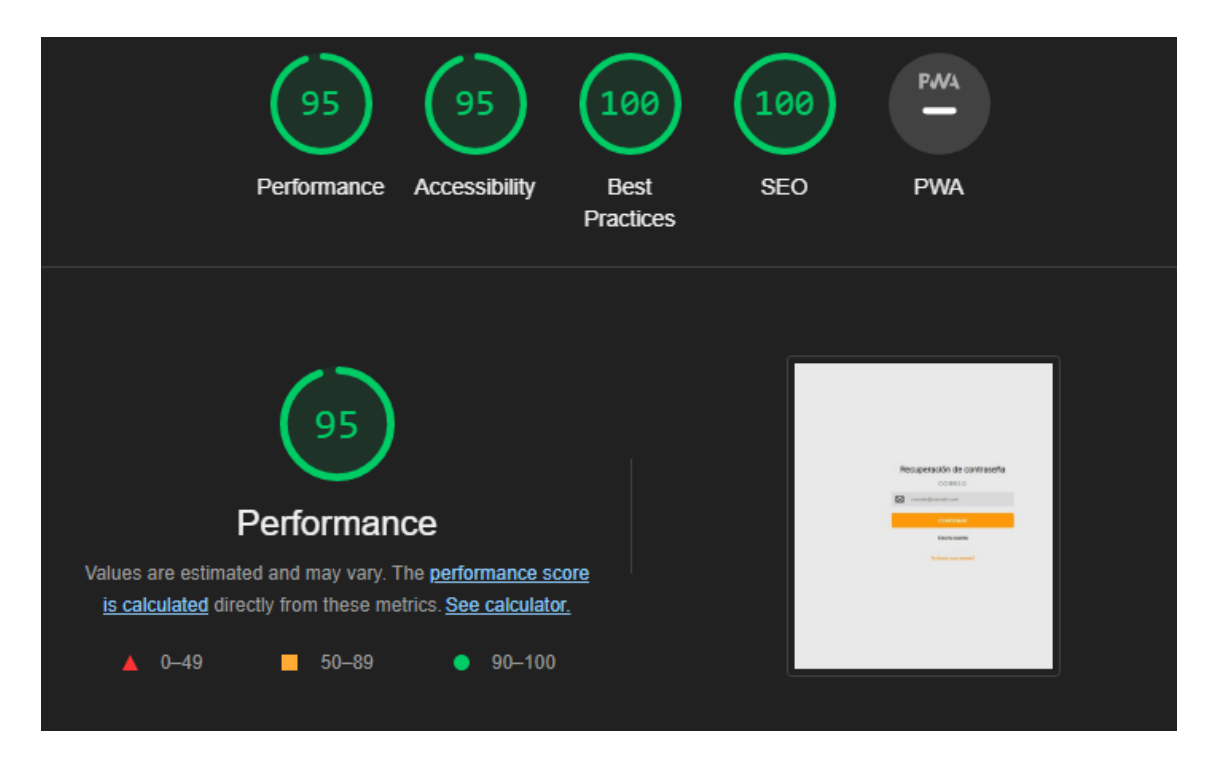

**Fig. 74:** Prueba de rendimiento – recuperación de contraseña

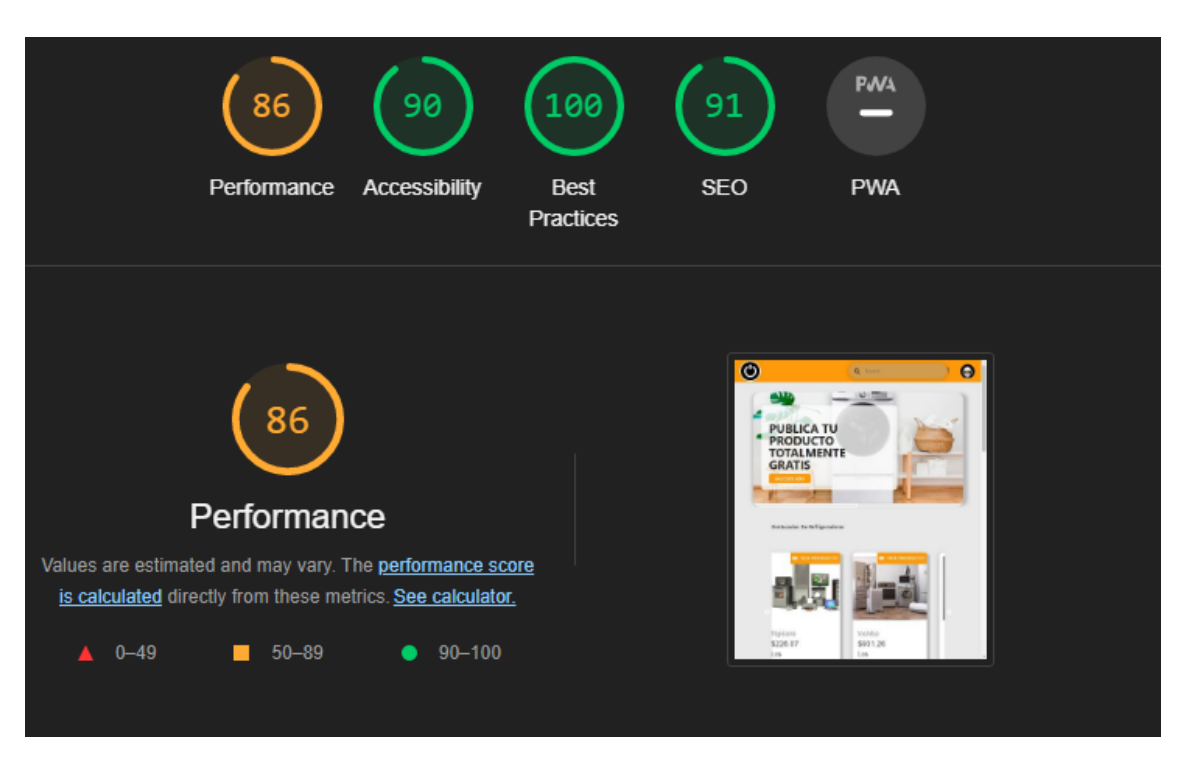

**Fig. 75:** Prueba de rendimiento – pantalla principal

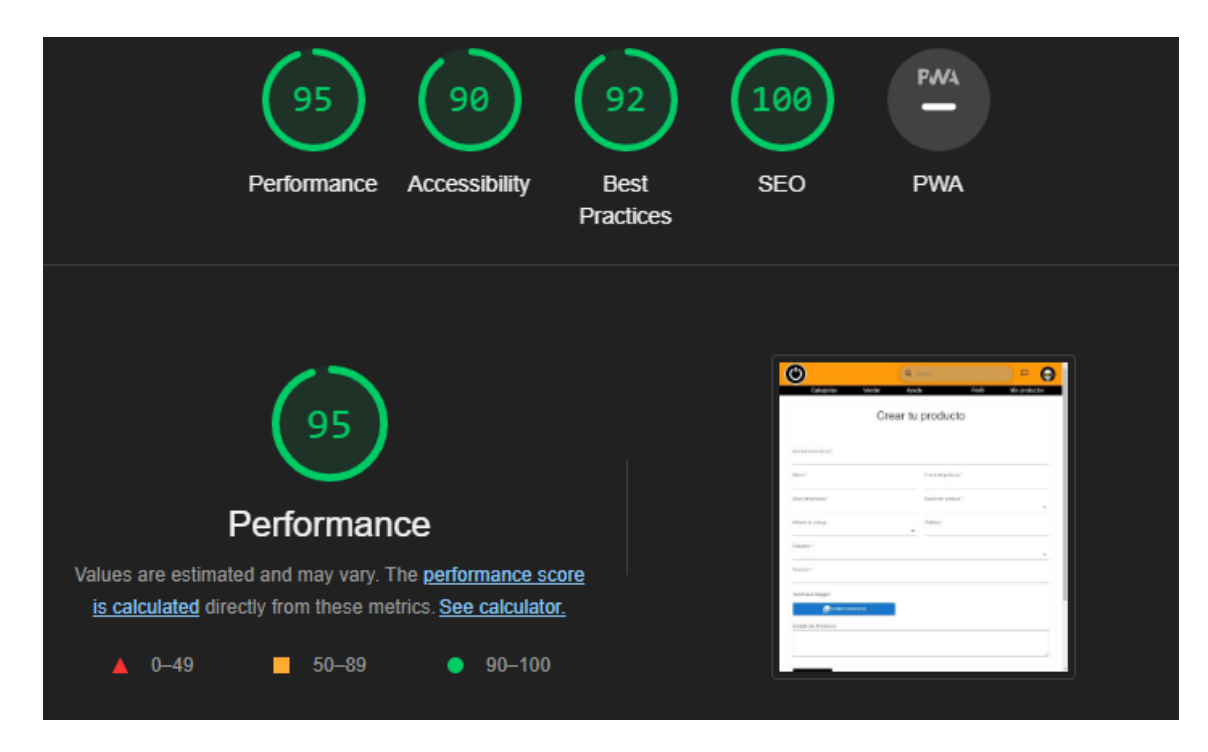

**Fig. 76:** Prueba de rendimiento – vender producto

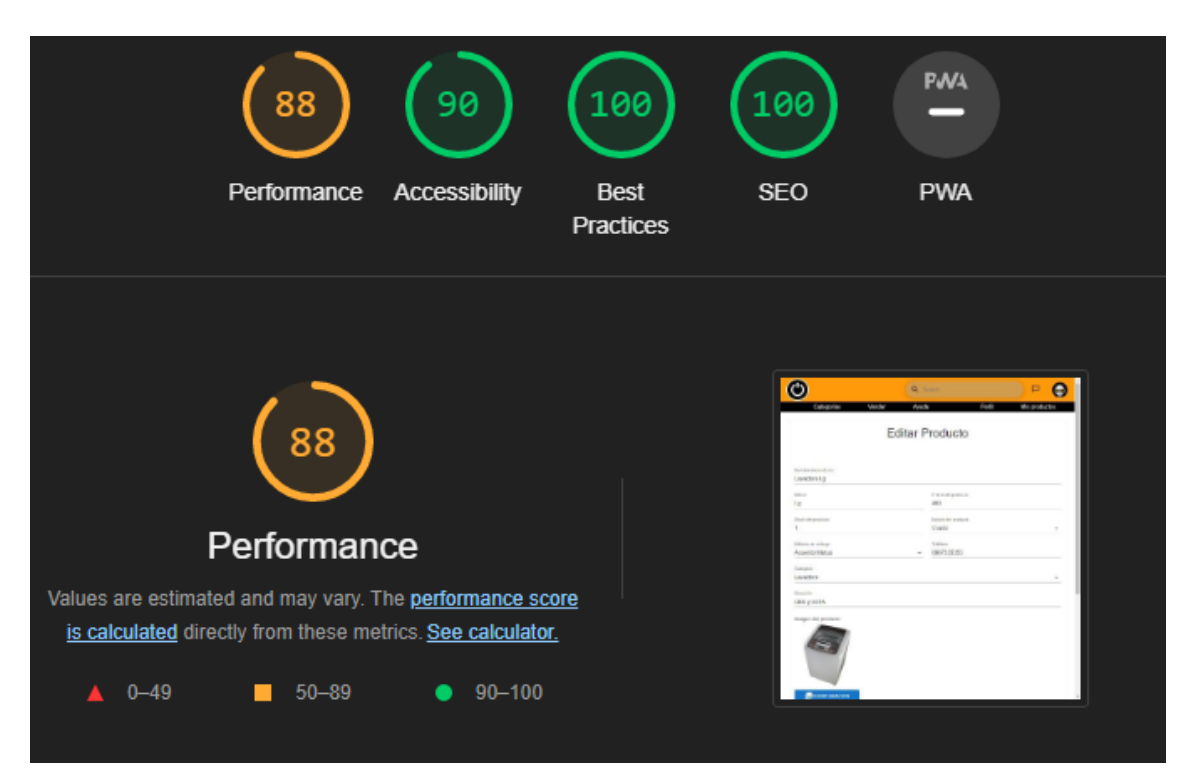

**Fig. 77:** Prueba de rendimiento – editar producto

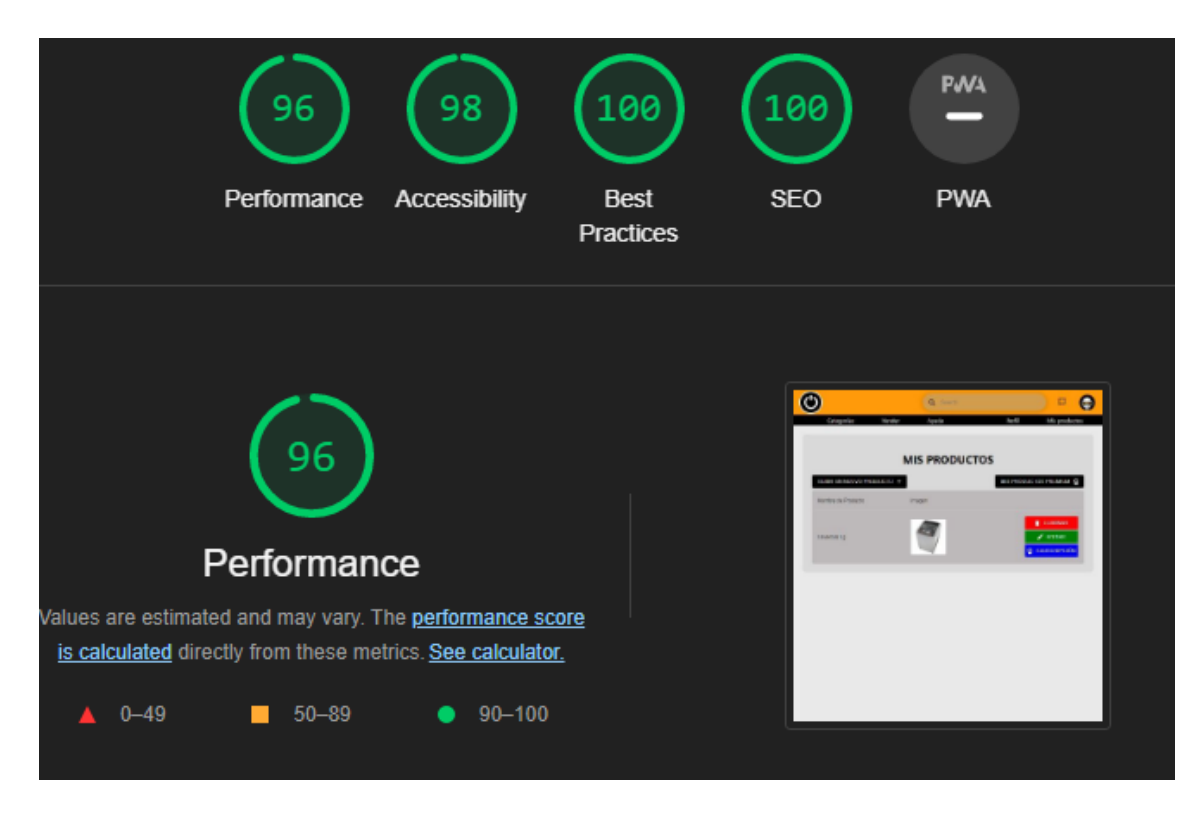

**Fig. 78:** Prueba de rendimiento – mis productos

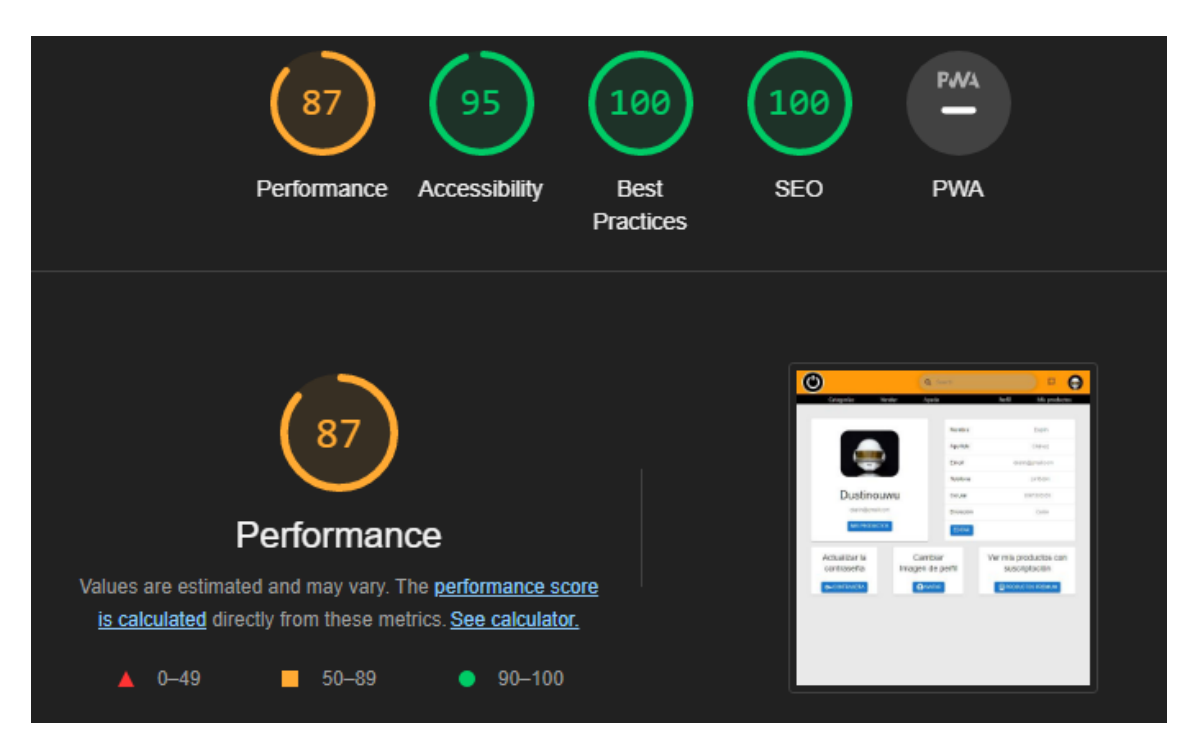

**Fig. 79:** Prueba de rendimiento – mi perfil

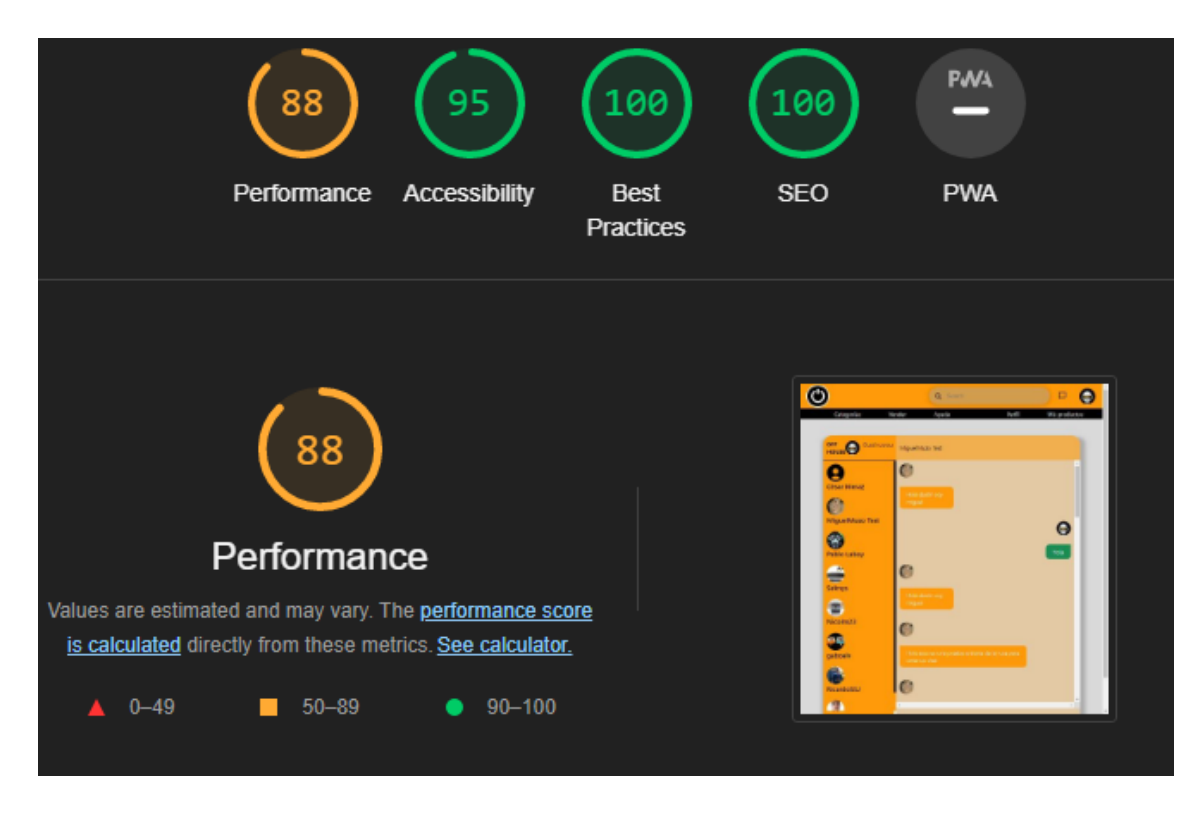

**Fig. 80:** Prueba de rendimiento – chat

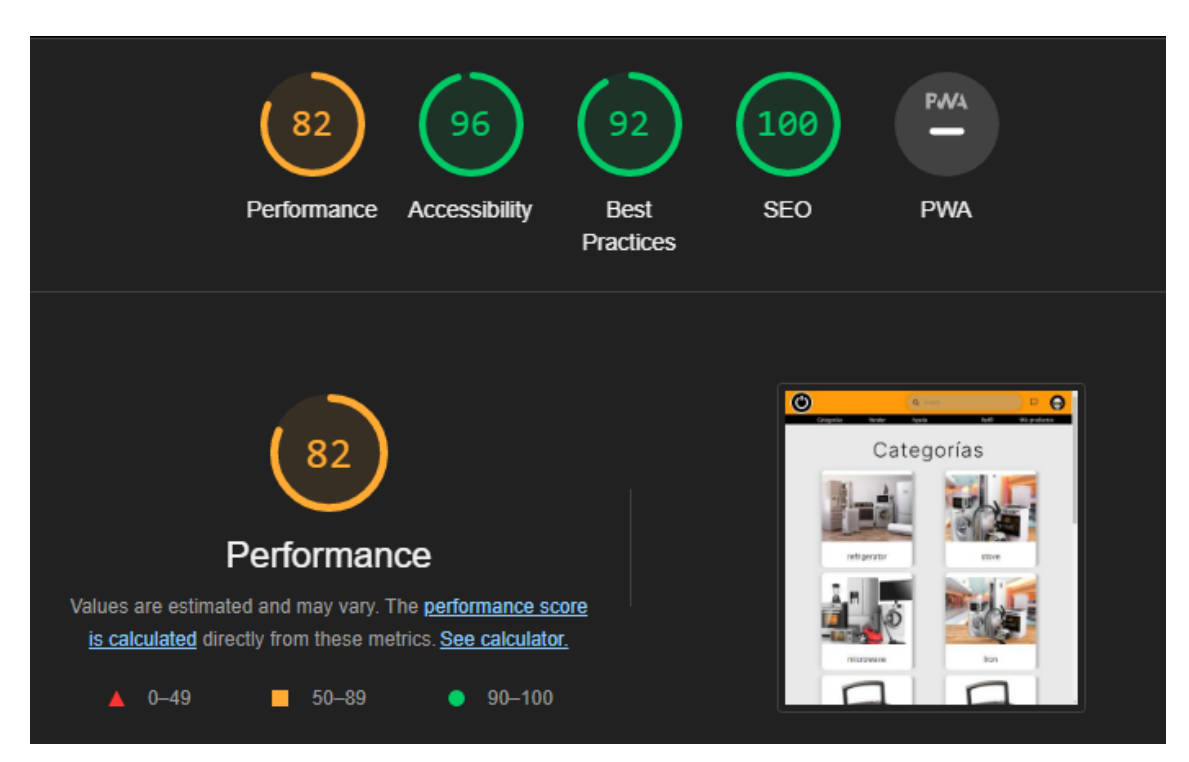

**Fig. 81:** Prueba de rendimiento – categorías

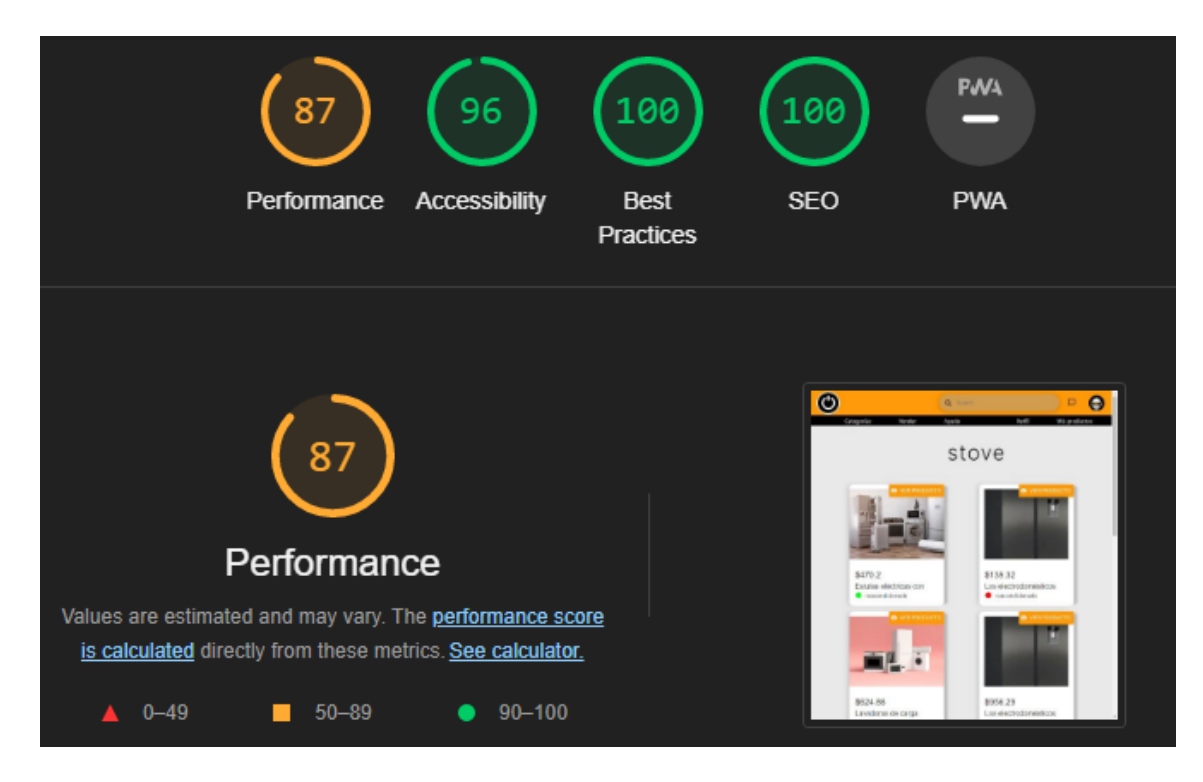

## **Fig. 82:** Prueba de rendimiento – productos por categorías

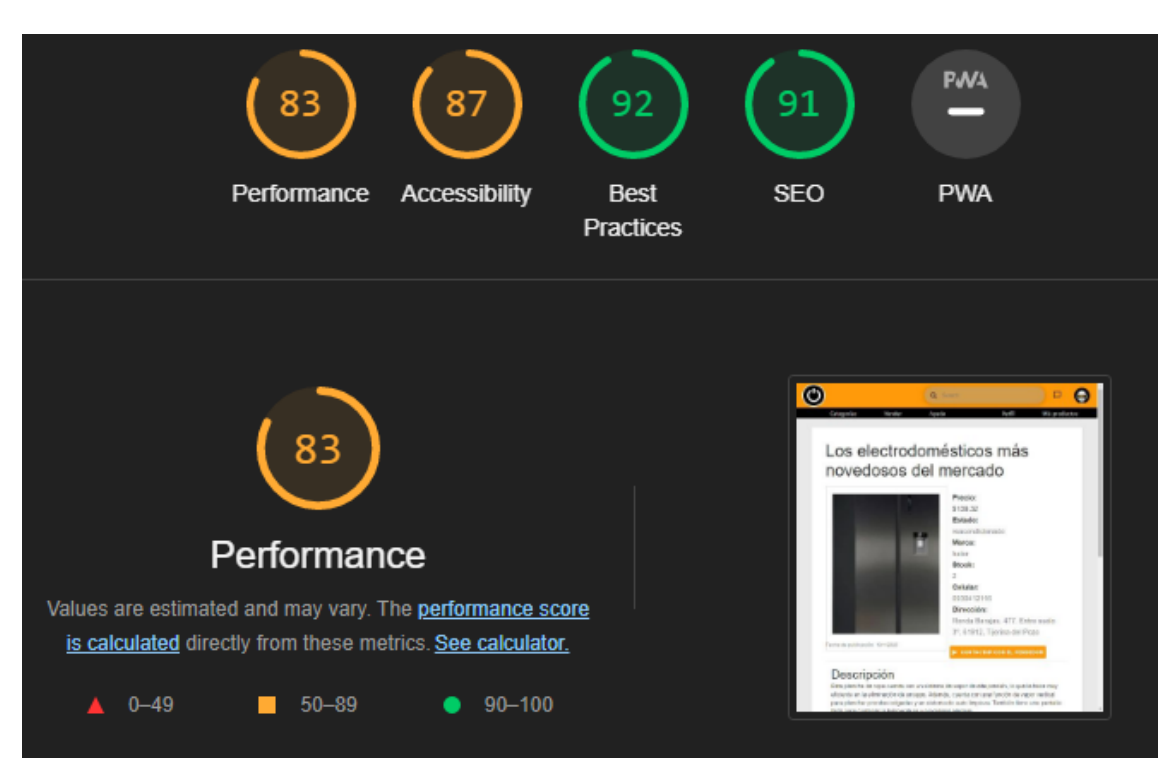

**Fig. 83:** Prueba de rendimiento – detalle de producto

**Nota:** Para poder tener un mejor conocimiento sobre lo que se ha desarrollado en el proyecto, se ha creado un manual técnico, dando detalles como recopilación de requerimientos, historias de los usuarios y pruebas de aceptación, usabilidad y compatibilidad. Para tener un mayor conocimiento acerca de este documento, se lo encuentra en el enlace a continuación:

Manual [Tecnico\\_Dastin\\_Chavez.docx](https://epnecuador-my.sharepoint.com/:w:/g/personal/dastin_chavez_epn_edu_ec/EeOzMoUJoyhDsDpptlkhlOMBdclFes7qQ65dEDKArUsg-w?e=M1ZsGK)

# **ANEXO IIIIII**

En esta sección se presenta el manual de usuario por parte del componente *frontend* del actual proyecto de integración curricular del sistema ecommerce:

[Manual de Usuario Sistema Ecommerce OFF-HOUSE -](https://www.youtube.com/watch?v=h8H4d59ng8E) YouTube

# **ANEXO IV**

En esta sección se presenta las credenciales para tener acceso al *frontend*, además del repositorio ubicado en GitHub en donde se encuentra alojado el código fuente usado para el actual proyecto y el manual de instalación del sistema de manera local.

#### **Credenciales de acceso**

Para ingresar al sistema *web*, se lo realiza a través del siguiente enlace y credenciales proporcionadas:

Mediante el siguiente *link* se puede ingresar al sistema web que se encuentra en producción:

#### <https://offhouse.vercel.app/>

Credenciales perfil administrador

- **Correo:** admin\_01@offhouse.com
- **Contraseña:** secreto

Credenciales PayPal

- **Correo:** correoprueba@personal.example.com
- **Contraseña:** prueba1234

Credenciales Mailtrap

- **Correo:** dastin.chavez@epn.edu.ec
- **Contraseña:** Polloshermano22

#### **Repositorio componente** *frontend*

El proyecto desarrollado por parte del componente *frontend* se encuentra alojado en un repositorio de GitHub, que se accede mediante el siguiente enlace:

#### <https://github.com/Dustinouwu/Frontend-OFFHOUSE.git>

#### **Manual de instalación**

El manual de instalación del actual proyecto contiene tanto, los pasos a seguir para instalar y posteriormente desplegar a producción se encuentran en el siguiente enlace:

Manual Instalación Dastin Chavez.docx